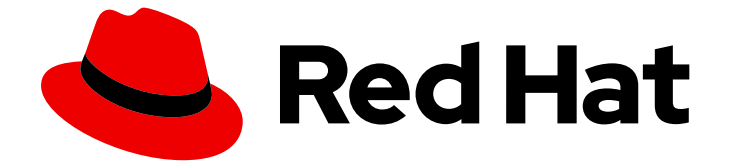

# Red Hat OpenStack Platform 17.1

# サービスとしての負荷分散の設定

負荷分散サービス (octavia) を使用したデータプレーン全体のネットワークトラ フィックの管理

Last Updated: 2024-05-25

負荷分散サービス (octavia) を使用したデータプレーン全体のネットワークトラフィックの管理

OpenStack Team rhos-docs@redhat.com

# 法律上の通知

Copyright © 2024 Red Hat, Inc.

The text of and illustrations in this document are licensed by Red Hat under a Creative Commons Attribution–Share Alike 3.0 Unported license ("CC-BY-SA"). An explanation of CC-BY-SA is available at

http://creativecommons.org/licenses/by-sa/3.0/

. In accordance with CC-BY-SA, if you distribute this document or an adaptation of it, you must provide the URL for the original version.

Red Hat, as the licensor of this document, waives the right to enforce, and agrees not to assert, Section 4d of CC-BY-SA to the fullest extent permitted by applicable law.

Red Hat, Red Hat Enterprise Linux, the Shadowman logo, the Red Hat logo, JBoss, OpenShift, Fedora, the Infinity logo, and RHCE are trademarks of Red Hat, Inc., registered in the United States and other countries.

Linux ® is the registered trademark of Linus Torvalds in the United States and other countries.

Java ® is a registered trademark of Oracle and/or its affiliates.

XFS ® is a trademark of Silicon Graphics International Corp. or its subsidiaries in the United States and/or other countries.

MySQL<sup>®</sup> is a registered trademark of MySQL AB in the United States, the European Union and other countries.

Node.js ® is an official trademark of Joyent. Red Hat is not formally related to or endorsed by the official Joyent Node.js open source or commercial project.

The OpenStack ® Word Mark and OpenStack logo are either registered trademarks/service marks or trademarks/service marks of the OpenStack Foundation, in the United States and other countries and are used with the OpenStack Foundation's permission. We are not affiliated with, endorsed or sponsored by the OpenStack Foundation, or the OpenStack community.

All other trademarks are the property of their respective owners.

# 概要

Red Hat OpenStack Platform (RHOSP) Load-balancing サービス (octavia) をインストール、設 定、操作、トラブルシューティング、およびアップグレードします。

# 目次

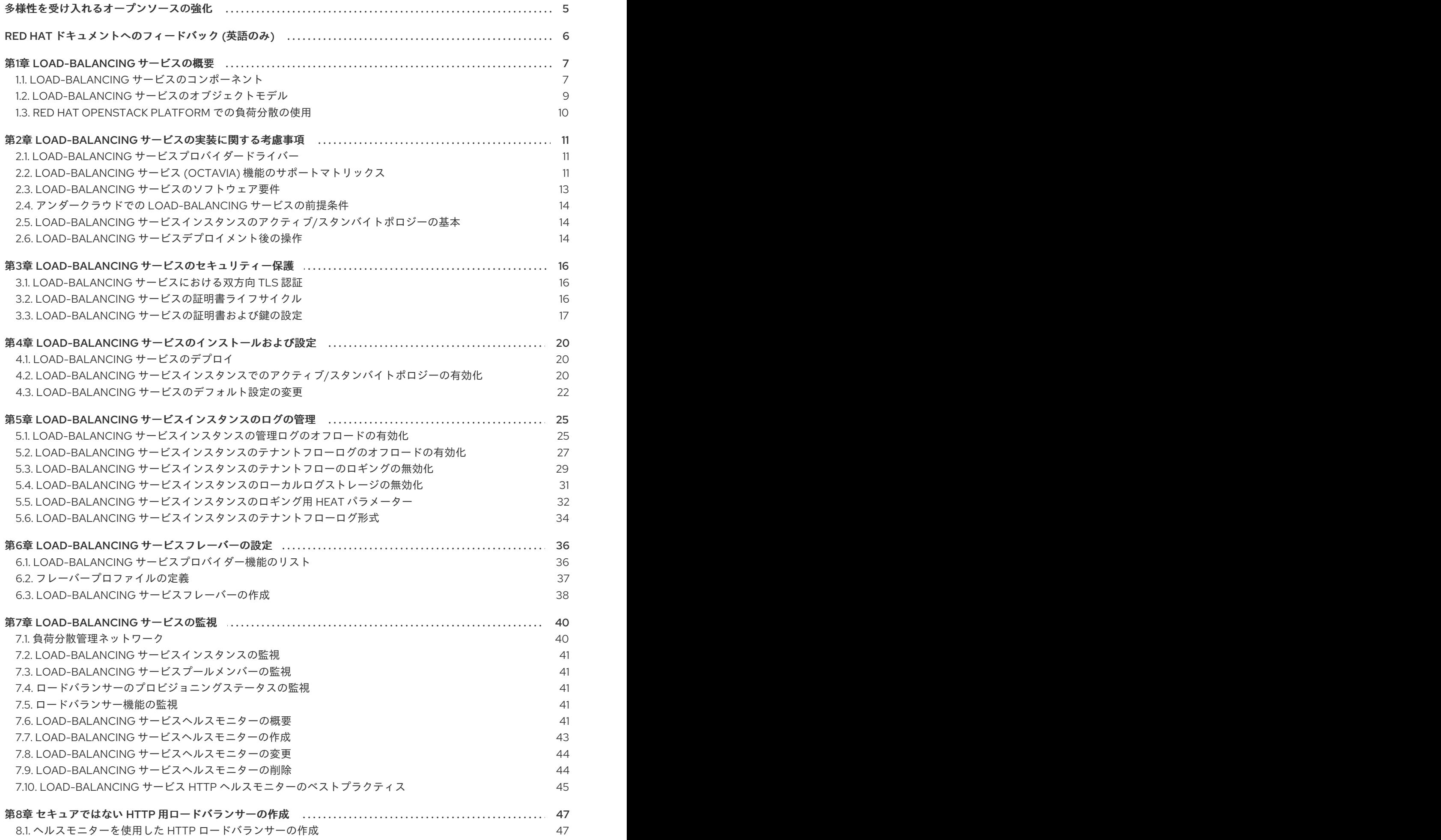

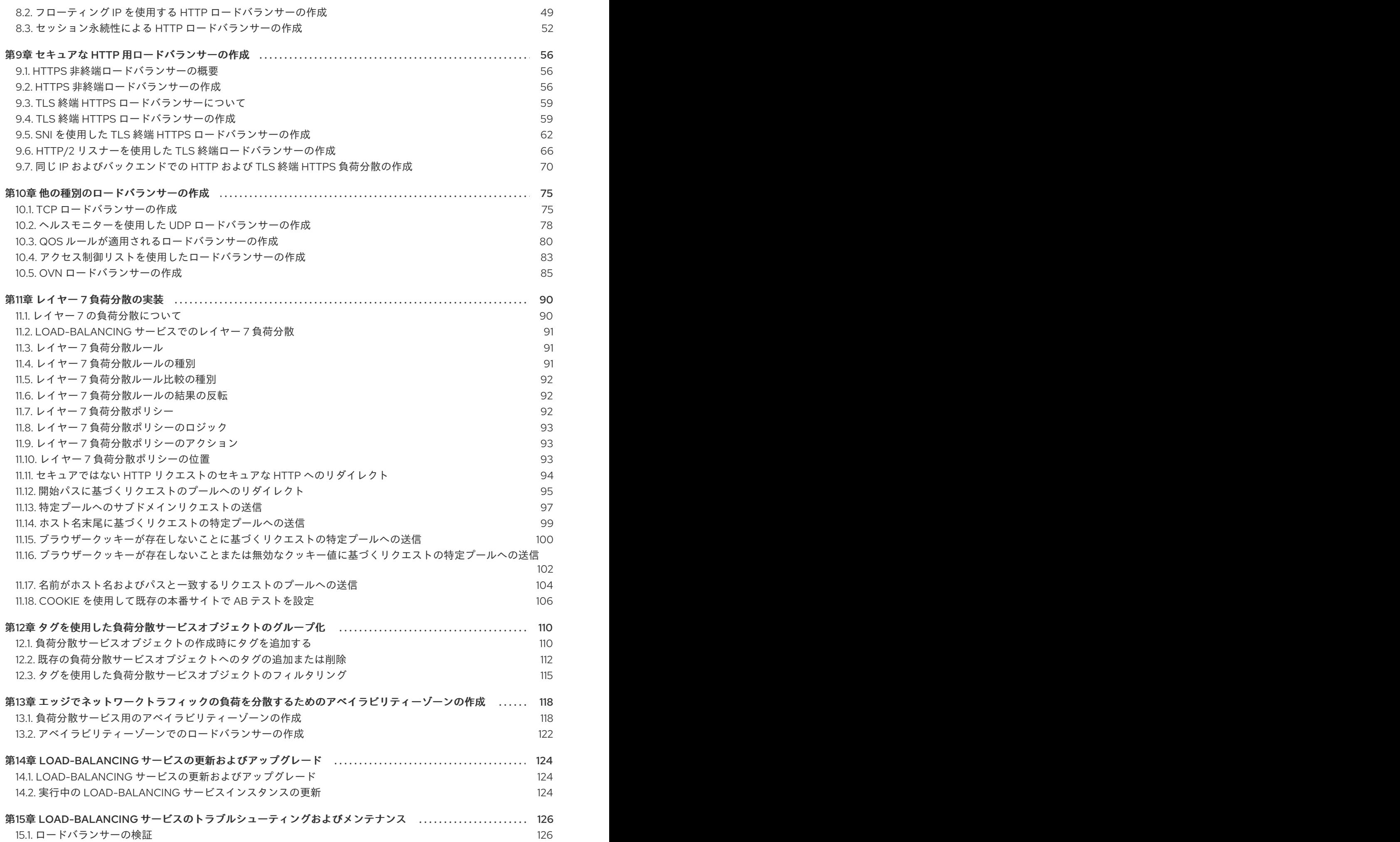

2

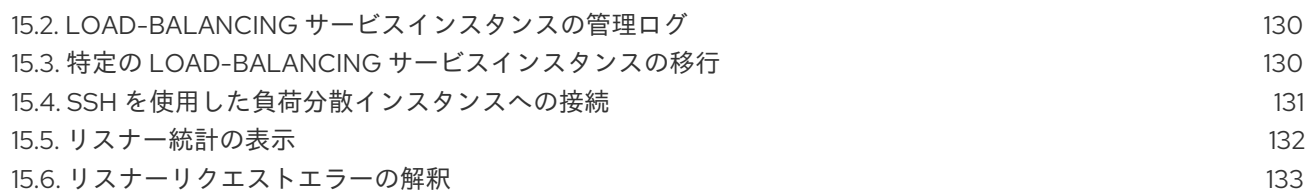

# 多様性を受け入れるオープンソースの強化

<span id="page-8-0"></span>Red Hat では、コード、ドキュメント、Web プロパティーにおける配慮に欠ける用語の置き換えに取り 組んでいます。まずは、マスター (master)、スレーブ (slave)、ブラックリスト (blacklist)、ホワイトリ スト (whitelist) の 4 つの用語の置き換えから始めます。この取り組みは膨大な作業を要するため、今後 [の複数のリリースで段階的に用語の置き換えを実施して参ります。詳細は、](https://www.redhat.com/en/blog/making-open-source-more-inclusive-eradicating-problematic-language)Red Hat CTO である Chris Wright のメッセージ をご覧ください。

# RED HAT ドキュメントへのフィードバック (英語のみ)

<span id="page-9-0"></span>Red Hat ドキュメントに対するご意見をお聞かせください。ドキュメントの改善点があればお知らせく ださい。

#### Jira でドキュメントのフィードバックを提供する

ドキュメントに関するフィードバックを提供するには、[Create](https://issues.redhat.com/secure/CreateIssueDetails!init.jspa?pid=12336920&summary=Documentation feedback: %3CAdd summary here%3E&issuetype=1&description=<Include+the+documentation+URL,+the chapter+or+section+number,+and+a+detailed+description+of+the+issue.>&components=12391143&priority=10300) Issue フォームを使用します。Red Hat OpenStack Platform Jira プロジェクトで Jira Issue が作成され、フィードバックの進行状況を追跡でき ます。

- 1. Jira にログインしていることを確認してください。Jira アカウントをお持ちでない場合は、ア カウントを作成してフィードバックを送信してください。
- 2. [Create](https://issues.redhat.com/secure/CreateIssueDetails!init.jspa?pid=12336920&summary=Documentation feedback: %3CAdd summary here%3E&issuetype=1&description=<Include+the+documentation+URL,+the chapter+or+section+number,+and+a+detailed+description+of+the+issue.>&components=12391143&priority=10300) Issue をクリックして、Create Issueページを開きます。
- 3. Summary フィールドと Description フィールドに入力します。Description フィールドに、ド キュメントの URL、章またはセクション番号、および問題の詳しい説明を入力します。フォー ム内の他のフィールドは変更しないでください。
- 4. Create をクリックします。

# 第1章 LOAD-BALANCING サービスの概要

<span id="page-10-0"></span>Load-balancing サービス (octavia) は、Red Hat OpenStack Platform (RHOSP) のデプロイメントに対 して、Load Balancing-as-a-Service (LBaaS) API バージョン 2 の実装を提供します。Load-balancing サービスは、複数の仮想マシン、コンテナー、またはベアメタルサーバーを管理します。amphora と総 称して、オンデマンドで起動します。オンデマンドの水平スケーリングを提供する機能により、Loadbalancing サービスは RHOSP の大規模なエンタープライズデプロイメントに適した完全機能のロード バランサーになります。

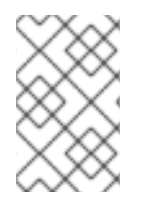

# 注記

Red Hat は、Neutron-LBaaS から Load-balancing サービスへの移行パスをサポートし ません。サポート対象外のオープンソースツールを使用できます。たとえば、GitHub で nlbaas2octavia-lb-replicator を検索します。

- 「Load-balancing [サービスのコンポーネント」](#page-11-0)
- 「Load-balancing [サービスのオブジェクトモデル」](#page-12-1)  $\bullet$
- 「Red Hat OpenStack Platform [での負荷分散の使用」](#page-13-0)

# <span id="page-10-1"></span>1.1. LOAD-BALANCING サービスのコンポーネント

Red Hat OpenStack Platform (RHOSP) Load-balancing サービス (octavia) は、コンピュートノード上 で実行される amphora と呼ばれる仮想マシンインスタンスのセットを使用します。Load-balancing サービスコントローラーは、負荷分散管理ネットワーク (**lb-mgmt-net**) を使用して amphora と通信し ます。

octavia を使用する場合は、フローティング IP (FIP) を必要としないロードバランサー仮想 IP (VIP) を 作成できます。FIP を使用しないことには、ロードバランサーによってパフォーマンスが向上するとい う利点があります。

<span id="page-11-0"></span>図1.1 Load-balancing サービスのコンポーネント

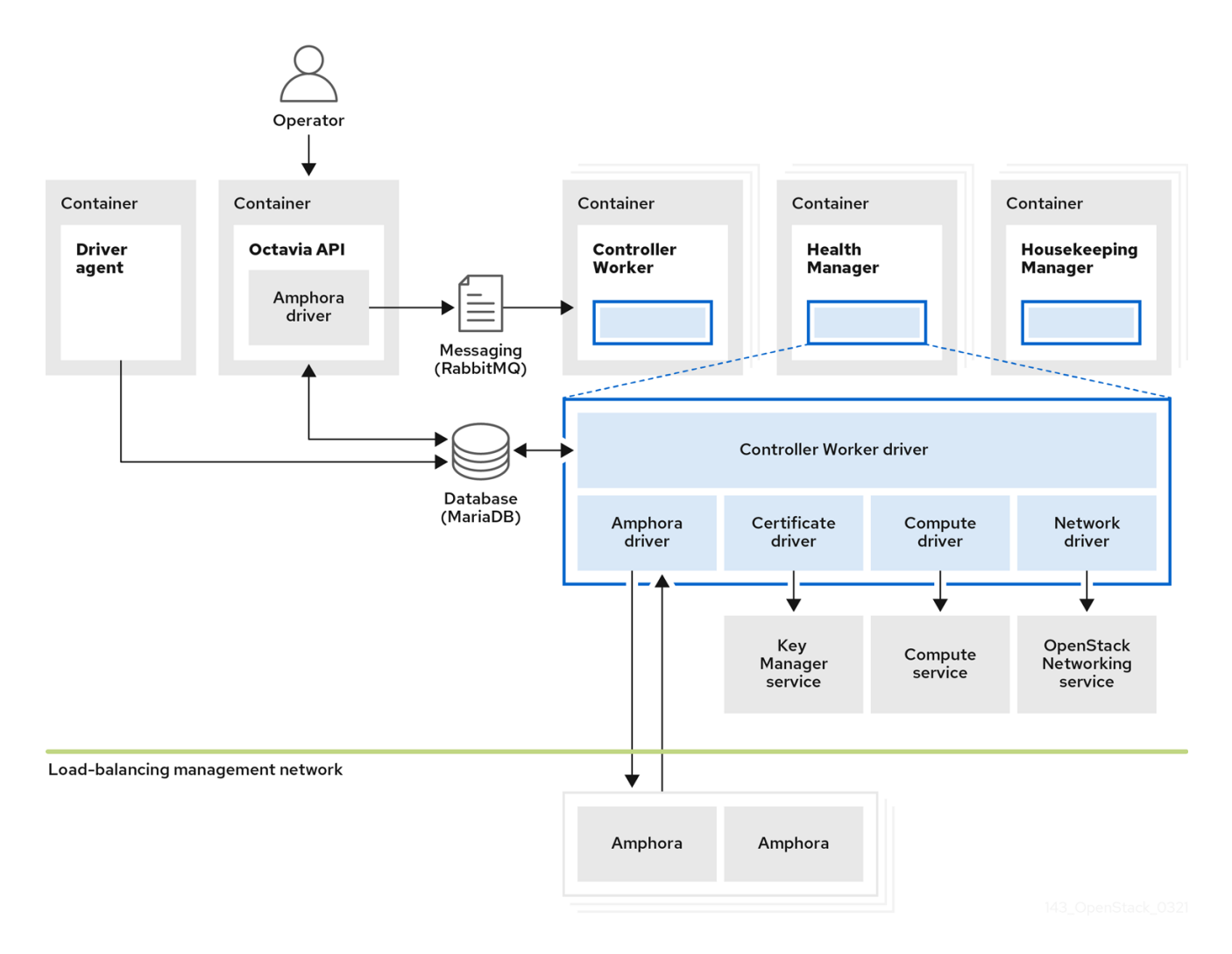

図 1.1 Load-balancing サービスのコンポーネントは、Networking API サーバーと同じノード上でホスト されます。デフォルトでは、コントローラーノード上にあります。Load-balancing サービスは、以下の コンポーネントで設定されます。

#### octavia API (**octavia\_api** コンテナー)

ユーザーが octavia と対話するための REST API を提供します。

#### コントローラーワーカー (**octavia\_worker** コンテナー)

負荷分散管理ネットワークを通じて、設定および設定の更新を amphora に送信します。

# ヘルスマネージャー (**octavia\_health\_manager** コンテナー)

個々の amphora の正常性をモニターし、amphora に障害が発生した場合にフェイルオーバーイベン トを処理します。

#### ハウスキーピングマネージャー (**octavia\_housekeeping** コンテナー)

削除したデータベースレコードをクリーンアップし、amphora 証明書のローテーションを管理しま す。

### ドライバーエージェント (**octavia\_driver\_agent** コンテナー)

OVN などの他のプロバイダードライバーをサポートします。

### Amphora

負荷分散を実行します。amphora は、通常コンピュートノード上で実行されるインスタンスで、リ スナー、プール、ヘルスモニター、L7 ポリシー、メンバーの設定に応じた負荷分散パラメーターに より設定されます。amphora はヘルスマネージャーに定期的なハートビートを送信します。

# <span id="page-12-1"></span><span id="page-12-0"></span>1.2. LOAD-BALANCING サービスのオブジェクトモデル

Red Hat OpenStack Platform (RHOSP) Load-balancing サービス (octavia) は、通常の負荷分散オブ ジェクトモデルを使用します。

### 図1.2 Load-balancing サービスオブジェクトモデルダイアグラム

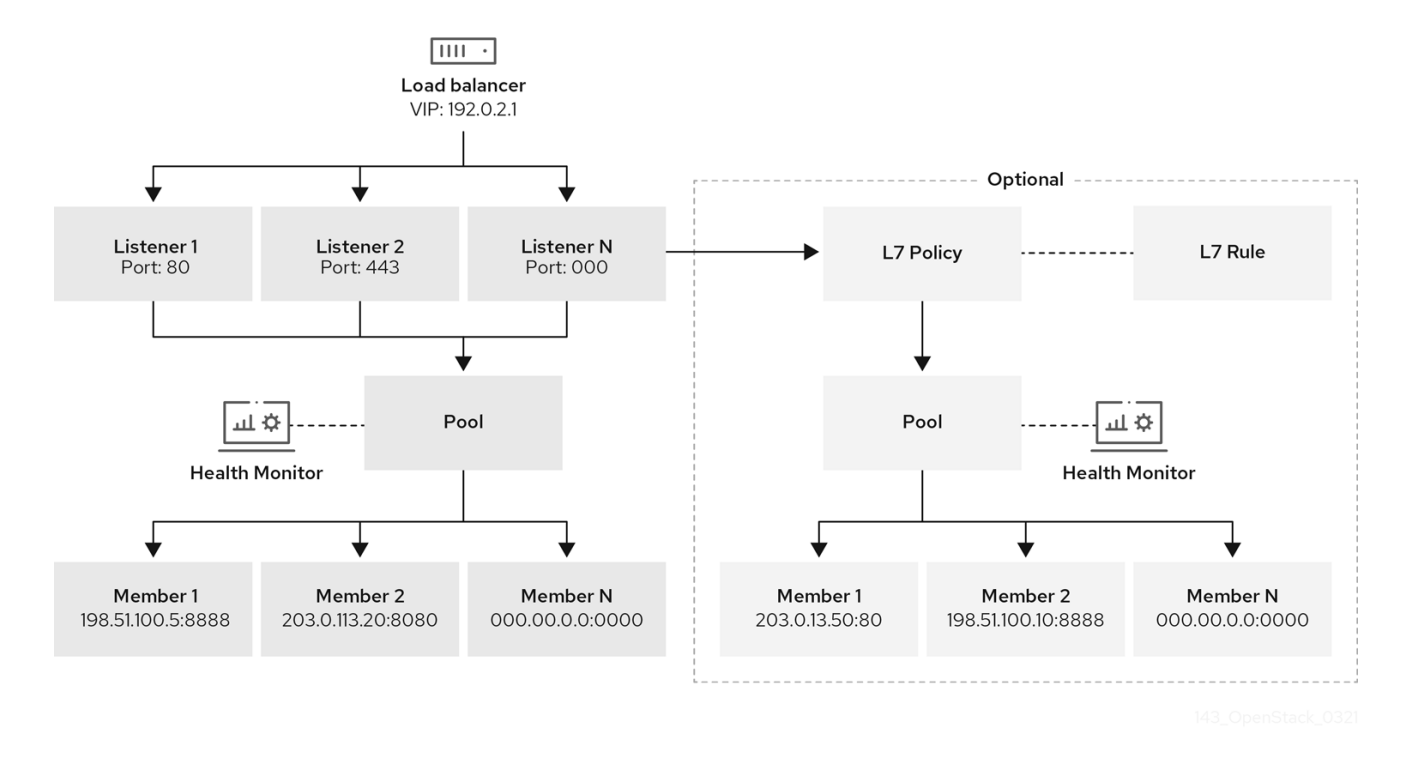

ロードバランサー

負荷分散エンティティーを表す最上位の API オブジェクト。仮想 IP アドレスは、ロードバランサー の作成時に割り当てられます。amphora プロバイダーを使用してロードバランサー1つまたは複数 の amphora インスタンスを作成する場合には、1 つまたは複数のコンピュートノードで起動しま す。

#### リスナー

ロードバランサーがリッスンするポート (HTTP の場合は TCP ポート 80 など)。

#### ヘルスモニター

各バックエンドメンバーサーバーで定期的なヘルスチェックを実行して失敗したサーバーを事前に 検出し、プールから一時的に削除します。

プール

ロードバランサーからのクライアント要求を処理するメンバーのグループ。API を使用してプールを 複数のリスナーに関連付けることができます。L7 ポリシーでプールを共有することができます。

#### メンバー

では、バックエンドインスタンスまたはサービスに接続する方法を説明します。この説明は、バッ クエンドメンバーが利用できる IP アドレスとネットワークポートで設定されます。

#### L7 ルール

L7 ポリシーが接続に適用されるかどうかを判断するレイヤー 7(L7) 条件を定義します。

#### L7 ポリシー

リスナーに関連付けられた L7 ルールのコレクション。バックエンドプールに関連付けることもでき ます。ポリシーは、ポリシー内のすべてのルールが true の場合、ロードバランサーが実行するアク ションを記述します。

### 関連情報

「Load-balancing [サービスのコンポーネント」](#page-11-0)

# <span id="page-13-0"></span>1.3. RED HAT OPENSTACK PLATFORM での負荷分散の使用

負荷分散は、クラウドデプロイメントにおけるシンプルまたは自動配信のスケーリングおよび可用性を 可能にする上で不可欠です。Load-balancing サービス (octavia) は、他の Red Hat OpenStack Platform (RHOSP) サービスに依存します。

- Compute サービス (nova): Load-balancing サービスの仮想マシンインスタンス (amphora) の ライフサイクルを管理し、オンデマンドでコンピュートリソースを作成します。
- Networking サービス (neutron):amphora、テナント環境、および外部ネットワークとの間の ネットワーク接続用。
- Key Manager サービス (barbican): TLS セッションの終了がリスナーに設定されている場合 に、TLS 証明書および認証情報を管理します。
- Identity サービス (keystone): octavia API への認証要求、および Load-balancing サービスが他 の RHOSP サービスに対して認証を行う場合。
- **Image サービス (glance)**: amphora 仮想マシンイメージを保存します。
- Common Libraries (oslo): Load-balancing サービスコントローラーコンポーネント間の通信、 標準の OpenStack フレームワーク内で機能する Load-balancing サービス、およびプロジェク トコード構造の確認を行います。
- Taskflow: 共通ライブラリーの一部で、Load-balancing サービスは、バックエンドサービスの 設定および管理のオーケストレーション時にこのジョブフローシステムを使用します。

Load-balancing サービスは、ドライバーインターフェイスを介して他の RHOSP サービスと対話しま す。このドライバーインターフェイスは、外部コンポーネントが機能的に同等のサービスに置き換える 必要がある場合に、Load-balancing サービスを大幅に再構築しないようにします。

# <span id="page-14-0"></span>第2章 LOAD-BALANCING サービスの実装に関する考慮事項

使用するプロバイダーを選択する、または高可用性環境を実装するかどうかなど、Red Hat OpenStack Platform (RHOSP) Load-balancing サービス (octavia) をデプロイする予定の場合には、いくつかの決 定を行う必要があります。

- 「Load-balancing [サービスプロバイダードライバー」](#page-14-1)
- $\bullet$ 「Load-balancing サービス (octavia) [機能のサポートマトリックス」](#page-15-0)
- 「Load-balancing [サービスのソフトウェア要件」](#page-16-0)  $\bullet$
- [「アンダークラウドでの](#page-17-3) Load-balancing サービスの前提条件」
- 「Load-balancing [サービスインスタンスのアクティブ](#page-17-1)/スタンバイトポロジーの基本」
- 「Load-balancing [サービスデプロイメント後の操作」](#page-18-0)

# <span id="page-14-1"></span>2.1. LOAD-BALANCING サービスプロバイダードライバー

Red Hat OpenStack Platform (RHOSP) Load-balancing サービス (octavia) では、Octavia v2 API を使 用して複数のプロバイダードライバーを有効にすることができます。1 つのプロバイダードライバーを 使用するか、複数のプロバイダードライバーを同時に使用するかを選択することができます。

RHOSP では、amphora と Open Virtual Network (OVN) という 2 つの負荷分散プロバイダーを利用す ることができます。

デフォルトの amphora は、コンピュート環境でスケーリングする機能セットを備えた高可用性ロード バランサーです。このため、amphora は大規模なデプロイメントに適しています。

OVN 負荷分散プロバイダーは、基本的な機能セットを持つ軽量ロードバランサーです。OVN は、通 常、east-west のレイヤー 4 ネットワークトラフィック用です。OVN は迅速にプロビジョニングを行 い、amphora 等のフル機能の負荷分散プロバイダーよりも少ないリソースを消費します。

OVN メカニズムドライバー (ML2/OVN) と共に neutron Modular Layer 2 プラグインを使用する RHOSP デプロイメントでは、RHOSP director は追加のインストールや設定なしに Load-balancing サービスの OVN プロバイダードライバーを自動的に有効にします。

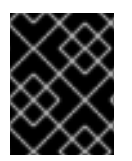

# 重要

本項の情報は、特に特に記載がない限り、amphora の負荷分散プロバイダーにのみ適用 されます。

関連情報

「Load-balancing サービス (octavia) [機能のサポートマトリックス」](#page-15-0)

# <span id="page-14-2"></span>2.2. LOAD-BALANCING サービス (OCTAVIA) 機能のサポートマトリック ス

Red Hat OpenStack Platform (RHOSP) Load-balancing サービス (octavia) では、amphora と Open Virtual Network (OVN) という 2 つの負荷分散プロバイダーを利用することができます。

<span id="page-15-0"></span>Amphora はフル機能の負荷分散プロバイダーで、別個の haproxy 仮想マシンと追加のレイテンシー ホップが必要になります。

OVN はすべてのノードで実行され、別の仮想マシンや追加のホップは必要ありません。ただし、OVN では、amphora よりも負荷分散機能がはるかに少なくなります。

以下の表には、Red Hat OpenStack Platform (RHOSP) 17.1 がサポートする Load-balancing サービスの 機能と、機能が開始されたメンテナンスリリースのサポートをまとめています。

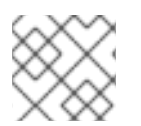

# 注記

この機能が一覧にない場合、RHOSP 17.1 はこの機能をサポートしません。

#### 表2.1 Load-balancing サービス (octavia) 機能のサポートマトリックス

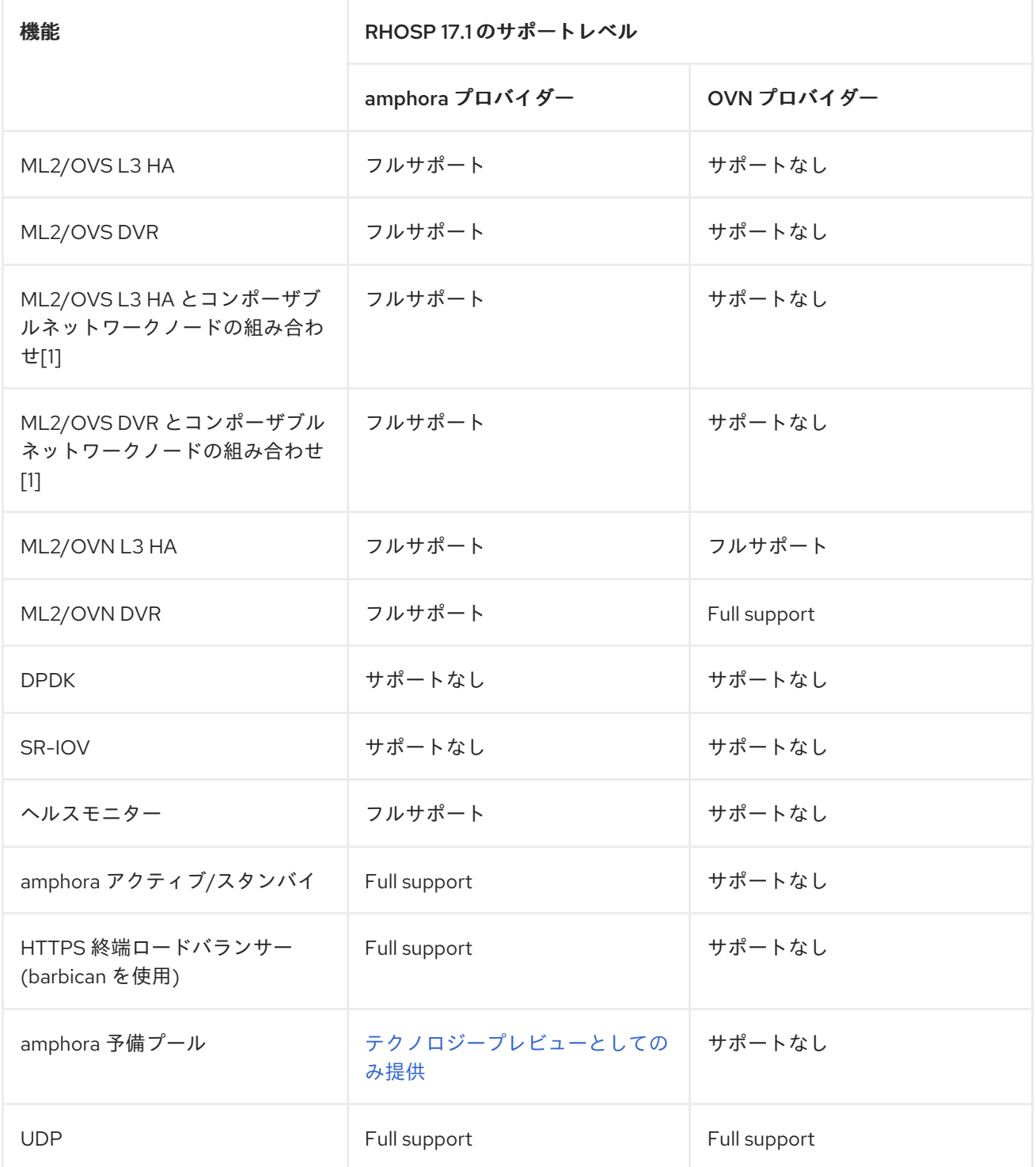

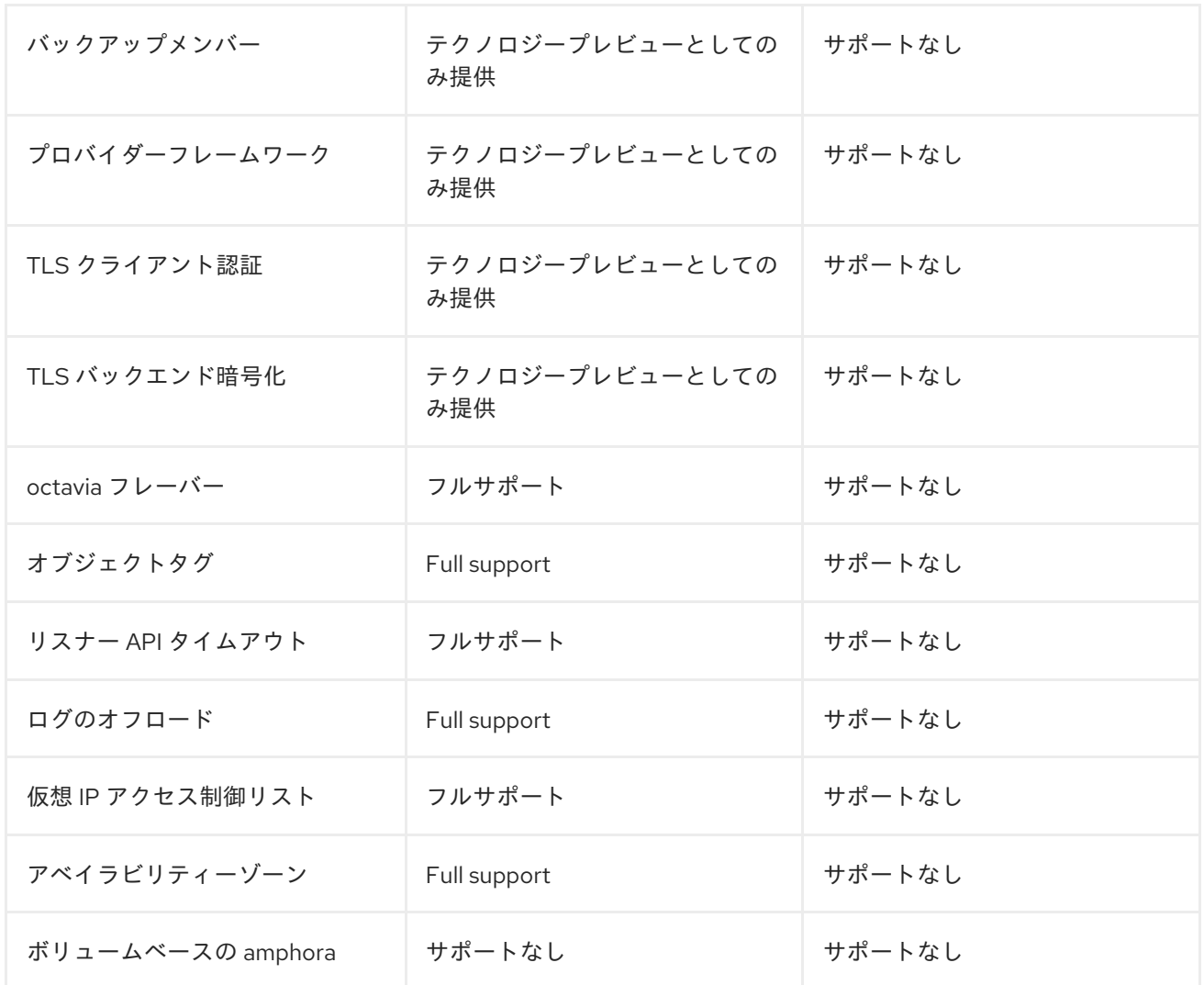

[1] ネットワークノードと OVS、メタデータ、DHCP、L3、および octavia (ワーカー、ヘルスモニ ター、およびハウスキーピング) の組み合わせ

### 関連情報

「Load-balancing [サービスプロバイダードライバー」](#page-14-1)

# <span id="page-16-0"></span>2.3. LOAD-BALANCING サービスのソフトウェア要件

Red Hat OpenStack Platform (RHOSP) Load-balancing サービス (octavia) には、以下の OpenStack コ アコンポーネントの設定が必要です。

- Compute (nova)
- OpenStack Networking (neutron)
- Image (glance)
- Identity (keystone)
- RabbitMQ
- MySQL

# <span id="page-17-3"></span><span id="page-17-0"></span>2.4. アンダークラウドでの LOAD-BALANCING サービスの前提条件

Red Hat OpenStack Platform (RHOSP) Load-balancing サービス (octavia) には、RHOSP アンダーク ラウドに対する以下の要件があります。

- アンダークラウドの正常なインストール。
- アンダークラウドに存在する Load-balancing サービス
- コンテナーベースのオーバークラウドデプロイメントプラン
- コントローラーノードに設定された負荷分散サービスコンポーネント。

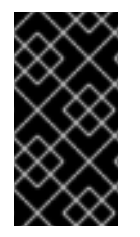

# 重要

既存のオーバークラウドデプロイメントで Load-balancing サービスを有効にする場合に は、アンダークラウドを準備する必要があります。準備を行わないと、Load-balancing サービスが動作していない状態でオーバークラウドのインストールは成功と報告されま す。

# <span id="page-17-1"></span>2.5. LOAD-BALANCING サービスインスタンスのアクティブ/スタンバイト ポロジーの基本

Red Hat OpenStack Platform (RHOSP) Load-balancing サービス (octavia) をデプロイする場合には、 ユーザーがロードバランサーを作成する際に、デフォルトで高可用性であるかどうかを決定することが できます。ユーザーに選択肢を与えたい場合は、RHOSP のデプロイメント後に、高可用性ロードバラ ンサーを作成するための Load-balancing サービスフレーバー、およびスタンドアロンロードバラン サーを作成するためのフレーバーを作成します。

デフォルトでは、amphora プロバイダードライバーは単一の Load-balancing サービス (amphora) イン スタンストポロジーに対して設定され、高可用性 (HA) のサポートは限定的です。ただし、アクティブ/ スタンバイのトポロジーを実装すると、Load-balancing サービスインスタンスを高可用性の設定にする ことが可能です。

このトポロジーでは、Load-balancing サービスは各ロードバランサーに対してアクティブおよびスタン バイ状態のインスタンスを起動し、ロードバランサー間でセッションの永続性を維持します。アクティ ブなインスタンスが正常でなくなると、インスタンスは自動的にスタンバイ状態のインスタンスにフェ イルオーバーし、アクティブにします。Load-balancing サービスヘルスマネージャーは、障害が発生し たインスタンスを自動的に再構築します。

### 関連情報

「Load-balancing [サービスインスタンスでのアクティブ](#page-24-0)/スタンバイトポロジーの有効化」

# <span id="page-17-2"></span>2.6. LOAD-BALANCING サービスデプロイメント後の操作

Red Hat OpenStack Platform (RHOSP) は、Load-balancing サービス (octavia) のデプロイ後のステッ プを簡素化するためのワークフロータスクを提供しています。このワークフローは、Ansible Playbook のセットを実行して、オーバークラウドのデプロイの最終段階として、以下のデプロイ後のステップを 提供します。

● 証明書と鍵を設定する。

<span id="page-18-0"></span>● amphora および Load-balancing サービスコントローラーワーカーおよびヘルスマネージャー の間の負荷分散管理ネットワークを設定します。

# amphora イメージ

事前にプロビジョニングされたサーバーでは、Load-balancing サービスをデプロイする前に、アンダー クラウドに amphora イメージをインストールする必要があります。

\$ sudo dnf install octavia-amphora-image-x86\_64.noarch

事前にプロビジョニングされていないサーバーでは、RHOSP director はデフォルトの amphora イメー ジを自動的にダウンロードして、オーバークラウドの Image サービス (glance) にアップロードし、 Load-balancing サービスがその amphora イメージを使用するように設定します。スタックの更新また はアップグレード中に、director はこのイメージを最新の amphora イメージに更新します。

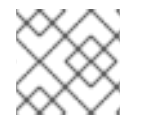

# 注記

カスタムの amphora イメージはサポートされていません。

### 関連情報

「Load-balancing [サービスのデプロイ」](#page-23-1)  $\bullet$ 

# <span id="page-19-0"></span>第3章 LOAD-BALANCING サービスのセキュリティー保護

Red Hat OpenStack Load-balancing サービス (octavia) のさまざまなコンポーネント間の通信を保護す るには、TLS 暗号化プロトコルと公開鍵暗号を使用します。

- 「Load-balancing [サービスにおける双方向](#page-19-1) TLS 認証」
- 「Load-balancing [サービスの証明書ライフサイクル」](#page-19-2)
- 「Load-balancing [サービスの証明書および鍵の設定」](#page-21-0)

# <span id="page-19-1"></span>3.1. LOAD-BALANCING サービスにおける双方向 TLS 認証

Red Hat OpenStack Platform (RHOSP) Load-balancing サービス (octavia) のコントローラープロセス は、TLS 接続を介して Load-balancing サービスインスタンス (amphorae) と通信します。Loadbalancing サービスは、双方向 TLS 認証を使用して、両側が信頼されていることを検証します。

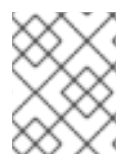

# 注記

これは、TLS ハンドシェイクの完全なプロセスを単純化します。TLS ハンドシェイクプ ロセスの詳細は、TLS 1.3 RFC [8446](https://tools.ietf.org/html/rfc8446) を参照してください。

双方向 TLS 認証には、2 つのフェーズがあります。フェーズ 1 では、Load-balancing サービスのワー カープロセスなどの Controlller プロセスが Load-balancing サービスインスタンスに接続し、インスタ ンスがそのサーバー証明書を Controller に提示します。次に、Contoller は Controller に保存されてい るサーバー認証局 (CA) 証明書に対して検証します。提示された証明書がサーバー CA 証明書に対して 検証されている場合は、接続はフェーズ 2 に進みます。

フェーズ2では、Controller はクライアント証明書を Load-balancing サービスインスタンスに提示し ます。次に、インスタンスはインスタンス内に保存されているクライアント CA 証明書に対して証明書 を検証します。この証明書が正常に検証されると、残りの TLS ハンドシェイクは、Controller と Loadbalancing サービスインスタンス間にセキュアな通信チャネルを確立します。

### 関連情報

「Load-balancing [サービスの証明書および鍵の設定」](#page-21-0)  $\bullet$ 

# <span id="page-19-2"></span>3.2. LOAD-BALANCING サービスの証明書ライフサイクル

Red Hat OpenStack Platform (RHOSP) Load-balancing サービス (octavia) コントローラーは、サー バーの認証局の証明書およびキーを使用して、それぞれの Load-balancing サービスインスタンス (amphora) の証明書を一意に生成します。

Load-balancing サービスハウスキーピングコントローラープロセスは、これらのサーバー証明書の有効 期限が近づくと証明書を自動的にローテーションします。

Load-balancing サービスコントローラープロセスは、クライアント証明書を使用します。これらの TLS 証明書を管理する人の運用者は、証明書がクラウドコントロールプレーンで使用されるため、通 常、長い有効期限を付与します。

#### 関連情報

「Load-balancing [サービスの証明書および鍵の設定」](#page-21-0)

# <span id="page-20-0"></span>3.3. LOAD-BALANCING サービスの証明書および鍵の設定

Red Hat OpenStack Platform (RHOSP) director を設定して証明書およびキーを生成するか、独自の証 明書を指定することができます。必要なプライベート認証局を自動的に作成し、必要な証明書を発行す るように director を設定します。これらの証明書は Load-balancing サービス (octavia) の内部通信専用 で、ユーザーに公開されません。

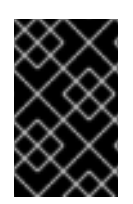

# 重要

RHOSP director は証明書およびキーを生成し、有効期限が切れる前にそれらを自動的に 更新します。独自の証明書を使用する場合は、証明書を更新することを覚えている必要 があります。

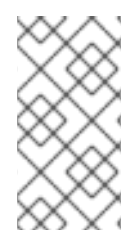

#### 注記

手動で生成された証明書から自動生成された証明書への切り替えは、RHOSP director で はサポートされません。ただし、Controller ノード上の既存の証明書 (**/var/lib/configdata/puppet-generated/octavia/etc/octavia/certs** ディレクトリー内) を削除して、オー バークラウドを更新することで、証明書を強制的に再作成することができます。

独自の証明書および鍵を使用する必要がある場合は、以下の手順を実行します。

#### 前提条件

● Load-balancing サービスのデフォルト設定の変更を読んで理解している (関連情報のリンクを 参照してください)。

#### 手順

- 1. アンダークラウドホストに **stack** ユーザーとしてログインします。
- 2. source コマンドでアンダークラウドの認証情報ファイルを読み込みます。

\$ source ~/stackrc

3. YAML カスタム環境ファイルを作成します。

\$ vi /home/stack/templates/my-octavia-environment.yaml

- 4. YAML 環境ファイルに以下のパラメーターを追加し、ご自分のサイトに適した値を設定しま す。
	- **OctaviaCaCert**: Octavia が証明書を生成するために使用する CA の証明書。
	- **OctaviaCaKey**: 生成された証明書の署名に使用するプライベート CA 鍵
	- **OctaviaCaKeyPassphrase**: 上記のプライベート CA 鍵で使用するパスフレーズ
	- **OctaviaClientCert**:

例

<span id="page-21-0"></span>コントローラー用に octavia CA が発行するクライアント証明書および暗号化されていない 鍵

# **OctaviaGenerateCerts**:

証明書および鍵の自動生成の有効 (true) または無効 (false) を director に指示するブール値

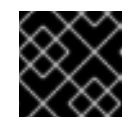

重要

**OctaviaGenerateCerts** を false に設定する必要があります。

例

```
parameter_defaults:
  OctaviaCaCert: |
   -----BEGIN CERTIFICATE-----
MIIDgzCCAmugAwIBAgIJAKk46qw6ncJaMA0GCSqGSIb3DQEBCwUAMFgxCzAJBgNV
   [snip]
   sFW3S2roS4X0Af/kSSD8mlBBTFTCMBAj6rtLBKLaQbIxEpIzrgvp
   -----END CERTIFICATE-----
  OctaviaCaKey: |
   -----BEGIN RSA PRIVATE KEY-----
   Proc-Type: 4,ENCRYPTED
   [snip]
   -----END RSA PRIVATE KEY-----[
  OctaviaClientCert: |
   -----BEGIN CERTIFICATE-----
MIIDmjCCAoKgAwIBAgIBATANBgkqhkiG9w0BAQsFADBcMQswCQYDVQQGEwJVUzEP
   [snip]
   270l5ILSnfejLxDH+vI=
   -----END CERTIFICATE-----
   -----BEGIN PRIVATE KEY-----
MIIEvgIBADANBgkqhkiG9w0BAQEFAASCBKgwggSkAgEAAoIBAQDU771O8MTQV8RY
   [snip]
   KfrjE3UqTF+ZaaIQaz3yayXW
   -----END PRIVATE KEY-----
  OctaviaCaKeyPassphrase:
   b28c519a-5880-4e5e-89bf-c042fc75225d
  OctaviaGenerateCerts: false
  [rest of file snipped]
```
5. コア heat テンプレート、環境ファイル、およびこの新しいカスタム環境ファイルを指定し て、**openstack overcloud deploy** コマンドを実行します。

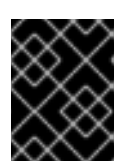

後で実行される環境ファイルで定義されているパラメーターとリソースが優先さ れることになるため、環境ファイルの順序は重要となります。

例

\$ openstack overcloud deploy --templates \

-e <your\_environment\_files> \

重要

-e /usr/share/openstack-tripleo-heat-templates/environments/services/octavia.yaml \

-e /home/stack/templates/my-octavia-environment.yaml

### 関連情報

- 「Load-balancing [サービスのデフォルト設定の変更」](#page-26-0)  $\bullet$
- Red Hat OpenStack Platform デプロイメントのカスタマイズガイドの [環境ファイル](https://access.redhat.com/documentation/ja-jp/red_hat_openstack_platform/17.1/html/customizing_your_red_hat_openstack_platform_deployment/assembly_configuring-the-overcloud-with-the-orchestration-service#con_environment-files_understanding-heat-templates)
- Red Hat OpenStack Platform [デプロイメントのカスタマイズガイドの](https://access.redhat.com/documentation/ja-jp/red_hat_openstack_platform/17.1/html/customizing_your_red_hat_openstack_platform_deployment/assembly_configuring-the-overcloud-with-the-orchestration-service#con_including-environment-files-in-overcloud-creation_understanding-heat-templates)オーバークラウド作成 に環境ファイルを含める

# <span id="page-23-0"></span>第4章 LOAD-BALANCING サービスのインストールおよび設定

RHOSP director を使用して Red Hat OpenStack Platform (RHOSP) Load-balancing サービス (octavia) をデプロイする場合、その仮想マシンインスタンス (amphora) を高可用性にすることができます。ま た、Load-balancing サービスの設定変更を行う場合には、director も使用します。

- 「Load-balancing [サービスのデプロイ」](#page-23-1)
- 「Load-balancing [サービスインスタンスでのアクティブ](#page-24-0)/スタンバイトポロジーの有効化」
- 「Load-balancing [サービスのデフォルト設定の変更」](#page-26-0)

# <span id="page-23-1"></span>4.1. LOAD-BALANCING サービスのデプロイ

Red Hat OpenStack Platform (RHOSP) director を使用して、Load-balancing サービス (octavia) をデ プロイします。director は、環境のプランのセットである Orchestration サービス (heat) テンプレート を使用します。アンダークラウドはこれらのプランをインポートし、Load-balancing サービスおよび RHOSP 環境を作成する手順に従います。

# 前提条件

● お使いの環境が octavia のイメージにアクセスできるようにしている。

# 手順

コア heat テンプレート、環境ファイル、および **octavia.yaml** heat テンプレートを指定してデ プロイメントコマンドを実行します。

例

\$ openstack overcloud deploy --templates \

-e <your\_environment\_files> \

-e /usr/share/openstack-tripleo-heat-templates/environments/services/octavia.yaml

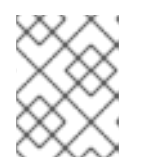

# 注記

director は、スタックの更新またはアップグレード中に amphora を最新の amphora イメージに更新します。

### 関連情報

● director を使用した Red Hat OpenStack Platform [のインストールと管理ガイドの](https://access.redhat.com/documentation/ja-jp/red_hat_openstack_platform/17.1/html/installing_and_managing_red_hat_openstack_platform_with_director/assembly_provisioning-and-deploying-your-overcloud#ref_deployment-command-options_ironic_provisioning) デプロイメ ントコマンドのオプション

# <span id="page-23-2"></span>4.2. LOAD-BALANCING サービスインスタンスでのアクティブ/スタンバ イトポロジーの有効化

Red Hat OpenStack Platform (RHOSP) director を使用してアクティブ/スタンバイトポロジーを実装す ると、Load-balancing サービスインスタンス (amphorae) を高可用性にすることができます。director は、環境のプランのセットである Orchestration サービス (heat) テンプレートを使用します。アンダー クラウドはこれらのプランをインポートし、Load-balancing サービスおよび RHOSP 環境を作成する手 順に従います。

#### <span id="page-24-0"></span>前提条件

- Compute サービスに対して非アフィニティーが有効であることを確認します。これはデフォル トになります。
- 最小3台のコンピュートノードホスト:
	- 異なるホストに amphora を配置する 2 台のコンピュートノードホスト (Compute の非ア フィニティー)。
	- 問題が発生した場合に、アクティブスタンバイロードバランサーを正常にフェイルオー バーする 3 番目のホスト。

#### 手順

- 1. アンダークラウドホストに **stack** ユーザーとしてログインします。
- 2. source コマンドでアンダークラウドの認証情報ファイルを読み込みます。

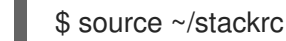

3. カスタム YAML 環境ファイルを作成します。

### 例

\$ vi /home/stack/templates/my-octavia-environment.yaml

4. カスタム環境ファイルに、以下のパラメーターを追加します。

parameter\_defaults: OctaviaLoadBalancerTopology: "ACTIVE\_STANDBY"

5. コア heat テンプレート、環境ファイル、およびこの新しいカスタム環境ファイルを指定して、 deployment コマンドを実行します。

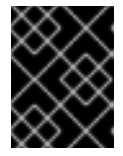

#### 重要

後で実行される環境ファイルで定義されているパラメーターとリソースが優先さ れることになるため、環境ファイルの順序は重要となります。

例

\$ openstack overcloud deploy --templates \

-e <your\_environment\_files> \

-e /usr/share/openstack-tripleo-heat-templates/environments/services/octavia.yaml \

-e /home/stack/templates/my-octavia-environment.yaml

# 検証

デプロイメントが完了してロードバランサーを作成したら、以下のコマンドを実行します。

\$ source overcloudrc \$ openstack loadbalancer amphora list Load-balancing サービスインスタンスの高可用性設定に成功すると、2 つのインスタンス (amphora) に関する出力が表示され、**role** の **SINGLE** は表示されなくなります。

### 関連情報

- Red Hat OpenStack Platform デプロイメントのカスタマイズガイドの [環境ファイル](https://access.redhat.com/documentation/ja-jp/red_hat_openstack_platform/17.1/html/customizing_your_red_hat_openstack_platform_deployment/assembly_configuring-the-overcloud-with-the-orchestration-service#con_environment-files_understanding-heat-templates)
- Red Hat OpenStack Platform [デプロイメントのカスタマイズガイドの](https://access.redhat.com/documentation/ja-jp/red_hat_openstack_platform/17.1/html/customizing_your_red_hat_openstack_platform_deployment/assembly_configuring-the-overcloud-with-the-orchestration-service#con_including-environment-files-in-overcloud-creation_understanding-heat-templates) オーバークラウド作成 に環境ファイルを含める

# <span id="page-25-0"></span>4.3. LOAD-BALANCING サービスのデフォルト設定の変更

Red Hat OpenStack Platform (RHOSP) director を使用して、Load-balancing サービス (octavia) に設 定変更を行います。director は、環境のプランのセットである Orchestration サービス (heat) テンプ レートを使用します。アンダークラウドはこれらのプランをインポートし、Load-balancing サービスお よび RHOSP 環境を作成する手順に従います。

### 前提条件

● アンダークラウドで以下のファイルを参照して、director が Load-balancing サービスをデプロ イするのにすでに使用している RHOSP Orchestration サービス (heat) パラメーターを決定し ます。

/usr/share/openstack-tripleo-heat-templates/deployment/octavia/octavia-deployment-config.j2.yaml

- 変更するパラメーターを決定します。 以下にいくつか例を示します。
	- **OctaviaControlNetwork** 負荷分散管理ネットワークに使用される neutron ネットワークの名前
	- **OctaviaControlSubnetCidr** amphora 管理サブネット用のサブネット (CIDR 形式)

このパラメーターを使用して、amphora 制御サブネットを IPv6 CIDR として指定できま

す。**OctaviaControlSubnetCidr** で IPv6 CIDR を使用するに

は、**OctaviaControlSubnetPoolStart** と **OctaviaControlSubnetPoolEnd** でも IPv6 アド レスを設定する必要があります。

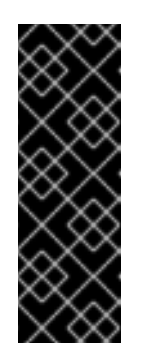

### 重要

負荷分散管理ネットワークに IPv6 CIDR を使用するこの機能は、このリリー スでは テクノロジープレビュー として利用可能であるため、Red Hat では 完全にはサポートされていません。これは、テスト用途にのみご利用いただ く機能です。実稼働環境にはデプロイしないでください。

テクノロジープレビュー機能についての詳しい情報は、[対象範囲の詳細](https://access.redhat.com/support/offerings/production/scope_moredetail) を参 照してください。

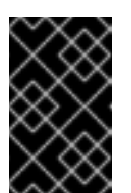

### 重要

amphora 制御サブネットの CIDR を設定した後は、これらの値を変更するこ とはできません。これは、IPv4 サブネットから IPv6 サブネットにアップグ レードできないことも意味します。

#### <span id="page-26-0"></span>**OctaviaMgmtPortDevName**

octavia ワーカー/ヘルスマネージャーと amphora マシン間の通信に使用される octavia 管 理ネットワークインターフェイスの名前

# 手順

- 1. アンダークラウドホストに **stack** ユーザーとしてログインします。
- 2. source コマンドでアンダークラウドの認証情報ファイルを読み込みます。

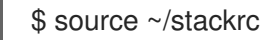

3. カスタム YAML 環境ファイルを作成します。

### 例

\$ vi /home/stack/templates/my-octavia-environment.yaml

4. ご自分の環境ファイルには、**parameter\_defaults** というキーワードを含める必要がありま す。**parameter\_defaults** のキーワードの後に、ご自分のパラメーター/値ペアを定義します。

### 例

parameter\_defaults: OctaviaMgmtPortDevName: "o-hm0" OctaviaControlNetwork: 'lb-mgmt-net' OctaviaControlSubnet: 'lb-mgmt-subnet' OctaviaControlSecurityGroup: 'lb-mgmt-sec-group' OctaviaControlSubnetCidr: '172.24.0.0/16' OctaviaControlSubnetGateway: '172.24.0.1' OctaviaControlSubnetPoolStart: '172.24.0.2' OctaviaControlSubnetPoolEnd: '172.24.255.254'

5. コア heat テンプレート、環境ファイル、およびこの新しいカスタム環境ファイルを指定して、 deployment コマンドを実行します。

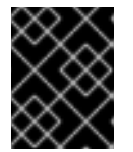

### 重要

後で実行される環境ファイルで定義されているパラメーターとリソースが優先さ れることになるため、環境ファイルの順序は重要となります。

例

- \$ openstack overcloud deploy --templates \
- -e <your\_environment\_files> \
- -e /usr/share/openstack-tripleo-heat-templates/environments/services/octavia.yaml \

Red Hat OpenStack Platform デプロイメントのカスタマイズガイドの オーバークラウド作成

-e /home/stack/templates/my-octavia-environment.yaml

#### 関連情報

● Red Hat OpenStack Platform デプロイメントのカスタマイズガイドの [環境ファイル](https://access.redhat.com/documentation/ja-jp/red_hat_openstack_platform/17.1/html/customizing_your_red_hat_openstack_platform_deployment/assembly_configuring-the-overcloud-with-the-orchestration-service#con_environment-files_understanding-heat-templates)

● Red Hat OpenStack Platform [デプロイメントのカスタマイズガイドの](https://access.redhat.com/documentation/ja-jp/red_hat_openstack_platform/17.1/html/customizing_your_red_hat_openstack_platform_deployment/assembly_configuring-the-overcloud-with-the-orchestration-service#con_including-environment-files-in-overcloud-creation_understanding-heat-templates) オーバークラウド作成 に環境ファイルを含める

# <span id="page-28-0"></span>第5章 LOAD-BALANCING サービスインスタンスのログの管理

テナントフローのロギングを有効にするか、amphora ローカルファイルシステムへのログインを抑制す ることができます。また、コンテナーのセットの syslog レシーバーに管理またはテナントフローログを 転送したり、選択したエンドポイントで他の syslog レシーバーに転送することもできます。

TCP syslog プロトコルの使用を選択した場合は、プライマリーエンドポイントに障害が発生した場合に 備えて、管理ログとテナントログのオフロード用に 1 つ以上のセカンダリーエンドポイントを指定でき ます。

さらに、syslog ファシリティー値を設定する、テナントフローログのフォーマットを変更する、カーネ ル等のソースや cron からのログを含めるように管理ログの範囲を拡張する、等のさまざまなロギング 機能を制御できます。

- 「Load-balancing [サービスインスタンスの管理ログのオフロードの有効化」](#page-29-0)
- 「Load-balancing [サービスインスタンスのテナントフローログのオフロードの有効化」](#page-31-0)
- 「Load-balancing [サービスインスタンスのテナントフローのロギングの無効化」](#page-33-0)
- 「Load-balancing [サービスインスタンスのローカルログストレージの無効化」](#page-34-1)  $\bullet$
- 「Load-balancing [サービスインスタンスのロギング用](#page-36-0) heat パラメーター」
- 「Load-balancing [サービスインスタンスのテナントフローログ形式」](#page-38-0)

# <span id="page-28-1"></span>5.1. LOAD-BALANCING サービスインスタンスの管理ログのオフロードの 有効化

デフォルトでは、Load-balancing サービスインスタンス (amphora) は、ローカルマシンの systemd ジャーナルにログを保存します。ただし、amphora がログを syslog レシーバーにオフロードするよう に指定して、管理ログを集約することができます。ログのオフロードにより、管理者はログを 1 カ所で 管理し、amphora のローテーション後もログを維持することができます。

#### 手順

- 1. アンダークラウドホストに **stack** ユーザーとしてログインします。
- 2. source コマンドでアンダークラウドの認証情報ファイルを読み込みます。

\$ source ~/stackrc

3. カスタム YAML 環境ファイルを作成します。

例

\$ vi /home/stack/templates/my-octavia-environment.yaml

4. YAML 環境ファイルの **parameter\_defaults** セクションで、**OctaviaLogOffload** を **true** に設定 します。

parameter\_defaults: OctaviaLogOffload: true ...

# 注記

<span id="page-29-0"></span>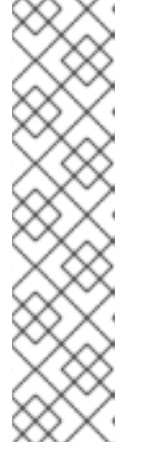

**OctaviaAdminLogFacility** パラメーターで別の値を指定しない限り、デフォル トでは、amphora は syslog ファシリティーの値に **local1** を使用して管理ログを オフロードします。有効な値は、0 〜 7 です。

# 例

parameter\_defaults: OctaviaLogOffload: true OctaviaAdminLogFacility: 2 ...

5. amphora は、haproxy 管理ログ、keepalived、amphora エージェントログなどのロードバラン サー関連の管理ログのみを転送します。カーネル、システム、およびセキュリティーログ等の amphora からの すべての 管理ログを送信するように amphora を設定する場合に は、**OctaviaForwardAllLogs** を **true** に設定します。

例

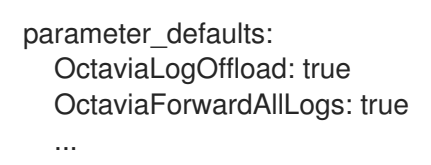

6. ログプロトコルを選択: UDP (デフォルト) または TCP。 プライマリーエンドポイントに障害が発生した場合、amphorae はログプロトコルが TCP の場 合にのみログをセカンダリーエンドポイントに送信します。

parameter\_defaults: OctaviaLogOffload: true OctaviaConnectionLogging: false OctaviaLogOffloadProtocol: tcp ...

7. amphora は、ログメッセージをリッスンする syslog レシーバーが含まれる、Orchestration サービス (heat) で定義されたデフォルトコンテナーのセットを使用します。異なるエンドポイ ントのセットを使用する場合は、**OctaviaAdminLogTargets** パラメーターでそれらを指定する ことができます。

テナントフローログオフロード用に設定されたエンドポイントは、管理ログオフロードに使用 されるエンドポイントと同じにすることができます。

また、ログオフロードプロトコルが TCP の場合、最初のエンドポイントに到達できない際、 amphorae は接続が成功するまで、リストされた順序で追加のエンドポイントを試行します。

OctaviaAdminLogTargets: <ip\_address>:<port>[, <ip\_address>:<port>]

例

parameter\_defaults: OctaviaLogOffload: true OctaviaLogOffloadProtocol: tcp OctaviaAdminLogTargets: 192.0.2.1:10514, 2001:db8:1::10:10514 ...

8. デフォルトでは、ログオフロードを有効にすると、テナントフローログもオフロードされま す。

テナントフローログのオフロードを無効にする場合は、**OctaviaConnectionLogging** を **false** に設定します。

例

parameter\_defaults: OctaviaLogOffload: true OctaviaConnectionLogging: false ...

9. コア heat テンプレート、環境ファイル、およびこの新しいカスタム環境ファイルを指定して、 deployment コマンドを実行します。

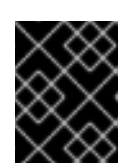

# 重要

後で実行される環境ファイルで定義されているパラメーターとリソースが優先さ れることになるため、環境ファイルの順序は重要となります。

例

\$ openstack overcloud deploy --templates \

-e [your-environment-files] \

-e /usr/share/openstack-tripleo-heat-templates/environments/services/octavia.yaml \

-e /home/stack/templates/my-octavia-environment.yaml

# 検証

- $\bullet$ **OctaviaAdminLogTargets** または **OctaviaTenantLogTargets** で特定のエンドポイントを指定 しない限り、amphora は RHOSP コントローラー内の他の RHOSP ログと同じ場所 (**/var/log/containers/octavia-amphorae/**) にログをオフロードします。
- 適切な場所を確認して、以下のログファイルが存在することを確認します。
	- **octavia-amphora.log**: 管理ログのログファイル
	- (有効な場合) **octavia-tenant-traffic.log**: テナントトラフィックフローログのログファイル

# 関連情報

- $\bullet$ 「Load-balancing [サービスインスタンスのロギング用](#page-36-0) heat パラメーター」
- Red Hat OpenStack Platform デプロイメントのカスタマイズガイドの [環境ファイル](https://access.redhat.com/documentation/ja-jp/red_hat_openstack_platform/17.1/html/customizing_your_red_hat_openstack_platform_deployment/assembly_configuring-the-overcloud-with-the-orchestration-service#con_environment-files_understanding-heat-templates)
- Red Hat OpenStack Platform [デプロイメントのカスタマイズガイドの](https://access.redhat.com/documentation/ja-jp/red_hat_openstack_platform/17.1/html/customizing_your_red_hat_openstack_platform_deployment/assembly_configuring-the-overcloud-with-the-orchestration-service#con_including-environment-files-in-overcloud-creation_understanding-heat-templates) オーバークラウド作成 に環境ファイルを含める

<span id="page-30-0"></span>5.2. LOAD-BALANCING サービスインスタンスのテナントフローログのオ フロードの有効化

<span id="page-31-0"></span>デフォルトでは、Load-balancing サービスインスタンス (amphora) は、ローカルマシンの systemd ジャーナルにログを保存します。ただし、代わりに代替の syslog レシーバエンドポイントを指定できま す。テナントフローログのサイズはテナント接続の数に応じて増加するため、代替 syslog レシーバに十 分なディスク領域があることを確認してください。

デフォルトでは、管理ログオフロードが有効になると、テナントフローログオフロードが自動的に有効 になります。テナントフローログのオフロードをオフにするには、**OctaviaConnectionLogging** パラ メーターを **false** に設定します。

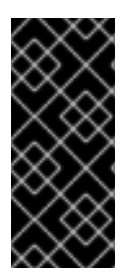

# 重要

テナントフローロギングは、ロードバランサーが受信する接続の数によって、多数の syslog メッセージを生成する場合があります。テナントフローロギングは、ロードバラ ンサーへの接続ごとに 1 つのログエントリーを生成します。ログボリュームを監視し、 ロードバランサーが管理する接続の数に基づいて syslog レシーバーを適切に設定しま す。

### 手順

- 1. アンダークラウドホストに **stack** ユーザーとしてログインします。
- 2. source コマンドでアンダークラウドの認証情報ファイルを読み込みます。

\$ source ~/stackrc

3. **OctaviaConnectionLogging** パラメーターが設定されている環境ファイルを見つけます。

\$ grep -rl OctaviaConnectionLogging /home/stack/templates/

4. ファイルが見つからない場合は、環境ファイルを作成します。

\$ vi /home/stack/templates/my-octavia-environment.yaml

5. **OctaviaLogOffload** パラメーターおよび **OctaviaConnectionLogging** パラメーターを環境 ファイルの **parameter\_defaults** セクションに追加し、値を **true** に設定します。

parameter\_defaults: OctaviaLogOffload: true OctaviaConnectionLogging: true ...

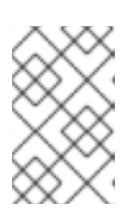

#### 注記

amphora は、**OctaviaTenantLogFacility** パラメーターを使用して 別の値を指定 しない限り、テナントフローログをオフロードするために **local0** の syslog ファ シリティーのデフォルト値を使用します。有効な値は、0 〜 7 です。

6. オプション: amphorae がテナントと管理ログのオフロードの両方に使用するデフォルトのエン ドポイントを変更するには、**OctaviaTenantLogTargets** と **OctaviaAdminLogTargets** をそれ ぞれ使用します。amphora は、ログメッセージをリッスンする syslog レシーバーを含むデフォ ルトコンテナーのセットを使用します。

また、ログオフロードプロトコルが TCP の場合、最初のエンドポイントに到達できない際、 amphorae は接続が成功するまで、リストされた順序で追加のエンドポイントを試行します。 OctaviaAdminLogTargets: <ip-address>:<port>[, <ip-address>:<port>] OctaviaTenantLogTargets: <ip-address>:<port>[, <ip-address>:<port>]

7. コア heat テンプレート、環境ファイル、修正したカスタム環境ファイルを指定してデプロイメ ントコマンドを実行します。

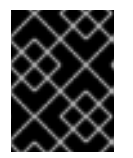

### 重要

後で実行される環境ファイルで定義されているパラメーターとリソースが優先さ れることになるため、環境ファイルの順序は重要となります。

\$ openstack overcloud deploy --templates \

-e <your\_environment\_files> \

-e /usr/share/openstack-tripleo-heat-templates/environments/services/octavia.yaml \

-e /home/stack/templates/my-octavia-environment.yaml

### 検証

- **OctaviaAdminLogTargets** または **OctaviaTenantLogTargets** で特定のエンドポイントを指定 しない限り、amphora は RHOSP コントローラー内の他の RHOSP ログと同じ場所 (**/var/log/containers/octavia-amphorae/**) にログをオフロードします。
- 適切な場所を確認して、以下のログファイルが存在することを確認します。
	- **octavia-amphora.log**: 管理ログのログファイル
	- **octavia-tenant-traffic.log**: テナントトラフィックフローログのログファイル

#### 関連情報

- 「Load-balancing [サービスインスタンスのロギング用](#page-36-0) heat パラメーター」  $\bullet$
- Red Hat OpenStack Platform デプロイメントのカスタマイズガイドの [環境ファイル](https://access.redhat.com/documentation/ja-jp/red_hat_openstack_platform/17.1/html/customizing_your_red_hat_openstack_platform_deployment/assembly_configuring-the-overcloud-with-the-orchestration-service#con_environment-files_understanding-heat-templates)
- Red Hat OpenStack Platform [デプロイメントのカスタマイズガイドの](https://access.redhat.com/documentation/ja-jp/red_hat_openstack_platform/17.1/html/customizing_your_red_hat_openstack_platform_deployment/assembly_configuring-the-overcloud-with-the-orchestration-service#con_including-environment-files-in-overcloud-creation_understanding-heat-templates) オーバークラウド作成 に環境ファイルを含める
- 「Load-balancing [サービスインスタンスのテナントフローログ形式」](#page-38-0)

# <span id="page-32-0"></span>5.3. LOAD-BALANCING サービスインスタンスのテナントフローのロギン グの無効化

管理ログのオフロードを有効にすると、Load-balancing サービスインスタンス (amphorae) のテナント フローログのオフロードは自動的に有効になります。

管理ログのオフロードを有効にし、テナントフローのロギングを無効にするに は、**OctaviaConnectionLogging** パラメーターを **false** に設定する必要があります。

**OctaviaConnectionLogging** パラメーターが **false** の場合、amphora は amphora 内のディスクにテナ ントフローログを書き込みせず、別の場所でリッスンする syslog レシーバーにログをオフロードしま す。

手順

<span id="page-33-0"></span>1. アンダークラウドホストに **stack** ユーザーとしてログインします。

2. source コマンドでアンダークラウドの認証情報ファイルを読み込みます。

\$ source ~/stackrc

3. amphora ロギングが設定されている YAML カスタム環境ファイルを見つけます。

例

\$ grep -rl OctaviaLogOffload /home/stack/templates/

4. カスタム環境ファイルの **parameter\_defaults** セクションで、**OctaviaConnectionLogging** を **false** に設定します。

例

parameter\_defaults: OctaviaLogOffload: true OctaviaConnectionLogging: false ...

5. コア heat テンプレート、環境ファイル、および **OctaviaConnectionLogging** を **true** に設定す るカスタム環境ファイルを指定してデプロイメントコマンドを実行します。

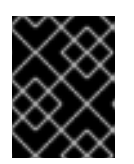

#### 重要

後で実行される環境ファイルで定義されているパラメーターとリソースが優先さ れることになるため、環境ファイルの順序は重要となります。

例

\$ openstack overcloud deploy --templates \

-e [your-environment-files] \

- -e /usr/share/openstack-tripleo-heat-templates/environments/services/octavia.yaml \
- -e /home/stack/templates/my-octavia-environment.yaml

### 検証

- **OctaviaAdminLogTargets** または **OctaviaTenantLogTargets** で特定のエンドポイントを指定 しない限り、amphora は RHOSP コントローラー内の他の RHOSP ログと同じ場所 (**/var/log/containers/octavia-amphorae/**) にログをオフロードします。
- **適切な場所を確認して、octavia-tenant-traffic.log が 存在しない ことを確認します。**

### 関連情報

- Red Hat OpenStack Platform デプロイメントのカスタマイズガイドの [環境ファイル](https://access.redhat.com/documentation/ja-jp/red_hat_openstack_platform/17.1/html/customizing_your_red_hat_openstack_platform_deployment/assembly_configuring-the-overcloud-with-the-orchestration-service#con_environment-files_understanding-heat-templates)
- Red Hat OpenStack Platform [デプロイメントのカスタマイズガイドの](https://access.redhat.com/documentation/ja-jp/red_hat_openstack_platform/17.1/html/customizing_your_red_hat_openstack_platform_deployment/assembly_configuring-the-overcloud-with-the-orchestration-service#con_including-environment-files-in-overcloud-creation_understanding-heat-templates) オーバークラウド作成 に環境ファイルを含める

# <span id="page-34-1"></span><span id="page-34-0"></span>5.4. LOAD-BALANCING サービスインスタンスのローカルログストレージ の無効化

管理者およびテナントフローログをオフロードするように Load-balancing サービスインスタンス (amphorae) を設定している場合でも、amphora は引き続きこれらのログを amphora 内のディスクに 書き込みます。ロードバランサーのパフォーマンスを向上させるために、ローカルでロギングを停止す ることができます。

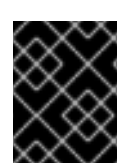

# 重要

ロギングをローカルで無効にする場合には、カーネル、システム、セキュリティーロギ ングなど、amphora のすべてのログストレージも無効にしてください。

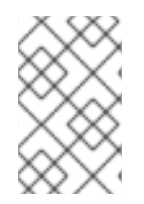

# 注記

ローカルログストレージを無効にし、**OctaviaLogOffload** パラメーターが false に設定 されている場合、負荷分散のパフォーマンスを強化するために **OctaviaConnectionLogging** を false に設定するようにしてください。

# 手順

- 1. アンダークラウドホストに **stack** ユーザーとしてログインします。
- 2. source コマンドでアンダークラウドの認証情報ファイルを読み込みます。

\$ source ~/stackrc

3. カスタム YAML 環境ファイルを作成します。

#### 例

\$ vi /home/stack/templates/my-octavia-environment.yaml

4. **parameter\_defaults** の下にある環境ファイルで、**OctaviaDisableLocalLogStorage** を **true** に 設定します。

parameter\_defaults: OctaviaDisableLocalLogStorage: true ...

5. コア heat テンプレート、環境ファイル、およびこの新しいカスタム環境ファイルを指定して、 deployment コマンドを実行します。

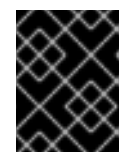

#### 重要

後で実行される環境ファイルで定義されているパラメーターとリソースが優先さ れることになるため、環境ファイルの順序は重要となります。

# 例

\$ openstack overcloud deploy --templates \ -e  $lt;$ your environment files $gt$  \

-e /usr/share/openstack-tripleo-heat-templates/environments/services/octavia.yaml \ -e /home/stack/templates/my-octavia-environment.yaml

# 検証

● amphora インスタンスで、ログファイルが書き込まれる場所を確認し、新しいログファイルが 書き込まれていないことを確認します。

### 関連情報

- Red Hat OpenStack Platform デプロイメントのカスタマイズガイドの [環境ファイル](https://access.redhat.com/documentation/ja-jp/red_hat_openstack_platform/17.1/html/customizing_your_red_hat_openstack_platform_deployment/assembly_configuring-the-overcloud-with-the-orchestration-service#con_environment-files_understanding-heat-templates)
- Red Hat OpenStack Platform [デプロイメントのカスタマイズガイドの](https://access.redhat.com/documentation/ja-jp/red_hat_openstack_platform/17.1/html/customizing_your_red_hat_openstack_platform_deployment/assembly_configuring-the-overcloud-with-the-orchestration-service#con_including-environment-files-in-overcloud-creation_understanding-heat-templates) オーバークラウド作成 に環境ファイルを含める

# <span id="page-35-0"></span>5.5. LOAD-BALANCING サービスインスタンスのロギング用 HEAT パラ メーター

Load-balancing サービスインスタンス (amphora) のロギングを設定する場合は、ロギングを制御する 1 つまたは複数の Orchestration サービス (heat) パラメーターに値を設定し、**openstack overcloud deploy** コマンドを実行します。

amphora ロギング用の heat パラメーターにより、ログオフロードの有効化、ログをオフロードするカ スタムエンドポイントの定義、ログの syslog ファシリティー値の設定などの機能を制御できます。

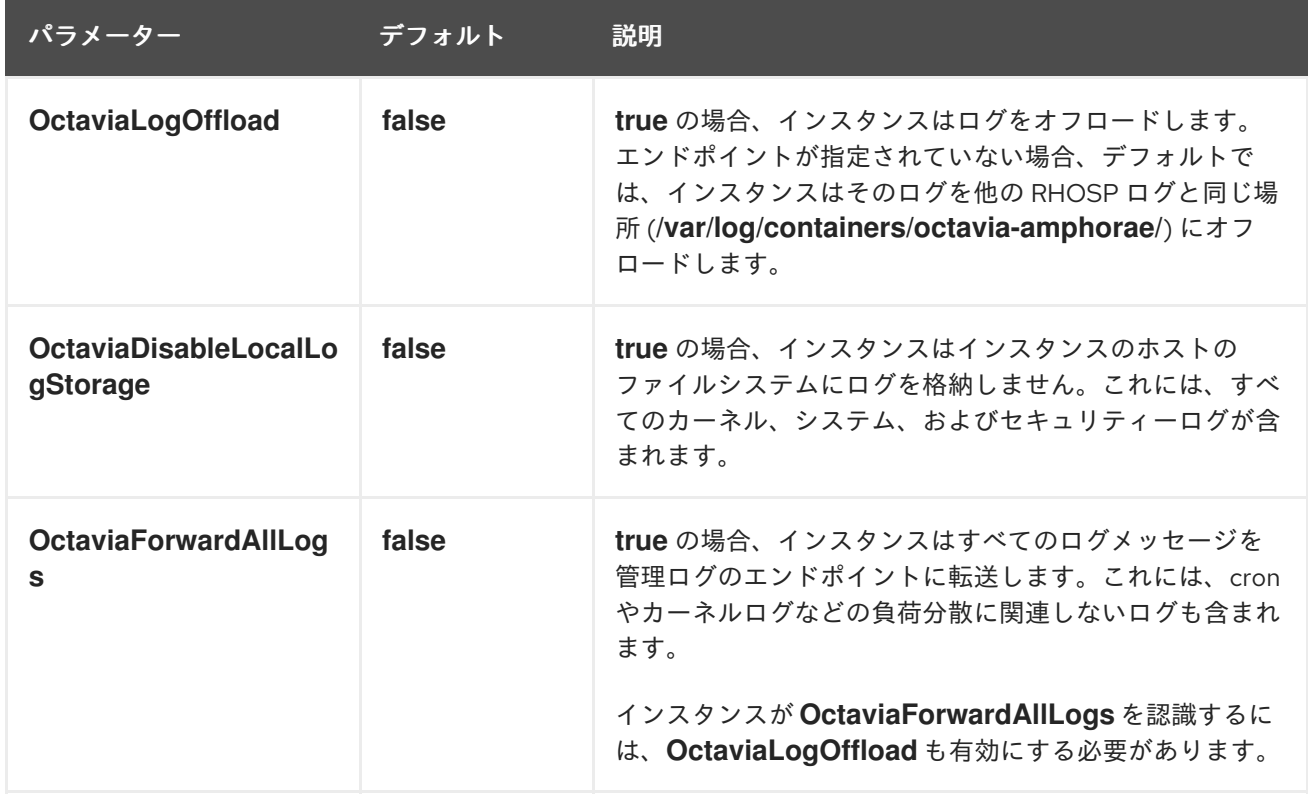

# 表5.1 すべてのログの heat パラメーター

表5.2 管理ロギング用の heat パラメーター
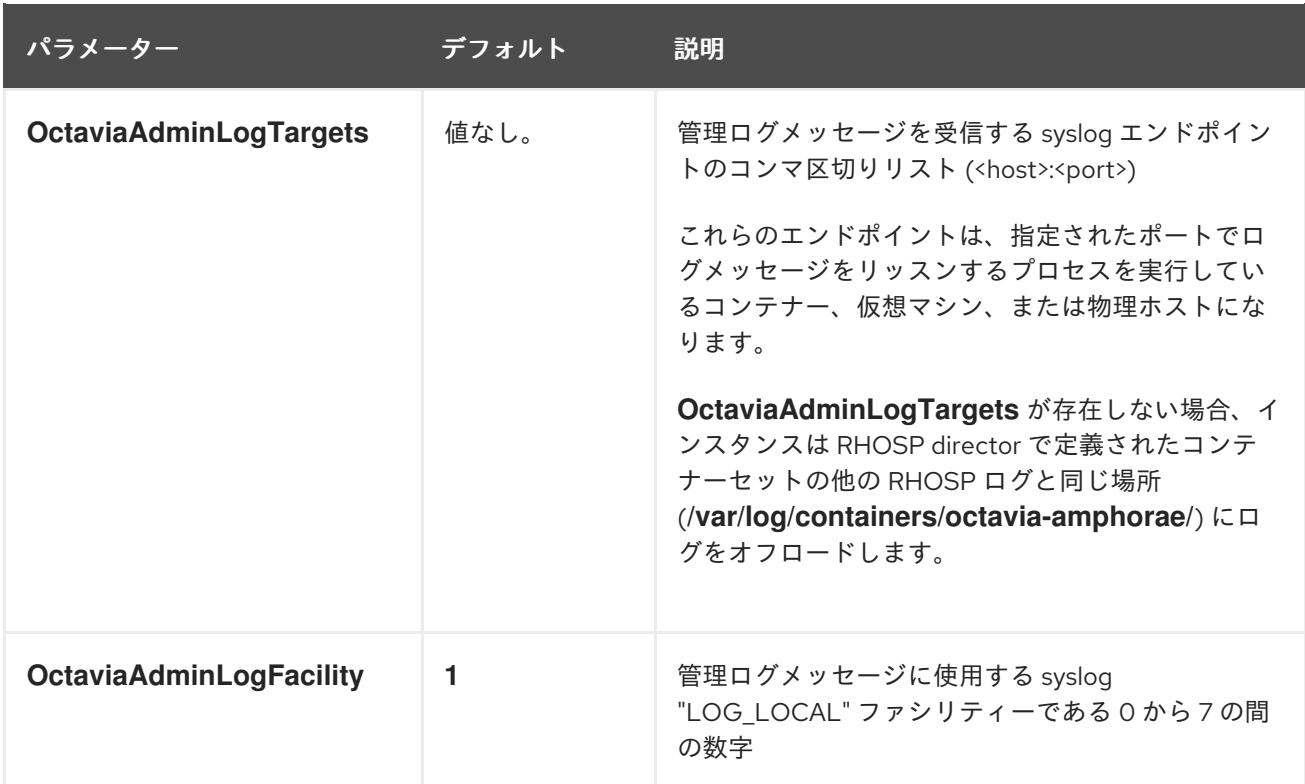

# 表5.3 テナントフローロギング用の heat パラメーター

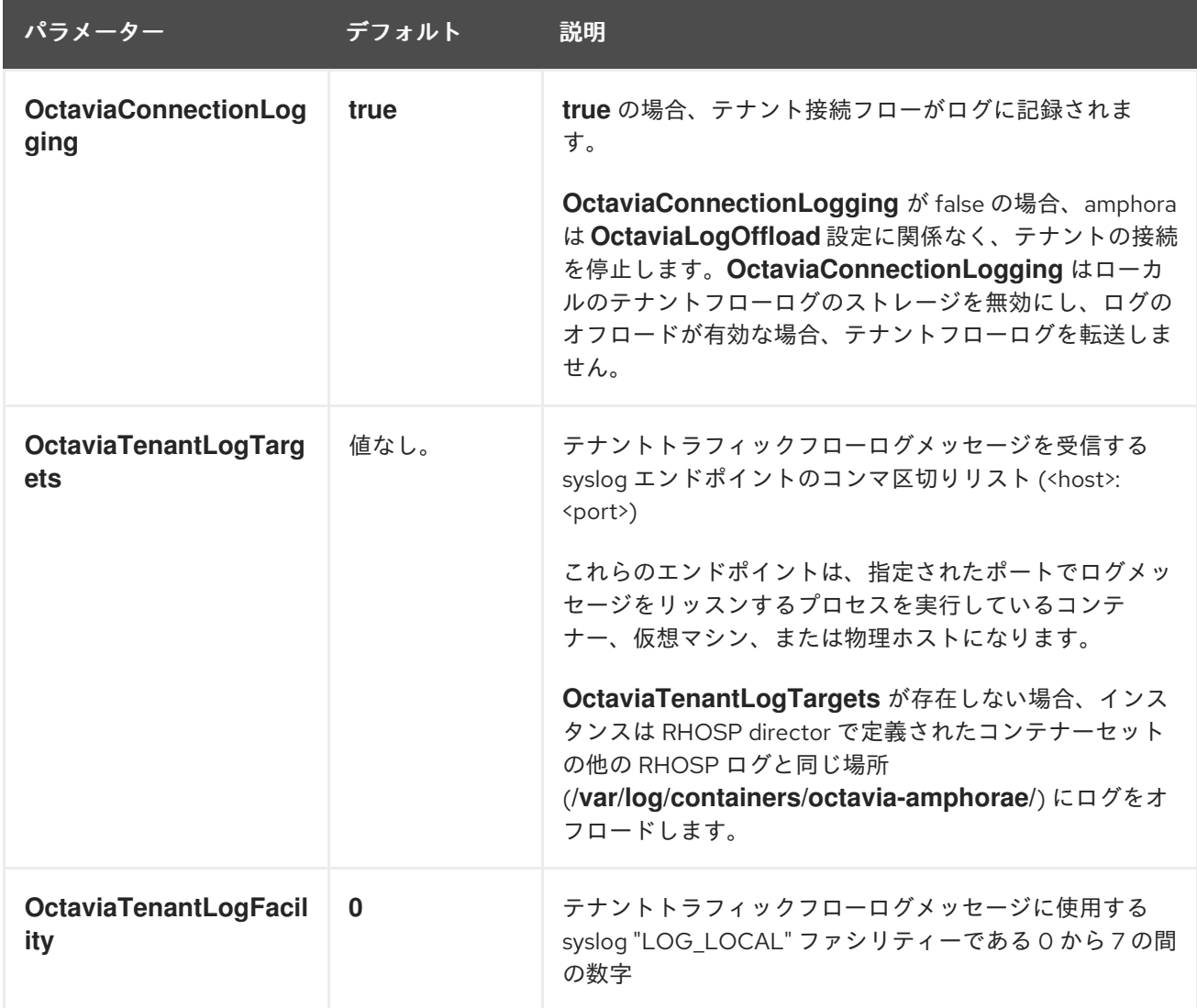

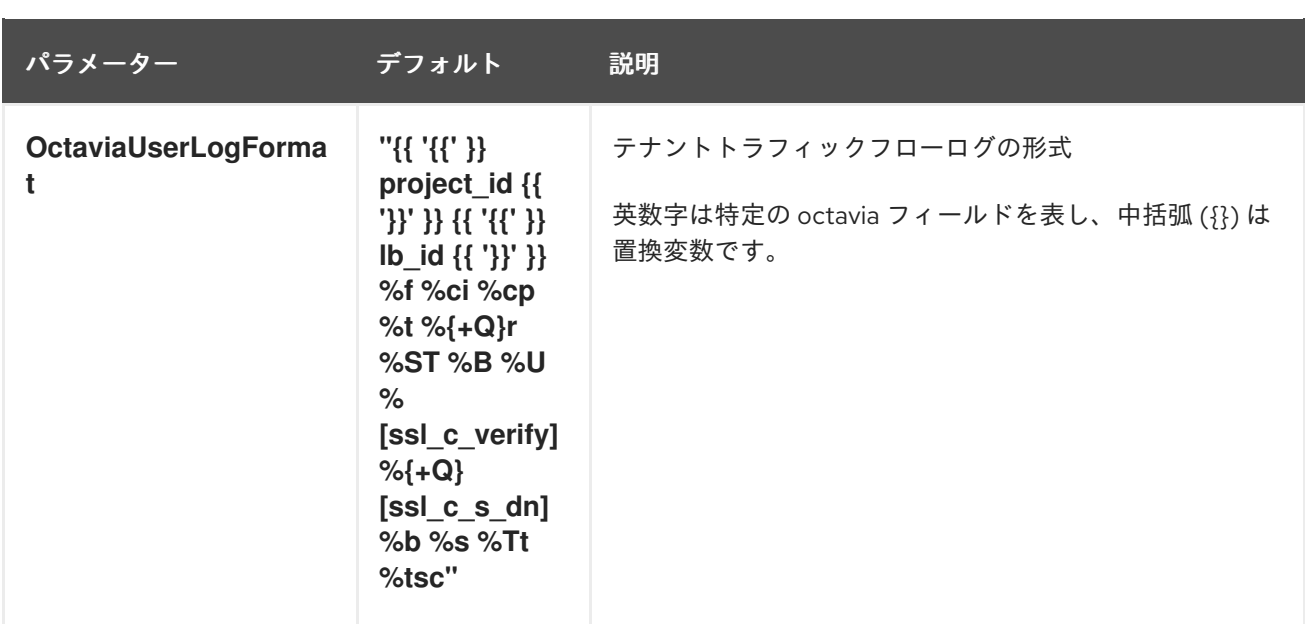

### 関連情報

● Red Hat OpenStack Platform [デプロイメントのカスタマイズガイドの](https://access.redhat.com/documentation/ja-jp/red_hat_openstack_platform/17.1/html/customizing_your_red_hat_openstack_platform_deployment/assembly_configuring-the-overcloud-with-the-orchestration-service#con_including-environment-files-in-overcloud-creation_understanding-heat-templates) オーバークラウド作成 に環境ファイルを含める

# 5.6. LOAD-BALANCING サービスインスタンスのテナントフローログ形式

Load-balancing サービスインスタンス (amphorae) のテナントフローがログを記録するログ形式は HAProxy ログ形式です。2 つの例外は、**project\_id** と **lb\_id** 変数で、その値は amphora プロバイダー ドライバーによって提供されます。

# 例

rsyslog を syslog レシーバーとして使用するログエントリーの例を以下に示します。

Jun 12 00:44:13 amphora-3e0239c3-5496-4215-b76c-6abbe18de573 haproxy[1644]: 5408b89aa45b48c69a53dca1aaec58db fd8f23df-960b-4b12-ba62-2b1dff661ee7 261ecfc2-9e8e-4bba-9ec2-3c903459a895 172.24.4.1 41152 12/Jun/2019:00:44:13.030 "GET / HTTP/1.1" 200 76 73 - "" e37e0e04-68a3-435b-876c-cffe4f2138a4 6f2720b3-27dc-4496-9039-1aafe2fee105 4 --

# 注記

- ハイフン (-)は、不明または接続に該当しない任意のフィールドを示します。
- 上記のサンプルログエントリーの接頭辞は rsyslog レシーバーに由来するもので、amphora か らの syslog メッセージの一部ではありません。

Jun 12 00:44:13 amphora-3e0239c3-5496-4215-b76c-6abbe18de573 haproxy[1644]:"

# デフォルト

デフォルトの amphora テナントフローログの形式は以下のとおりです。

`"{{ '{{' }} project\_id {{ '}}' }} {{ '{{' }} lb\_id {{ '}}' }} %f %ci %cp %t %{+Q}r %ST %B %U %[ssl\_c\_verify] %{+Q}[ssl\_c\_s\_dn] %b %s %Tt %tsc"`

形式の説明は、以下の表を参照してください。

# 表5.4 テナントフローログ形式の変数定義のデータ変数

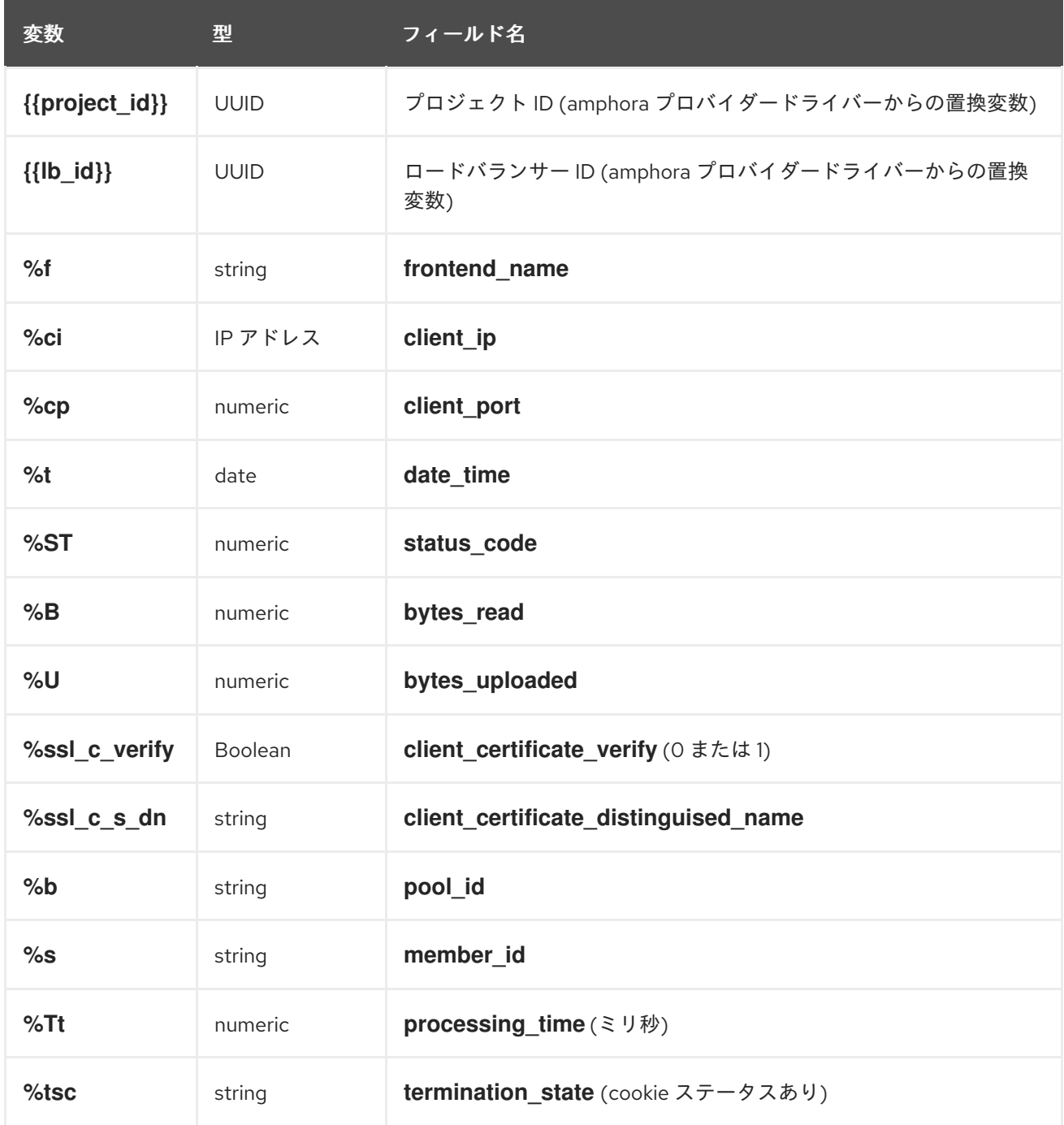

# 関連情報

HAProxy ドキュメント の [Custom](http://cbonte.github.io/haproxy-dconv/1.9/configuration.html#8.2.4) log format

# 第6章 LOAD-BALANCING サービスフレーバーの設定

Load-balancing サービス (octavia) フレーバー は、作成するプロバイダー設定オプションのセットで す。ユーザーがロードバランサーを要求する場合、定義されたフレーバーのいずれかを使用してロード バランサーを構築するように指定できます。各負荷分散プロバイダードライバー用にフレーバーを定義 して、該当するプロバイダーの一意の機能を公開します。

新しい Load-balancing サービスフレーバーを作成するには、以下の手順を実施します。

- 1. フレーバーで設定する負荷分散プロバイダーの機能を決定する。
- 2. 選択したフレーバー機能でフレーバープロファイルを作成する。
- 3. フレーバーを作成する。
	- 「Load-balancing [サービスプロバイダー機能のリスト」](#page-39-0)
	- [「フレーバープロファイルの定義」](#page-40-0)
	- 「Load-balancing [サービスフレーバーの作成」](#page-41-0)  $\bullet$

# <span id="page-39-0"></span>6.1. LOAD-BALANCING サービスプロバイダー機能のリスト

それぞれの Load-balancing サービス (octavia) プロバイダードライバーが公開する機能のリストを確認 することができます。

# 手順

1. RHOSP admin ロールでオーバークラウドへのアクセスを許可する認証情報ファイルを入手し ます。

#### 例

\$ source ~/my\_overcloudrc

2. 各ドライバーの機能をリスト表示します。

\$ openstack loadbalancer provider capability list <provider>

**<provider>** をプロバイダーの名前または UUID に置き換えます。

#### 例

\$ openstack loadbalancer provider capability list amphora

コマンド出力には、プロバイダーがサポートするすべての機能がリスト表示されます。

# 出力例

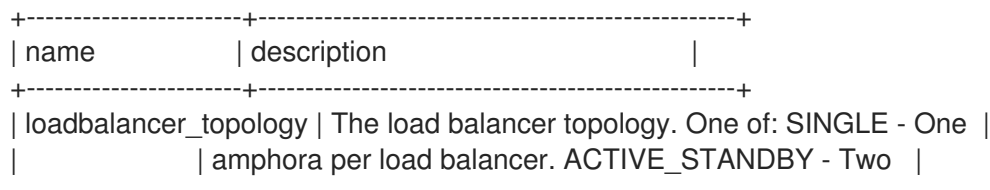

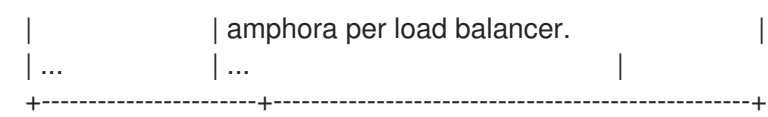

3. 作成するフレーバーに追加する機能の名前をメモします。

#### 関連情報

- [「フレーバープロファイルの定義」](#page-40-0)
- コマンドラインインターフェイスリファレンス の [loadbalancer](https://access.redhat.com/documentation/ja-jp/red_hat_openstack_platform/17.1/html/command_line_interface_reference/loadbalancer#loadbalancer_provider_capability_list) コマンドを参照してください。

# <span id="page-40-0"></span>6.2. フレーバープロファイルの定義

Load-balancing サービス (octavia) フレーバープロファイルには、プロバイダードライバー名と機能の リストが含まれます。フレーバープロファイルを使用して、ユーザーがロードバランサーを作成するた めに指定するフレーバーを作成します。

#### 前提条件

● どの負荷分散プロバイダーがフレーバープロファイルに追加するかを把握しておく必要があり ます。

### 手順

1. RHOSP admin ロールでオーバークラウドへのアクセスを許可する認証情報ファイルを入手し ます。

#### 例

\$ source ~/my\_overcloudrc

2. フレーバープロファイルを作成します。

\$ openstack loadbalancer flavorprofile create --name <profile\_name> --provider <provider\_name> --flavor-data '{"<capability>": "<value>"}'

#### 例

\$ openstack loadbalancer flavorprofile create --name amphora-single-profile --provider amphora --flavor-data '{"loadbalancer\_topology": "SINGLE"}'

# 出力例

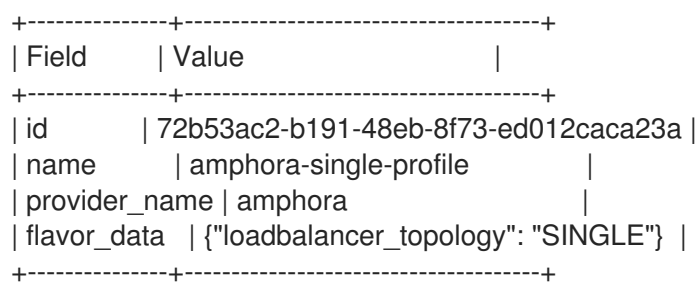

以下の例では、amphora プロバイダー用にフレーバープロファイルが作成されます。このプロ ファイルがフレーバーで指定されている場合には、フレーバーを使用して作成するロードバラ ンサーは単一の amphora ロードバランサーです。

# 検証

フレーバープロファイルの作成時に、Load-balancing サービスはフレーバーの値をプロバイ ダーに検証し、プロバイダーが指定した機能をサポートできるようにします。

#### 関連情報

- 「Load-balancing [サービスフレーバーの作成」](#page-41-0)  $\bullet$
- [コマンドラインインターフェイスリファレンス](https://access.redhat.com/documentation/ja-jp/red_hat_openstack_platform/17.1/html/command_line_interface_reference/loadbalancer#loadbalancer_flavorprofile_create) の ロードバランサーフレーバープロファイルの 作成

# <span id="page-41-0"></span>6.3. LOAD-BALANCING サービスフレーバーの作成

フレーバープロファイルを使用して、Load-balancing サービス (octavia) 用にユーザー向けのフレー バーを作成します。フレーバーに割り当てる名前は、ユーザーがロードバランサーの作成時に指定する 値です。

### 前提条件

● フレーバープロファイルを作成している必要があります。

#### 手順

1. RHOSP admin ロールでオーバークラウドへのアクセスを許可する認証情報ファイルを入手し ます。

### 例

\$ source ~/my\_overcloudrc

2. フレーバーを作成します。

\$ openstack loadbalancer flavor create --name <flavor\_name> \ --flavorprofile <flavor-profile> --description "<string>"

#### ヒント

ユーザーは提供するフレーバーの機能を理解できるように、詳細な説明を指定します。

#### 例

\$ openstack loadbalancer flavor create --name standalone-lb --flavorprofile amphora-singleprofile --description "A non-high availability load balancer for testing."

# 出力例

+-------------------+--------------------------------------+

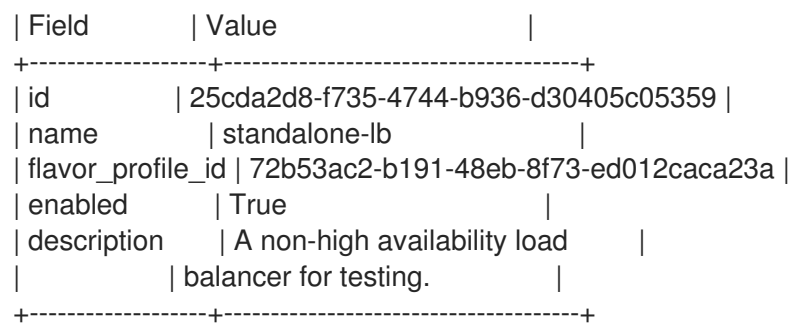

この例では、フレーバーが定義されている。このフレーバーを指定すると、Load-balancing サービスインスタンス (amphora) を使用するロードバランサーが作成され、高可用性はありま せん。

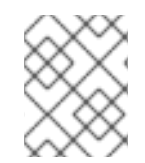

# 注記

無効にしたフレーバーはユーザーが引き続き表示されますが、ユーザーは、無効にした フレーバーを使用してロードバランサーを作成することはできません。

#### 関連情報

- [「フレーバープロファイルの定義」](#page-40-0)
- コマンドラインインターフェイスリファレンス の [loadbalancer](https://access.redhat.com/documentation/ja-jp/red_hat_openstack_platform/17.1/html/command_line_interface_reference/loadbalancer#loadbalancer_flavor_create) flavor create

# 第7章 LOAD-BALANCING サービスの監視

負荷分散の動作を維持するには、ロードバランサー管理ネットワークを使用し、負荷分散のヘルスモニ ターを作成、変更、および削除できます。

- [「負荷分散管理ネットワーク」](#page-43-0)  $\bullet$
- 「Load-balancing [サービスインスタンスの監視」](#page-44-0)
- 「Load-balancing [サービスプールメンバーの監視」](#page-44-1)
- [「ロードバランサーのプロビジョニングステータスの監視」](#page-44-2)
- [「ロードバランサー機能の監視」](#page-44-3)
- 「Load-balancing [サービスヘルスモニターの概要」](#page-45-0)
- 「Load-balancing [サービスヘルスモニターの作成」](#page-46-0)
- 「Load-balancing [サービスヘルスモニターの変更」](#page-47-0)
- 「Load-balancing [サービスヘルスモニターの削除」](#page-48-0)
- 「Load-balancing サービス HTTP [ヘルスモニターのベストプラクティス」](#page-48-1)

# <span id="page-43-0"></span>7.1. 負荷分散管理ネットワーク

Red Hat OpenStack Platform (RHOSP) Load-balancing サービス (octavia) は、負荷分散管理ネット ワーク と呼ばれるプロジェクトネットワークを介してロードバランサーをモニターします。負荷分散 サービスを実行するホストには、負荷分散管理ネットワークに接続するためのインターフェイスが必要 です。サポートされるインターフェイス設定は、neutron Modular Layer 2 プラグインと Open Virtual Network メカニズムドライバーの組み合わせ (ML2/OVN) または Open vSwitch メカニズムドライバー の組み合わせ (ML2/OVS) で機能します。他のメカニズムドライバーを使用するインターフェイスの使 用はテストされていません。

デプロイメント時に作成されるデフォルトのインターフェイスは、デフォルトの統合ブリッジ **br-int** 上 の内部 Open vSwitch (OVS) ポートです。これらのインターフェイスを、ロードバランサー管理ネット ワークに割り当てられた実際の Networking サービス (neutron) ポートに関連付ける必要があります。

デフォルトでは、デフォルトインターフェイスの名前は、**o-hm0** です。これらは、Load-balancing サービスホストの標準のインターフェイス設定ファイルで定義されます。RHOSP director は、デプロ イメント時に Networking サービスポートおよび各 Load-balancing サービスホストのインターフェイス を自動的に設定します。ポート情報とテンプレートは、以下を含むインターフェイス設定ファイルの作 成に使用されます。

- IP およびネットマスクを含む IP ネットワークアドレス情報
- MTU 設定
- MAC アドレス
- Networking サービスのポート ID

デフォルトの OVS の場合、Networking サービスのポート ID は追加データを OVS ポートに登録するの に使用されます。Networking サービスは、このインターフェイスをポートに属するものとして認識 し、ロードバランサー管理ネットワーク上で通信できるように OVS を設定します。

デフォルトでは、RHOSP は、Load-balancing サービスコントローラーが TCP ポート 9443 で仮想マ シンインスタンス (amphora) と通信できるようにするセキュリティーグループおよびファイアウォール ルールを設定し、amphora からのハートビートメッセージが UDP ポート 5555 のコントローラーに到 達できるようにします。メカニズムドライバーによっては、負荷分散サービスとロードバランサー間の 通信を可能にするために、追加または代替要件が必要になる場合があります。

# <span id="page-44-0"></span>7.2. LOAD-BALANCING サービスインスタンスの監視

Load-balancing サービス (octavia) は、負荷分散インスタンス (amphora) を監視し、amphora に異常 が発生した場合にフェイルオーバーを開始して、置き換えます。フェイルオーバーが発生すると、 Load-balancing サービスは **/var/log/containers/octavia** のコントローラー上の対応するヘルスマネー ジャーのログにフェイルオーバーを記録します。

ログ解析を使用して、フェイルオーバーの傾向を監視し、早い段階で問題に対処します。Networking サービス (neutron) の接続の問題、サービス拒否攻撃、および Compute サービス (nova) の異常などの 問題により、ロードバランサーのフェイルオーバーの頻度が上がります。

# <span id="page-44-1"></span>7.3. LOAD-BALANCING サービスプールメンバーの監視

Load-balancing サービス (octavia) は、ベースとなる負荷分散サブシステムからの健全性情報を使用し て、負荷分散プールのメンバーの健全性を判断します。健全性情報は Load-balancing サービスのデー タベースにストリーミングされ、ステータスツリーまたは他の API メソッドにより利用できるようにな ります。重要なアプリケーションの場合、定期的な間隔で健全性情報をポーリングする必要がありま す。

# <span id="page-44-2"></span>7.4. ロードバランサーのプロビジョニングステータスの監視

ロードバランサーのプロビジョニングステータスをモニターし、プロビジョニングのステータスが **ERROR** の場合にはアラートを送信することができます。アプリケーションがプールに定期的な変更を 加え、いくつかの **PENDING** ステージに入ったときにトリガーするように、アラートを設定しないでく ださい。

ロードバランサーオブジェクトのプロビジョニングステータスは、コンタクトして作成、更新、および 削除要求を正常にプロビジョニングするコントロールプレーンの性能を反映しています。ロードバラン サーオブジェクトの操作ステータスは、ロードバランサーの現在の機能を報告します。

たとえば、ロードバランサーのプロビジョニングステータスが **ERROR** で、操作ステータスが **ONLINE** となる場合あります。これは、最後に要求されたロードバランサー設定への更新が正常に完了しないと いう、Networking (neutron) の障害により生じる可能性があります。この場合、ロードバランサーは ロードバランサー経由でトラフィックの処理が継続しますが、最新の設定の更新が適用されていない可 能性があります。

# <span id="page-44-3"></span>7.5. ロードバランサー機能の監視

ロードバランサーとその子オブジェクトの動作ステータスを監視できます。

また、ロードバランサーリスナーに接続し、クラウド外から監視する外部モニタリングサービスを使用 することもできます。外部のモニタリングサービスでは、ルーターの失敗、ネットワーク接続の問題な ど、Load-balancing サービス (octavia) 外にロードバランサーの機能に影響を与える可能性のある障害 が発生しているかどうかを示します。

# 7.6. LOAD-BALANCING サービスヘルスモニターの概要

<span id="page-45-0"></span>Load-balancing サービス (octavia) のヘルスモニターは、各バックエンドメンバーサーバーで定期的な ヘルスチェックを実行するプロセスで、障害が発生したサーバーを事前検出し、それらをプールから一 時的に除外します。

ヘルスモニターが障害が発生したサーバーを検出すると、サーバーをプールから除外し、メンバーを **ERROR** とマークします。サーバーを修正して再度稼動状態にすると、ヘルスモニターはメンバーのス テータスを **ERROR** から **ONLINE** に自動的に変更し、トラフィックをこれに渡すことを再開します。

実稼働環境のロードバランサーでは、ヘルスモニターを常に使用します。ヘルスモニターがない場合 は、失敗したサーバーはプールから削除されません。これにより、Web クライアントのサービスの中断 が発生する可能性があります。

以下に示すように、ヘルスモニターにはいくつかの種別があります。

#### **HTTP**

デフォルトでは、アプリケーションサーバーの **/** パスを調べます。

#### **HTTPS**

HTTP ヘルスモニターとまったく同じように動作しますが、TLS バックエンドサーバーが対象で す。

サーバーがクライアント証明書の検証を実行する場合、HAProxy には有効な証明書がありません。 このような場合、TLS-HELLO ヘルスモニタリングが代替手段です。

#### TLS-HELLO

バックエンドサーバーが SSLv3-client hello メッセージに応答するようにします。 TLS-HELLO ヘルスモニターは、ステータスコードやボディーの内容などの他のヘルスメトリック を確認しません。

#### PING

定期的に ICMP ping リクエストをバックエンドサーバーに送信します。 これらのヘルスチェックに合格するように、PING を許可するようにバックエンドサーバーを設定す る必要があります。

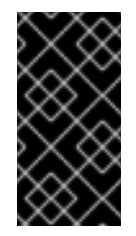

#### 重要

PING ヘルスモニターは、メンバーに到達可能で ICMP エコーリクエストに応答する かどうかを確認するだけです。PING ヘルスモニターは、インスタンスで実行される アプリケーションが正常であるかどうかを確認しません。ICMP エコーリクエストが 有効なヘルスチェックである場合にのみ、PING ヘルスモニターを使用します。

#### **TCP**

バックエンドサーバープロトコルポートへの TCP 接続を開きます。 TCP アプリケーションは TCP 接続を開き、TCP ハンドシェイクの後にデータを送信せずに接続を 閉じる必要があります。

#### UDP-CONNECT

基本的な UDP ポート接続を実行します。 Destination Unreachable (ICMP タイプ 3) がメンバーサーバーで有効化されていない場合、または セキュリティールールによってブロックされている場合には、UDP-CONNECT ヘルスモニターが正 しく動作しないことがあります。この場合、メンバーサーバーは、実際にダウンしている時に **ONLINE** の稼働ステータスとしてマークされる可能性があります。

# <span id="page-46-0"></span>7.7. LOAD-BALANCING サービスヘルスモニターの作成

負荷分散サービス (octavia) ヘルスモニターを使用して、ユーザーのサービスの中断を回避します。各 バックエンドメンバーサーバーで定期的なヘルスチェックを実行するプロセスで、障害が発生したサー バーを事前検出し、それらをプールから一時的に除外します。

#### 手順

1. Source コマンドで認証情報ファイルを読み込みます。

#### 例

\$ source ~/overcloudrc

- 2. サイトに適した引数値を使用して、**openstack loadbalancer healthmonitor create** コマンド を実行します。
	- すべてのヘルスモニタータイプには、次の設定可能な引数が必要です。

**<pool>**

監視対象のバックエンドメンバーサーバーのプールの名前または ID。

#### **--type**

ヘルスモニターのタイプ。**HTTP**、**HTTPS**、**PING**、**SCTP**、**TCP**、**TLS-HELLO**、また は **UDP-CONNECT** のいずれか。

#### **--delay**

ヘルスチェックの間隔 (秒単位)。

#### **--timeout**

指定したヘルスチェックが完了するまで待機する時間 (秒単位)。**timeout** は、常に **delay** よりも小さくなければなりません。

#### **--max-retries**

バックエンドサーバーが停止しているとみなされるまでに失敗する必要のあるヘルス チェックの数。また、障害が発生したバックエンドサーバーが再度稼働中とみなされる ために成功しなければならないヘルスチェックの数。

さらに、HTTP ヘルスモニタータイプには、デフォルトで設定されている次の引数も必要 です。

#### **--url-path**

バックエンドサーバーから取得される URL のパスの部分。デフォルトでは、これは **/** で す。

#### **--http-method**

**url\_path** を取得するために使用される HTTP メソッド。デフォルトでは、これは **GET** だけです。

#### **--expected-codes**

ヘルスチェックの成功を表す HTTP ステータスコードのリスト。デフォルトでは、これ は **200** です。

例

\$ openstack loadbalancer healthmonitor create --name my-health-monitor --delay 10 --max-retries 4 --timeout 5 --type TCP lb-pool-1

 $\sim$ 

### 検証

**openstack loadbalancer healthmonitor list** コマンドを実行し、ヘルスモニターが実行してい ることを確認します。

### 関連情報

コマンドラインインターフェイスリファレンス の loadbalancer [healthmonitor](https://access.redhat.com/documentation/ja-jp/red_hat_openstack_platform/17.1/html/command_line_interface_reference/loadbalancer#loadbalancer_healthmonitor_create) create

# <span id="page-47-0"></span>7.8. LOAD-BALANCING サービスヘルスモニターの変更

メンバーにプローブを送信する間隔、接続タイムアウト間隔、要求の HTTP メソッドなどを変更する場 合は、負荷分散サービス (octavia) ヘルスモニターの設定を変更できます。

# 手順

1. Source コマンドで認証情報ファイルを読み込みます。

### 例

\$ source ~/overcloudrc

2. ヘルスモニター (**my-health-monitor**) を変更します。 この例では、ユーザーは、ヘルスモニターがメンバーにプローブを送信するまで待機する時間 を秒単位で変更しています。

例

\$ openstack loadbalancer healthmonitor set my\_health\_monitor --delay 600

# 検証

 $\bullet$ **openstack loadbalancer healthmonitor show** コマンドを実行して、設定の変更を確認しま す。

\$ openstack loadbalancer healthmonitor show my\_health\_monitor

#### 関連情報

- コマンドラインインターフェイスリファレンス で loadbalancer [healthmonitor](https://access.redhat.com/documentation/ja-jp/red_hat_openstack_platform/17.1/html/command_line_interface_reference/loadbalancer#loadbalancer_healthmonitor_set) set
- コマンドラインインターフェイスリファレンス で loadbalancer [healthmonitor](https://access.redhat.com/documentation/ja-jp/red_hat_openstack_platform/17.1/html/command_line_interface_reference/loadbalancer#loadbalancer_healthmonitor_show) set

# 7.9. LOAD-BALANCING サービスヘルスモニターの削除

負荷分散サービス (octavia) ヘルスモニターを削除できます。

#### <span id="page-48-0"></span>ヒント

ヘルスモニターを削除する代わりに、**openstack loadbalancer healthmonitor set --disable** コマンド を使用して無効にすることもできます。

#### 手順

1. Source コマンドで認証情報ファイルを読み込みます。

### 例

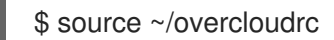

2. ヘルスモニター (**my-health-monitor**) を削除します。

例

\$ openstack loadbalancer healthmonitor delete my-health-monitor

#### 検証

**openstack loadbalancer healthmonitor list** コマンドを実行して、削除したヘルスモニターが 存在しないことを確認します。

#### 関連情報

● コマンドラインインターフェイスリファレンス の loadbalancer [healthmonitor](https://access.redhat.com/documentation/ja-jp/red_hat_openstack_platform/17.1/html/command_line_interface_reference/loadbalancer#loadbalancer_healthmonitor_delete) delete

# <span id="page-48-1"></span>7.10. LOAD-BALANCING サービス HTTP ヘルスモニターのベストプラク ティス

Web アプリケーションでヘルスチェックを生成するコードを作成するときは、次のベストプラクティス を使用してください。

- ヘルスモニター **url-path** には、読み込む認証は必要ありません。
- **expected-codes** を代わりに指定しない限り、デフォルトでは、ヘルスモニター **url-path** は サーバーが正常であることを示すために **HTTP 200 OK** ステータスコードを返します。
- ヘルスチェックは、アプリケーションが完全に正常であることを確認するために、十分な内部 チェックを実行します。アプリケーションについて、以下の条件を満たしていることを確認し ます。
	- 必要なデータベースまたは他の外部ストレージ接続が稼働している。
	- アプリケーションを実行するサーバーで読み込みが許可されている。
	- お使いのサイトがメンテナンスモードにない。
	- アプリケーションに固有のテストが機能する。
- ヘルスチェックによって生成されるページのサイズは小さくする必要があります。
	- 1 秒未満の間隔で戻ります。
- アプリケーションサーバーに大きな負荷は発生させません。
- ヘルスチェックによって生成されたページはキャッシュされませんが、ヘルスチェックを実行 するコードはキャッシュされたデータを参照する場合があります。 たとえば、cron を使用してさらに広範なヘルスチェックを実行し、結果をディスクに保存する と便利です。ヘルスモニターの **url-path** でページを生成するコードは、実行するテストにこの cron ジョブの結果を組み込みます。
- Load-balancing サービスは、返された HTTP ステータスコードのみを処理し、ヘルスチェック が頻繁に実行されるため、**HEAD** または **OPTIONS** HTTP メソッドを使用してページ全体の処 理を省略できます。

# 第8章 セキュアではない HTTP 用ロードバランサーの作成

非セキュア HTTP ネットワークトラフィック用に次のロードバランサーを作成できます。

- [「ヘルスモニターを使用した](#page-51-0) HTTP ロードバランサーの作成」  $\bullet$
- 「フローティング IP を使用する HTTP [ロードバランサーの作成」](#page-54-0)
- 「セッション永続性による HTTP [ロードバランサーの作成」](#page-57-0)  $\bullet$

# 8.1. ヘルスモニターを使用した HTTP ロードバランサーの作成

Red Hat OpenStack Platform Networking Service (neutron) フローティング IP と互換性のないネット ワークの場合、安全でない HTTP アプリケーションのネットワークトラフィックを管理するためのロー ドバランサーを作成します。ヘルスモニターを作成して、バックエンドメンバーが引き続き利用できる ようにします。

#### 前提条件

● インターネットから到達できる共有外部 (パブリック) サブネット。

#### 手順

1. Source コマンドで認証情報ファイルを読み込みます。

#### 例

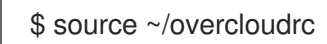

2. パブリックサブネット (**public-subnet**) にロードバランサー (**lb1**) を作成します。

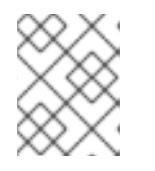

### 注記

丸かっこ内の値は、この手順のコマンド例で使用されるサンプルの値です。これ らのサンプル値を、実際のサイトに適した値に置き換えてください。

### 例

\$ openstack loadbalancer create --name lb1 \ --vip-subnet-id public\_subnet --wait

3. ポート (**80**) にリスナー (**listener1**) を作成します。

例

\$ openstack loadbalancer listener create --name listener1 \ --protocol HTTP --protocol-port 80 lb1

4. リスナーの状態を確認します。

# 例

<span id="page-51-0"></span>\$ openstack loadbalancer listener show listener1

次の手順に進む前に、ステータスが **ACTIVE** であることを確認してください。

5. リスナーのデフォルトプール (**pool1**) を作成します。

### 例

\$ openstack loadbalancer pool create --name pool1 \ --lb-algorithm ROUND\_ROBIN --listener listener1 --protocol HTTP

6. プール (**pool1**) 上に型が **HTTP** のヘルスモニター (**healthmon1**) を作成し、バックエンドサー バーに接続してパス (**/**) をテストします。 ヘルスチェックは推奨されていますが、必須ではありません。ヘルスモニターが定義されてい ない場合、メンバーサーバーは **ONLINE** とみなされます。

### 例

\$ openstack loadbalancer healthmonitor create --name healthmon1 \ --delay 15 --max-retries 4 --timeout 10 --type HTTP --url-path / pool1

7. プライベートサブネット (**private\_subnet**) のロードバランサーメンバー (**192.0.2.10** および **192.0.2.11**) をデフォルトのプールに追加します。

# 例

この例では、バックエンドサーバー **192.0.2.10** および **192.0.2.11** の名前は、それぞれ **member1** および **member2** です。

\$ openstack loadbalancer member create --name member1 --subnet-id \ private subnet --address 192.0.2.10 --protocol-port 80 pool1

\$ openstack loadbalancer member create --name member2 --subnet-id \ private\_subnet --address 192.0.2.11 --protocol-port 80 pool1

# 検証

1. ロードバランサー (lb1) の設定を表示および確認します。

# 例

\$ openstack loadbalancer show lb1

# 出力例

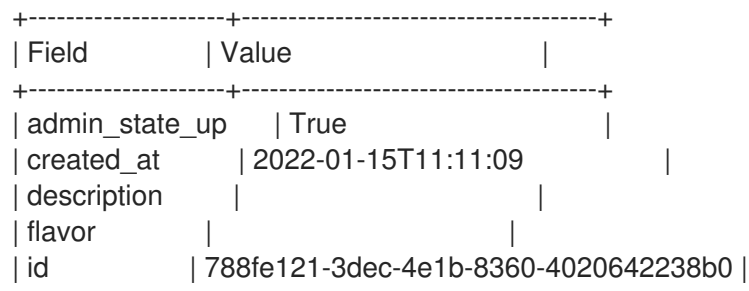

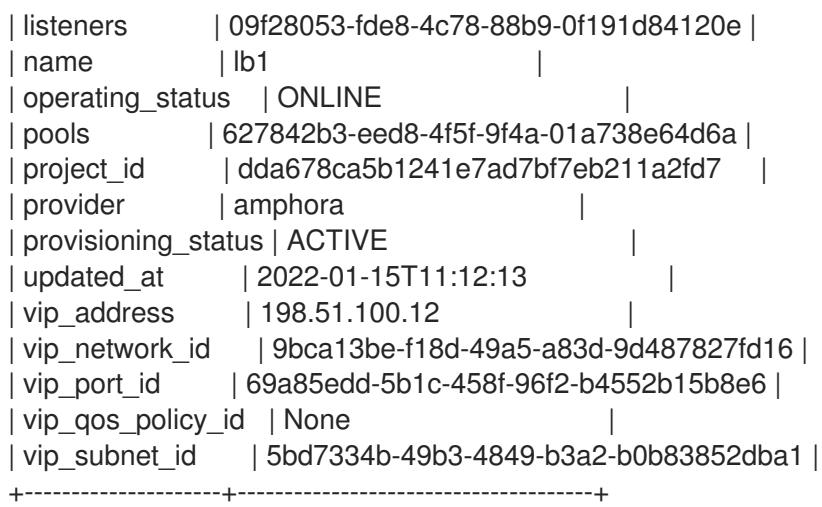

2. ヘルスモニターが存在し正常に機能する場合は、各メンバーのステータスを確認することがで きます。

動作中のメンバー (**member1**) の **operating\_status** 値は **ONLINE** です。

### 例

\$ openstack loadbalancer member show pool1 member1

# 出力例

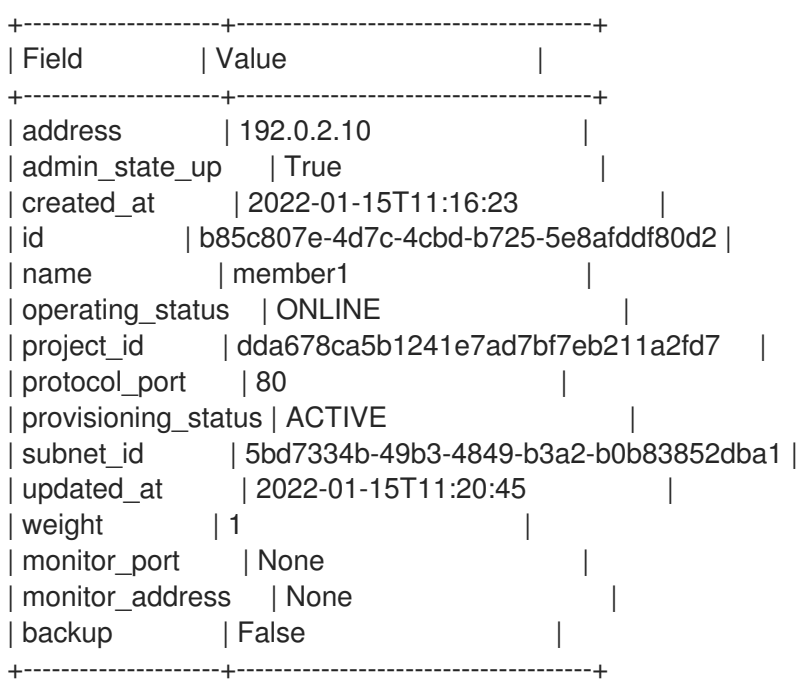

# 関連情報

● コマンドラインインターフェイスリファレンス の [loadbalancer](https://access.redhat.com/documentation/ja-jp/red_hat_openstack_platform/17.1/html/command_line_interface_reference/loadbalancer)

# 8.2. フローティング IP を使用する HTTP ロードバランサーの作成

セキュアでない HTTP アプリケーションのネットワークトラフィックを管理するには、Floating IP に依 存する仮想 IP (VIP) によるロードバランサーを作成することができます。Floating IP を使用する利点 は、割り当てられた IP の制御を維持することです。このことは、ロードバランサーを移動、破棄、ま

たは再作成する場合に必要です。バックエンドメンバーを利用できる状態に保つためのヘルスモニター も作成するのがベストプラクティスです。

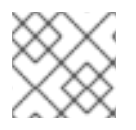

# 注記

Floating IP は IPv6 ネットワークでは機能しません。

### 前提条件

- ロードバランサー VIP で使用するフローティング IP。
- フローティング IP に使用するためにインターネットから到達できる Red Hat OpenStack Platform Networking サービス (neutron) 共有外部 (パブリック) サブネット。

# 手順

1. Source コマンドで認証情報ファイルを読み込みます。

#### 例

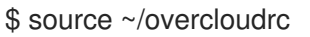

2. プライベートサブネット (**private\_subnet**) にロードバランサー (**lb1**) を作成します。

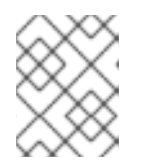

注記

丸かっこ内の値は、この手順のコマンド例で使用されるサンプルの値です。これ らのサンプル値を、実際のサイトに適した値に置き換えてください。

#### 例

\$ openstack loadbalancer create --name lb1 \ --vip-subnet-id private\_subnet --wait

- 3. 後のステップで指定する必要があるため、ステップ2の出力で load balancer vip port id の 値をメモします。
- 4. ポート (**80**) にリスナー (**listener1**) を作成します。

#### 例

\$ openstack loadbalancer listener create --name listener1 \ --protocol HTTP --protocol-port 80 lb1

5. リスナーのデフォルトプール (**pool1**) を作成します。

# 例

この例のコマンドは、TCP ポート 80 で非セキュアな HTTP アプリケーションをホストする バックエンドサーバーを含むプライベートサブネットを使用する HTTP プールを作成します。

\$ openstack loadbalancer pool create --name pool1 \ --lb-algorithm ROUND\_ROBIN --listener listener1 --protocol HTTP <span id="page-54-0"></span>6. プール (**pool1**) 上に型が **HTTP** のヘルスモニター (**healthmon1**) を作成し、バックエンドサー バーに接続してパス (**/**) をテストします。 ヘルスチェックは推奨されていますが、必須ではありません。ヘルスモニターが定義されてい ない場合、メンバーサーバーは **ONLINE** とみなされます。

例

\$ openstack loadbalancer healthmonitor create --name healthmon1 \ --delay 15 --max-retries 4 --timeout 10 --type HTTP --url-path / pool1

7. プライベートサブネットのロードバランサーメンバー (**192.0.2.10** および **192.0.2.11**) をデフォ ルトのプールに追加します。

例

この例では、バックエンドサーバー **192.0.2.10** および **192.0.2.11** の名前は、それぞれ **member1** および **member2** です。

\$ openstack loadbalancer member create --name member1 --subnet-id \ private\_subnet --address 192.0.2.10 --protocol-port 80 pool1

\$ openstack loadbalancer member create --name member2 --subnet-id \ private\_subnet --address 192.0.2.11 --protocol-port 80 pool1

8. 共有外部サブネット (**public**) に Floating IP アドレスを作成します。

例

\$ openstack floating ip create public

- 9. 後のステップで指定する必要があるため、ステップ 8 の出力で **float\_ip\_address** の値をメモし ます。
- 10. このフローティング IP (**203.0.113.0**) をロードバランサー **vip\_port\_id** (**69a85edd-5b1c-458f-96f2-b4552b15b8e6**) に関連付けます。

例

\$ openstack floating ip set --port 69a85edd-5b1c-458f-96f2-b4552b15b8e6 203.0.113.0

### 検証

1. HTTP トラフィックが Floating IP (**203.0.113.0**) を使用してロードバランサー全体に流れること を確認します。

例

\$ curl -v http://203.0.113.0 --insecure

### 出力例

About to connect() to  $203.0.113.0$  port 80 (#0) Trying 203.0.113.0...

```
* Connected to 203.0.113.0 (203.0.113.0) port 80 (#0)
> GET / HTTP/1.1
> User-Agent: curl/7.29.0
> Host: 203.0.113.0
> Accept: */*
>
< HTTP/1.1 200 OK
< Content-Length: 30
\overline{<}* Connection #0 to host 203.0.113.0 left intact
```
2. ヘルスモニターが存在し正常に機能する場合は、各メンバーのステータスを確認することがで きます。

動作中のメンバー (**member1**) の **operating\_status** 値は **ONLINE** です。

例

\$ openstack loadbalancer member show pool1 member1

# 出力例

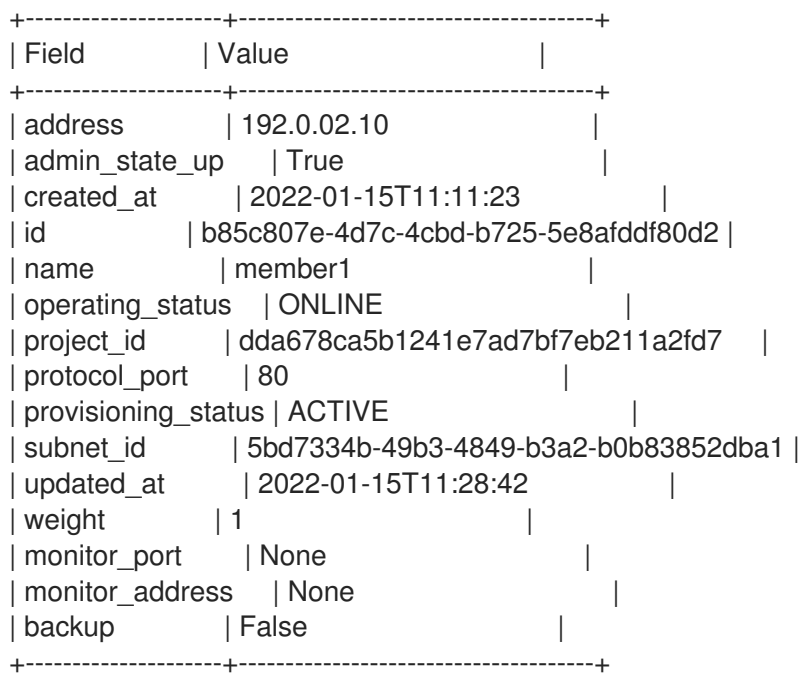

#### 関連情報

- コマンドラインインターフェイスリファレンス の [loadbalancer](https://access.redhat.com/documentation/ja-jp/red_hat_openstack_platform/17.1/html/command_line_interface_reference/loadbalancer)
- コマンドラインインターフェイスリファレンス の [floating](https://access.redhat.com/documentation/ja-jp/red_hat_openstack_platform/17.1/html/command_line_interface_reference/floating)

# 8.3. セッション永続性による HTTP ロードバランサーの作成

セキュアでない HTTP アプリケーションのネットワークトラフィックを管理するには、セッション永続 性を追跡するロードバランサーを作成することができます。これにより、リクエスト受け取ると、ロー ドバランサーは、同じクライアントからの後続のリクエストを同じバックエンドサーバーに転送しま す。セッションの永続性は、時間とメモリーを節約することで負荷分散を最適化します。

前提条件

- インターネットから到達できる共有外部 (パブリック) サブネット。
- ネットワークトラフィックの負荷分散を行うセキュアではない Web アプリケーションで、クッ キーが有効になっている。

#### 手順

1. Source コマンドで認証情報ファイルを読み込みます。

# 例

\$ source ~/overcloudrc

2. パブリックサブネット (**public-subnet**) にロードバランサー (**lb1**) を作成します。

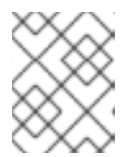

#### 注記

丸かっこ内の値は、この手順のコマンド例で使用されるサンプルの値です。これ らのサンプル値を、実際のサイトに適した値に置き換えてください。

#### 例

\$ openstack loadbalancer create --name lb1 \ --vip-subnet-id public\_subnet --wait

3. ポート (**80**) にリスナー (**listener1**) を作成します。

### 例

\$ openstack loadbalancer listener create --name listener1 \ --protocol HTTP --protocol-port 80 lb1

4. クッキーのセッション永続性 (**PHPSESSIONID**) を定義するリスナーのデフォルトプール (**pool1**) を作成します。

### 例

この例のコマンドは、TCP ポート 80 で非セキュアな HTTP アプリケーションをホストする バックエンドサーバーを含むプライベートサブネットを使用する HTTP プールを作成します。

\$ openstack loadbalancer pool create --name pool1 \ --Ib-algorithm ROUND\_ROBIN --Iistener listener1 --protocol HTTP \ --session-persistence type=APP\_COOKIE,cookie\_name=PHPSESSIONID

5. プール (**pool1**) 上に型が **HTTP** のヘルスモニター (**healthmon1**) を作成し、バックエンドサー バーに接続してパス (**/**) をテストします。 ヘルスチェックは推奨されていますが、必須ではありません。ヘルスモニターが定義されてい ない場合、メンバーサーバーは **ONLINE** とみなされます。

<span id="page-57-0"></span>\$ openstack loadbalancer healthmonitor create --name healthmon1 \ --delay 15 --max-retries 4 --timeout 10 --type HTTP --url-path / pool1

6. プライベートサブネット (**private\_subnet**) のロードバランサーメンバー (**192.0.2.10** および **192.0.2.11**) をデフォルトのプールに追加します。

### 例

この例では、バックエンドサーバー **192.0.2.10** および **192.0.2.11** の名前は、それぞれ **member1** および **member2** です。

\$ openstack loadbalancer member create --name member1 --subnet-id \ private\_subnet --address 192.0.2.10 --protocol-port 80 pool1

\$ openstack loadbalancer member create --name member2 --subnet-id \ private\_subnet --address 192.0.2.11 --protocol-port 80 pool1

### 検証

1. ロードバランサー (**lb1**) の設定を表示して確認します。

### 例

\$ openstack loadbalancer show lb1

# 出力例

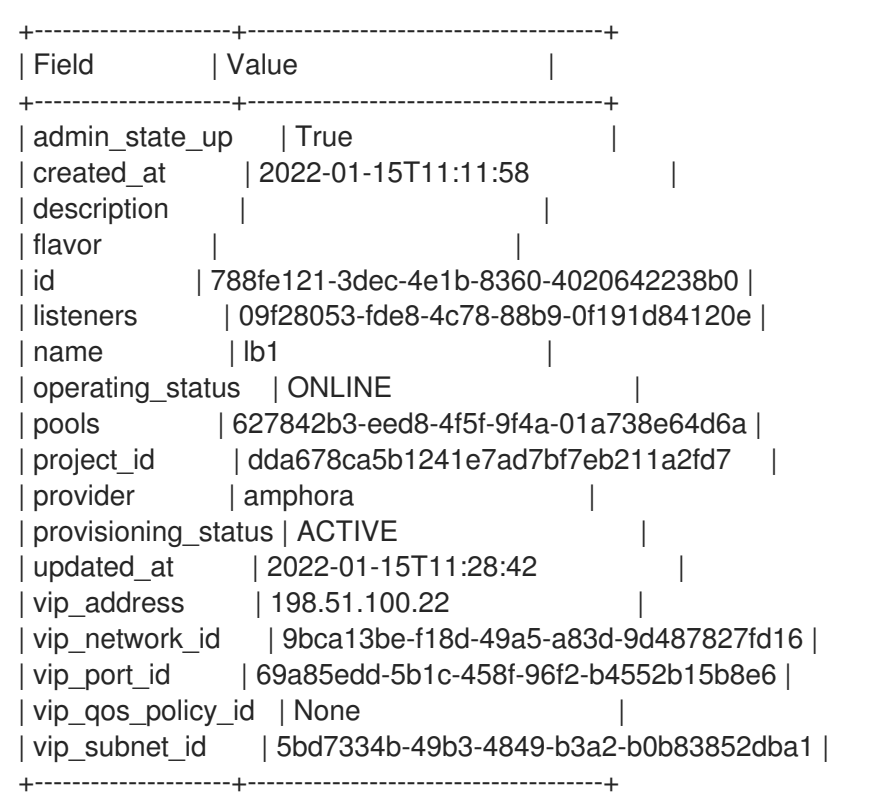

2. ヘルスモニターが存在し正常に機能する場合は、各メンバーのステータスを確認することがで きます。

動作中のメンバー (**member1**) の **operating\_status** 値は **ONLINE** です。

# 例

\$ openstack loadbalancer member show pool1 member1

# 出力例

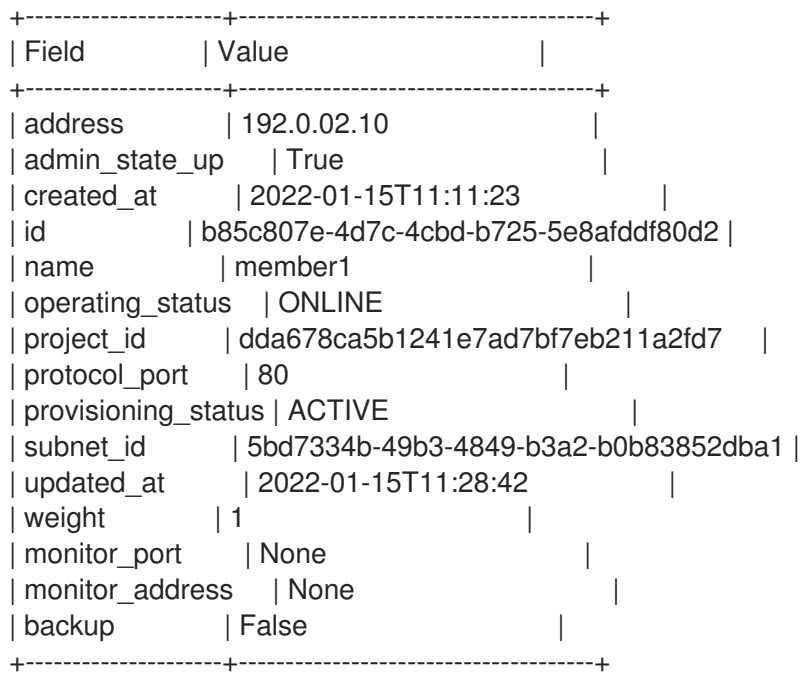

# 関連情報

コマンドラインインターフェイスリファレンス の [loadbalancer](https://access.redhat.com/documentation/ja-jp/red_hat_openstack_platform/17.1/html/command_line_interface_reference/loadbalancer)

# 第9章 セキュアな HTTP 用ロードバランサーの作成

セキュアな HTTP (HTTPS) ネットワークトラフィックを管理するために、さまざまな種別のロードバ ランサーを作成することができます。

- 「HTTPS [非終端ロードバランサーの概要」](#page-59-0)
- 「HTTPS [非終端ロードバランサーの作成」](#page-60-0)
- 「TLS 終端 HTTPS [ロードバランサーについて」](#page-62-0)
- 「TLS 終端 HTTPS [ロードバランサーの作成」](#page-64-0)
- 「SNI を使用した TLS 終端 HTTPS [ロードバランサーの作成」](#page-67-0)
- 「HTTP/2 リスナーを使用した TLS [終端ロードバランサーの作成」](#page-71-0)
- 「同じ IP [およびバックエンドでの](#page-75-0) HTTP および TLS 終端 HTTPS 負荷分散の作成」

# <span id="page-59-0"></span>9.1. HTTPS 非終端ロードバランサーの概要

HTTPS 非終端ロードバランサーは、一般的な TCP ロードバランサーのように効果的に機能します。 ロードバランサーは、Web クライアントからの未加工の TCP トラフィックを、HTTPS 接続が Web ク ライアントで終端するバックエンドサーバーに転送します。終端ではない HTTPS ロードバランサーは レイヤー 7 機能などの高度なロードバランサー機能をサポートしていませんが、証明書とキー自体を管 理することにより、ロードバランサーのリソース使用率を低下させます。

# 9.2. HTTPS 非終端ロードバランサーの作成

アプリケーションがバックエンドメンバーサーバーで終端する HTTPS トラフィックを必要とする場合 に (一般的に HTTPS パススルー と呼ばれます)、ロードバランサーリスナーに HTTPS プロトコルを使 用できます。

#### 前提条件

● インターネットから到達できる共有外部 (パブリック) サブネット。

#### 手順

1. Source コマンドで認証情報ファイルを読み込みます。

#### 例

\$ source ~/overcloudrc

2. パブリックサブネット (**public-subnet**) にロードバランサー (**lb1**) を作成します。

#### 注記

丸かっこ内の値は、この手順のコマンド例で使用されるサンプルの値です。これ らのサンプル値を、実際のサイトに適した値に置き換えてください。

例

<span id="page-60-0"></span>\$ openstack loadbalancer create --name lb1 \ --vip-subnet-id public\_subnet --wait

3. ポート (**443**) にリスナー (**listener1**) を作成します。

例

\$ openstack loadbalancer listener create --name listener1 \ --protocol HTTPS --protocol-port 443 lb1

4. リスナーのデフォルトプール (**pool1**) を作成します。

### 例

この例のコマンドは、TCP ポート 443 上の TLS 暗号化 Web アプリケーションで設定された HTTPS アプリケーションをホストするバックエンドサーバーが含まれるプライベートサブネッ トを使用する HTTPS プールを作成します。

\$ openstack loadbalancer pool create --name pool1 \ --lb-algorithm ROUND\_ROBIN --listener listener1 \ --protocol HTTPS

5. バックエンドサーバーに接続し、パス (**/**) をテストする型 (**TLS-HELLO**) のプール (**pool1**) 上 に、ヘルスモニター (**healthmon1**) を作成します。 ヘルスチェックは推奨されていますが、必須ではありません。ヘルスモニターが定義されてい ない場合、メンバーサーバーは **ONLINE** とみなされます。

#### 例

\$ openstack loadbalancer healthmonitor create --name healthmon1 \ --delay 15 --max-retries 4 --timeout 10 --type TLS-HELLO \ --url-path / pool1

6. プライベートサブネット (**private\_subnet**) のロードバランサーメンバー (**192.0.2.10** および **192.0.2.11**) をデフォルトのプールに追加します。

#### 例

この例では、バックエンドサーバー **192.0.2.10** および **192.0.2.11** の名前は、それぞれ **member1** および **member2** です。

\$ openstack loadbalancer member create --name member1 --subnet-id \ private\_subnet --address 192.0.2.10 --protocol-port 443 pool1

\$ openstack loadbalancer member create --name member2 --subnet-id \ private\_subnet --address 192.0.2.11 --protocol-port 443 pool1

#### 検証

1. ロードバランサー (**lb1**) の設定を表示して確認します。

# 例

\$ openstack loadbalancer show lb1

# 出力例

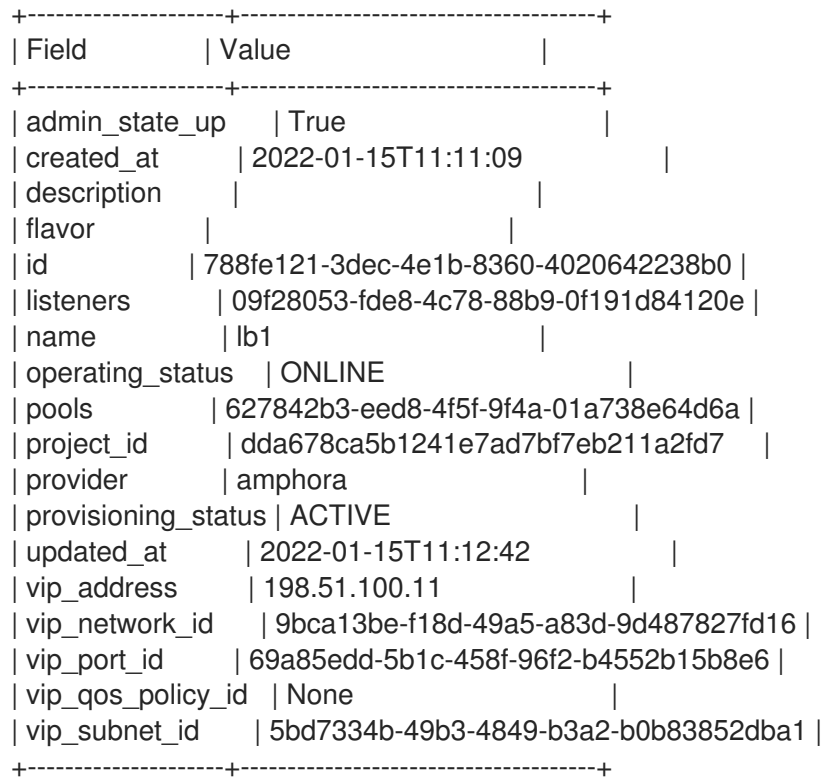

2. ヘルスモニターが存在し正常に機能する場合は、各メンバーのステータスを確認することがで きます。

# 例

動作中のメンバー (**member1**) の **operating\_status** 値は **ONLINE** です。

\$ openstack loadbalancer member show pool1 member1

# 出力例

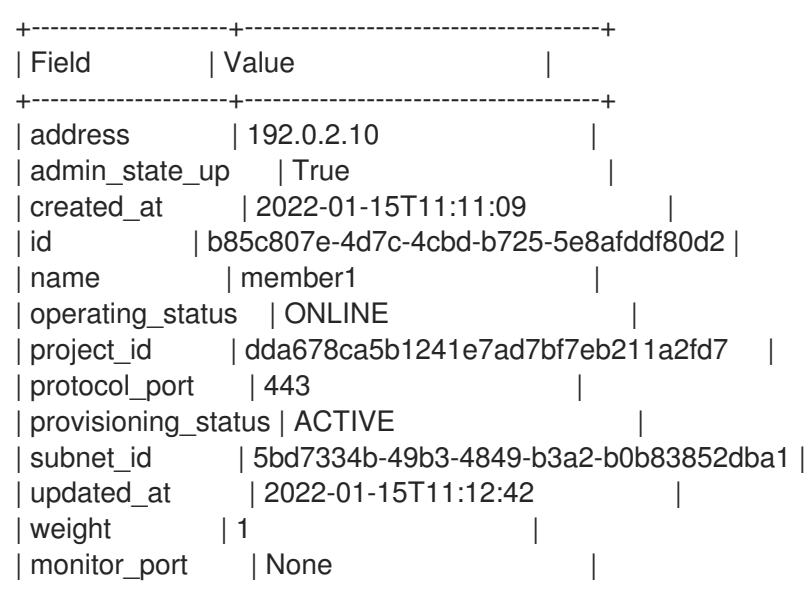

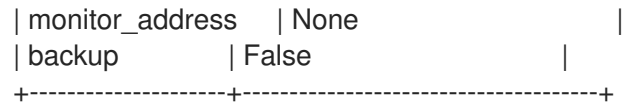

#### 関連情報

- Key Manager [サービスを使用したシークレットの管理](https://access.redhat.com/documentation/ja-jp/red_hat_openstack_platform/17.1/html/managing_secrets_with_the_key_manager_service/index) ガイド
- コマンドラインインターフェイスリファレンス の [loadbalancer](https://access.redhat.com/documentation/ja-jp/red_hat_openstack_platform/17.1/html/command_line_interface_reference/loadbalancer)

# <span id="page-62-0"></span>9.3. TLS 終端 HTTPS ロードバランサーについて

TLS 終端 HTTPS ロードバランサーが実装されると、Web クライアントは Transport Layer Security (TLS) プロトコルを介してロードバランサーと通信します。ロードバランサーは TLS セッションを終端 し、復号化されたリクエストをバックエンドサーバーに転送します。ロードバランサーで TLS セッ ションを終端することで、CPU 負荷の高い暗号化操作をロードバランサーにオフロードし、これによ りロードバランサーはレイヤー 7 インスペクション等の高度な機能を使用することができます。

# 9.4. TLS 終端 HTTPS ロードバランサーの作成

TLS 終端 HTTPS ロードバランサーを使用することで、CPU 負荷の高い暗号化操作をロードバランサー にオフロードし、これによりロードバランサーはレイヤー 7 インスペクション等の高度な機能を使用す ることができます。バックエンドメンバーを利用できる状態に保つためのヘルスモニターも作成するの がベストプラクティスです。

#### 前提条件

- インターネットから到達できる共有外部 (パブリック) サブネット。
- TLS 公開鍵暗号化は、次の特性で設定されています。
	- ロードバランサーの仮想 IP アドレス (例: **www.example.com**) に割り当てられた DNS 名用 に、TLS 証明書、鍵、および中間証明書チェーンが外部認証局 (CA) から取得される。
	- 証明書、鍵、および中間証明書チェーンが、現在のディレクトリー内の個別ファイルに保 存される。
	- 鍵および証明書は PEM 形式でエンコードされる。
	- 中間証明書チェーンには PEM 形式でエンコードされた複数の証明書が含まれ、チェーンを 形成する。
- Key Manager サービス (barbican) を使用するように Load-balancing サービス (octavia) が設定 されている。詳細は、Key Manager [サービスによるシークレットの管理](https://access.redhat.com/documentation/ja-jp/red_hat_openstack_platform/17.1/html/managing_secrets_with_the_key_manager_service/index) ガイドを参照してくだ さい。

#### 手順

1. 鍵 (**server.key**)、証明書 (**server.crt**)、および中間証明書チェーン (**ca-chain.crt**) を 1 つの PKCS12 ファイル (**server.p12**) に組み合わせます。

注記

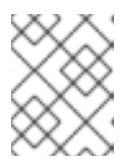

丸かっこ内の値は、この手順のコマンド例で使用されるサンプルの値です。これ らのサンプル値を、実際のサイトに適した値に置き換えてください。

```
例
```
\$ openssl pkcs12 -export -inkey server.key -in server.crt \ -certfile ca-chain.crt -passout pass: -out server.p12

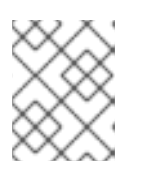

注記 PKCS12 ファイルをパスワードで保護している場合、次の手順は正常に機能しま せん。

2. Source コマンドで認証情報ファイルを読み込みます。

# 例

\$ source ~/overcloudrc

3. Key Manager サービスを使用して、PKCS12 ファイルのシークレットリソース (**tls\_secret1**) を 作成します。

例

\$ openstack secret store --name='tls\_secret1' \ -t 'application/octet-stream' -e 'base64' \ --payload="\$(base64 < server.p12)"

4. パブリックサブネット (**public\_subnet**) にロードバランサー (**lb1**) を作成します。

# 例

\$ openstack loadbalancer create --name lb1 \ --vip-subnet-id public\_subnet --wait

5. **TERMINATED\_HTTPS** リスナー (**listener1**) を作成し、リスナーのデフォルト TLS コンテナー としてシークレットリソースを参照します。

例

\$ openstack loadbalancer listener create --protocol-port 443 \ --protocol TERMINATED HTTPS \ --default-tls-container=\ \$(openstack secret list | awk '/ tls\_secret1 / {print \$2}') lb1

6. プール (**pool1**) を作成し、リスナーのデフォルトプールに設定します。

<span id="page-64-0"></span>この例のコマンドは、TCP ポート 80 で非セキュアな HTTP アプリケーションをホストする バックエンドサーバーを含むプライベートサブネットを使用する HTTP プールを作成します。

\$ openstack loadbalancer pool create --name pool1 --lb-algorithm ROUND\_ROBIN --listener listener1 --protocol HTTP

7. プール (**pool1**) 上に型が **HTTP** のヘルスモニター (**healthmon1**) を作成し、バックエンドサー バーに接続してパス (**/**) をテストします。 ヘルスチェックは推奨されていますが、必須ではありません。ヘルスモニターが定義されてい ない場合、メンバーサーバーは **ONLINE** とみなされます。

### 例

\$ openstack loadbalancer healthmonitor create --name healthmon1 \ --delay 15 --max-retries 4 --timeout 10 --type HTTP --url-path / pool1

8. プライベートサブネット (private subnet) 上のセキュアではない HTTP バックエンドサーバー (**192.0.2.10** および **192.0.2.11**) をプールに追加します。

### 例

この例では、バックエンドサーバー **192.0.2.10** および **192.0.2.11** の名前は、それぞれ **member1** および **member2** です。

\$ openstack loadbalancer member create --name member1 --subnet-id \ private\_subnet --address 192.0.2.10 --protocol-port 443 pool1

\$ openstack loadbalancer member create --name member2 --subnet-id \ private\_subnet --address 192.0.2.11 --protocol-port 443 pool1

# 検証

1. ロードバランサー (**lb1**) の設定を表示して確認します。

### 例

\$ openstack loadbalancer show lb1

# 出力例

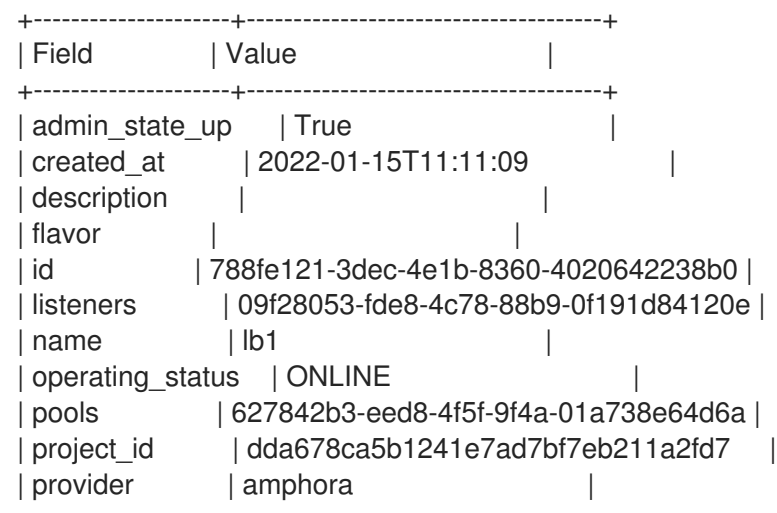

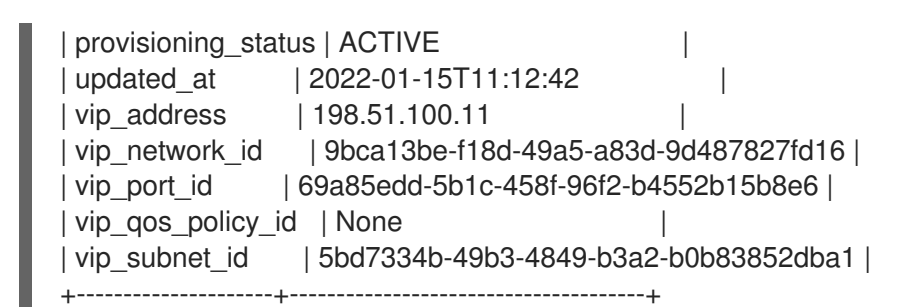

2. ヘルスモニターが存在し正常に機能する場合は、各メンバーのステータスを確認することがで きます。

# 例

\$ openstack loadbalancer member show pool1 member1

```
動作中のメンバー (member1) の operating_status 値は ONLINE です。
```
# 出力例

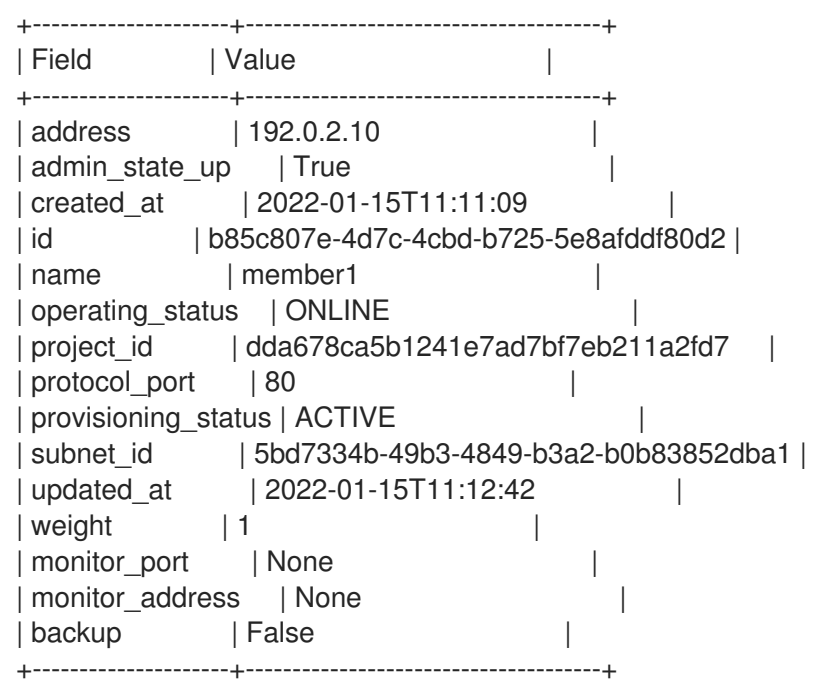

#### 関連情報

- Key Manager [サービスを使用したシークレットの管理](https://access.redhat.com/documentation/ja-jp/red_hat_openstack_platform/17.1/html/managing_secrets_with_the_key_manager_service/index) ガイド
- コマンドラインインターフェイスリファレンス の [loadbalancer](https://access.redhat.com/documentation/ja-jp/red_hat_openstack_platform/17.1/html/command_line_interface_reference/loadbalancer)

# 9.5. SNI を使用した TLS 終端 HTTPS ロードバランサーの作成

Server Name Indication (SNI) テクノロジーを使用する TLS 終端 HTTPS ロードバランサーでは、単一 のリスナーに複数の TLS 証明書を含めることができ、ロードバランサーは、共有 IP の使用時に提示す る証明書を認識することができます。バックエンドメンバーを利用できる状態に保つためのヘルスモニ ターも作成するのがベストプラクティスです。

# 前提条件

- インターネットから到達できる共有外部 (パブリック) サブネット。
- TLS 公開鍵暗号化は、次の特性で設定されています。
	- ロードバランサーの仮想 IP アドレス (例: **www.example.com** および **www2.example.com**) に割り当てられた DNS 名用に、複数の TLS 証明書、鍵、および中間証明書チェーンが外 部認証局 (CA) から取得される。
	- 鍵および証明書は PEM 形式でエンコードされる。
- Key Manager サービス (barbican) を使用するように Load-balancing サービス (octavia) が設定 されている。詳細は、Key Manager [サービスによるシークレットの管理](https://access.redhat.com/documentation/ja-jp/red_hat_openstack_platform/17.1/html/managing_secrets_with_the_key_manager_service/index) ガイドを参照してくだ さい。

#### 手順

1. SNI リストの TLS 証明書ごとに、鍵 (**server.key**)、証明書 (**server.crt**)、および中間証明書 チェーン (**ca-chain.crt**) を 1 つの PKCS12 ファイル (**server.p12**) に組み合わせます。 以下の例では、それぞれの証明書 (**www.example.com** および **www2.example.com**) 用に、2 つの PKCS12 ファイル (**server.p12** および **server2.p12**) を作成します。

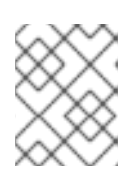

注記

丸かっこ内の値は、この手順のコマンド例で使用されるサンプルの値です。これ らのサンプル値を、実際のサイトに適した値に置き換えてください。

#### 例

\$ openssl pkcs12 -export -inkey server.key -in server.crt \ -certfile ca-chain.crt -passout pass: -out server.p12

\$ openssl pkcs12 -export -inkey server2.key -in server2.crt \ -certfile ca-chain2.crt -passout pass: -out server2.p12

2. Source コマンドで認証情報ファイルを読み込みます。

### 例

\$ source ~/overcloudrc

3. Key Manager サービスを使用して、PKCS12 ファイルのシークレットリソース (**tls\_secret1** お よび **tls\_secret2**) を作成します。

例

- \$ openstack secret store --name='tls\_secret1' \ -t 'application/octet-stream' -e 'base64' \ --payload="\$(base64 < server.p12)" \$ openstack secret store --name='tls\_secret2' \ -t 'application/octet-stream' -e 'base64' \ --payload="\$(base64 < server2.p12)"
- 4. パブリックサブネット (**public\_subnet**) にロードバランサー (**lb1**) を作成します。

<span id="page-67-0"></span>例

\$ openstack loadbalancer create --name lb1 \ --vip-subnet-id public\_subnet --wait

5. TERMINATED\_HTTPS リスナー (**listener1**) を作成し、SNI を使用して両方のシークレットリ ソースを参照します。

リスナーのデフォルト TLS コンテナーとして **tls\_secret1** を参照します。)

# 例

\$ openstack loadbalancer listener create --name listener1 \ --protocol-port 443 --protocol TERMINATED\_HTTPS \ --default-tls-container=\  $$(openstack secret list | awk$  / tls secret1 / {print \$2}') \ --sni-container-refs \  $%$ (openstack secret list | awk '/ tls\_secret1 / {print \$2}') \ \$(openstack secret list | awk '/ tls\_secret2 / {print \$2}') -- lb1

6. プール (**pool1**) を作成し、リスナーのデフォルトプールに設定します。

# 例

この例のコマンドは、TCP ポート 80 で非セキュアな HTTP アプリケーションをホストする バックエンドサーバーを含むプライベートサブネットを使用する HTTP プールを作成します。

\$ openstack loadbalancer pool create --name pool1 \ --lb-algorithm ROUND\_ROBIN --listener listener1 --protocol HTTP

7. プール (**pool1**) 上に型が **HTTP** のヘルスモニター (**healthmon1**) を作成し、バックエンドサー バーに接続してパス (**/**) をテストします。 ヘルスチェックは推奨されていますが、必須ではありません。ヘルスモニターが定義されてい ない場合、メンバーサーバーは **ONLINE** とみなされます。

例

\$ openstack loadbalancer healthmonitor create --name healthmon1 \ --delay 15 --max-retries 4 --timeout 10 --type HTTP --url-path / pool1

8. プライベートサブネット (private subnet) 上のセキュアではない HTTP バックエンドサーバー (**192.0.2.10** および **192.0.2.11**) をプールに追加します。

# 例

この例では、バックエンドサーバー **192.0.2.10** および **192.0.2.11** の名前は、それぞれ **member1** および **member2** です。

\$ openstack loadbalancer member create --name member1 --subnet-id \ private subnet --address 192.0.2.10 --protocol-port 443 pool1

\$ openstack loadbalancer member create --name member2 --subnet-id \ private\_subnet --address 192.0.2.11 --protocol-port 443 pool1

# 検証

1. ロードバランサー (**lb1**) の設定を表示して確認します。

例

\$ openstack loadbalancer show lb1

#### 出力例

```
+---------------------+--------------------------------------+
| Field | Value | Value | |
+---------------------+--------------------------------------+
| admin_state_up | True
| created_at | 2022-01-15T11:11:09 |
| description |
| flavor |
| id | 788fe121-3dec-4e1b-8360-4020642238b0 |
| listeners | 09f28053-fde8-4c78-88b9-0f191d84120e |
| name | lb1 |
| operating_status | ONLINE
| pools | 627842b3-eed8-4f5f-9f4a-01a738e64d6a |
| project_id | dda678ca5b1241e7ad7bf7eb211a2fd7 |
| provider | amphora | \blacksquare| provisioning_status | ACTIVE |
| updated_at | 2022-01-15T11:12:42 |
| vip_address | 198.51.100.11 |
| vip_network_id | 9bca13be-f18d-49a5-a83d-9d487827fd16 |
| vip_port_id | 69a85edd-5b1c-458f-96f2-b4552b15b8e6 |
| vip_qos_policy_id | None |
| vip_subnet_id | 5bd7334b-49b3-4849-b3a2-b0b83852dba1 |
                            +---------------------+--------------------------------------+
```
2. ヘルスモニターが存在し正常に機能する場合は、各メンバーのステータスを確認することがで きます。

### 例

\$ openstack loadbalancer member show pool1 member1

# 出力例

動作中のメンバー (**member1**) の **operating\_status** 値は **ONLINE** です。

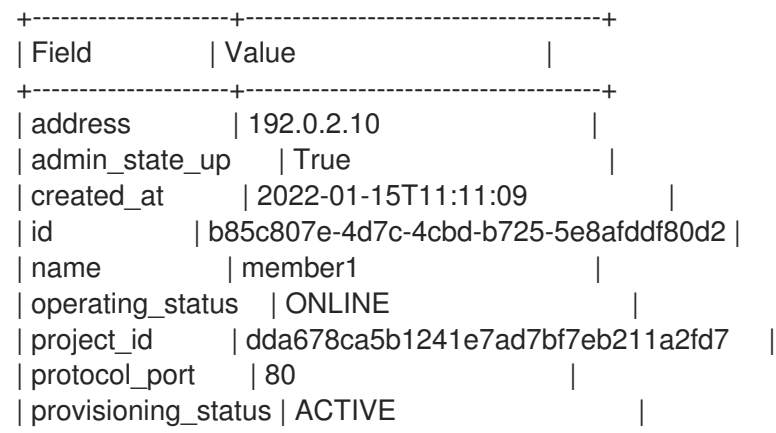

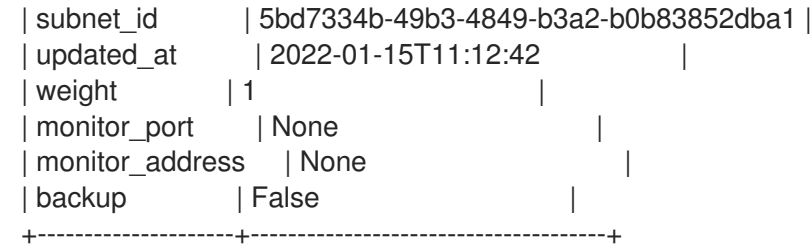

#### 関連情報

- Key Manager [サービスを使用したシークレットの管理](https://access.redhat.com/documentation/ja-jp/red_hat_openstack_platform/17.1/html/managing_secrets_with_the_key_manager_service/index) ガイド
- コマンドラインインターフェイスリファレンス の [loadbalancer](https://access.redhat.com/documentation/ja-jp/red_hat_openstack_platform/17.1/html/command_line_interface_reference/loadbalancer)

# 9.6. HTTP/2 リスナーを使用した TLS 終端ロードバランサーの作成

TLS 終端 HTTPS ロードバランサーを使用することで、CPU 負荷の高い暗号化操作をロードバランサー にオフロードし、これによりロードバランサーはレイヤー 7 インスペクション等の高度な機能を使用す ることができます。HTTP/2 リスナーを追加すると、HTTP/2 プロトコルを利用してページをより速く 読み込み、パフォーマンスを向上させることができます。ロードバランサーは、Application-Layer Protocol Negotiation (ALPN) TLS 拡張機能を使用してクライアントと HTTP/2 をネゴシエートしま す。

負荷分散サービス (octavia) は、エンドツーエンドの HTTP/2 トラフィックをサポートします。つま り、HTTP2 トラフィックは、リクエストがリスナーに到達してからロードバランサーから応答が返さ れるまで、HAProxy で変換されません。エンドツーエンドの HTTP/2 トラフィックを実現するには、 バックエンド再暗号化を備えた HTTP プール、つまり安全なポートでリッスンしているプールメンバー と、HTTPS トラフィック用に設定された Web アプリケーションが必要です。

バックエンドの再暗号化なしで、HTTP/2 トラフィックを HTTP プールに送信できます。この状況で は、HAProxy はトラフィックがプールに到達する前にそのトラフィックを変換し、応答はロードバラン サーから返される前に HTTP/2 に変換されます。

Red Hat では、バックエンドメンバーが利用可能な状態を維持できるようにヘルスモニターを作成する ことを推奨します。

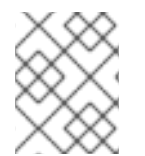

#### 注記

現在、負荷分散サービスは、HTTP/2 リスナーを使用する TLS で終了するロードバラン サーの健全性監視をサポートしていません。

#### 前提条件

- TLS 公開鍵暗号化は、次の特性で設定されています。
	- ロードバランサーの仮想 IP アドレス (例: **www.example.com**) に割り当てられた DNS 名用 に、TLS 証明書、鍵、および中間証明書チェーンが外部認証局 (CA) から取得される。
	- 証明書、鍵、および中間証明書チェーンが、現在のディレクトリー内の個別ファイルに保 存される。
	- 鍵および証明書は PEM 形式でエンコードされる。
	- 中間証明書チェーンには PEM 形式でエンコードされた複数の証明書が含まれ、チェーンを 形成する。

● Key Manager サービス (barbican) を使用するように Load-balancing サービス (octavia) が設定 されている。詳細は、Key Manager [サービスによるシークレットの管理](https://access.redhat.com/documentation/ja-jp/red_hat_openstack_platform/17.1/html/managing_secrets_with_the_key_manager_service/index) ガイドを参照してくだ さい。

# 手順

1. 鍵 (**server.key**)、証明書 (**server.crt**)、および中間証明書チェーン (**ca-chain.crt**) を 1 つの PKCS12 ファイル (**server.p12**) に組み合わせます。

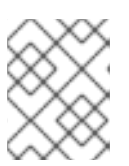

#### 注記

丸かっこ内の値は、この手順のコマンド例で使用されるサンプルの値です。これ らのサンプル値を、実際のサイトに適した値に置き換えてください。

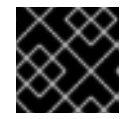

### 重要

PKCS12 ファイルの作成時は、ファイルをパスワードで保護しないでください。

# 例

この例では、PKCS12 ファイルはパスワードなしで作成されます。

\$ openssl pkcs12 -export -inkey server.key -in server.crt \ -certfile ca-chain.crt -passout pass: -out server.p12

2. Source コマンドで認証情報ファイルを読み込みます。

例

\$ source ~/overcloudrc

3. Key Manager サービスを使用して、PKCS12 ファイルのシークレットリソース (**tls\_secret1**) を 作成します。

例

\$ openstack secret store --name='tls\_secret1' \ -t 'application/octet-stream' -e 'base64' \ --payload="\$(base64 < server.p12)"

4. パブリックサブネット (**public\_subnet**) にロードバランサー (**lb1**) を作成します。

例

\$ openstack loadbalancer create --name lb1 --vip-subnet-id \ public\_subnet --wait

- 5. **TERMINATED\_HTTPS** リスナー (**listener1**) を作成し、次の操作を実行します。
	- シークレットリソース (**tls\_secret1**) をリスナーのデフォルトの TLS コンテナーとして参照 します。
	- **ALPN プロトコル (h2) を設定します。**

<span id="page-71-0"></span>クライアントが HTTP/2 (**http/1.1**) をサポートしていない場合は、フォールバックプロトコ ルを設定します。

例

\$ openstack loadbalancer listener create --name listener1 \ --protocol-port 443 --protocol TERMINATED\_HTTPS --alpn-protocol h2 \ --alpn-protocol http/1.1 --default-tls-container=\ \$(openstack secret list | awk '/ tls\_secret1 / {print \$2}') lb1

6. プール (**pool1**) を作成し、リスナーのデフォルトプールに設定します。

# 例

この例のコマンドは、TCP ポート 80 上の Web アプリケーションで設定された HTTP アプリ ケーションをホストするバックエンドサーバーを含めて HTTP プールを作成します。

\$ openstack loadbalancer pool create --name pool1 \ --lb-algorithm ROUND\_ROBIN --listener listener1 --protocol HTTP

7. バックエンドサーバーに接続するプール (**pool1**) 上に、タイプ (**TCP**) のヘルスモニター (**healthmon1**) を作成します。 ヘルスチェックは推奨されていますが、必須ではありません。ヘルスモニターが定義されてい ない場合、メンバーサーバーは **ONLINE** とみなされます。

### 例

\$ openstack loadbalancer healthmonitor create --name healthmon1 \ --delay 15 --max-retries 4 --timeout 10 --type TCP pool1

8. プライベートサブネット (**private\_subnet**) 上の HTTP バックエンドサーバー (**192.0.2.10** およ び **192.0.2.11**) をプールに追加します。

# 例

この例では、バックエンドサーバー **192.0.2.10** および **192.0.2.11** の名前は、それぞれ **member1** および **member2** です。

\$ openstack loadbalancer member create --name member1 --subnet-id \ private\_subnet --address 192.0.2.10 --protocol-port 80 pool1

\$ openstack loadbalancer member create --name member2 --subnet-id \ private\_subnet --address 192.0.2.11 --protocol-port 80 pool1

# 検証

1. ロードバランサー (**lb1**) の設定を表示して確認します。

例

\$ openstack loadbalancer status show lb1

# 出力例
```
{
  "loadbalancer": {
    "id": "936dad29-4c3f-4f24-84a8-c0e6f10ed810",
    "name": "lb1",
    "operating_status": "ONLINE",
    "provisioning_status": "ACTIVE",
    "listeners": [
       {
         "id": "708b82c6-8a6b-4ec1-ae53-e619769821d4",
         "name": "listener1",
         "operating_status": "ONLINE",
         "provisioning_status": "ACTIVE",
         "pools": [
           {
              "id": "5ad7c678-23af-4422-8edb-ac3880bd888b",
              "name": "pool1",
              "provisioning_status": "ACTIVE",
              "operating_status": "ONLINE",
              "health_monitor": {
                 "id": "4ad786ef-6661-4e31-a325-eca07b2b3dd1",
                 "name": "healthmon1",
                 "type": "TCP",
                 "provisioning_status": "ACTIVE",
                 "operating_status": "ONLINE"
              },
              "members": [
                 {
                   "id": "facca0d3-61a7-4b46-85e8-da6994883647",
                   "name": "member1",
                   "operating_status": "ONLINE",
                   "provisioning_status": "ACTIVE",
                   "address": "192.0.2.10",
                   "protocol_port": 80
                 },
                 {
                   "id": "2b0d9e0b-8e0c-48b8-aa57-90b2fde2eae2",
                   "name": "member2",
                   "operating_status": "ONLINE",
                   "provisioning_status": "ACTIVE",
                   "address": "192.0.2.11",
                   "protocol_port": 80
                 }
...
```
2. ヘルスモニターが存在し正常に機能する場合は、各メンバーのステータスを確認することがで きます。

例

\$ openstack loadbalancer member show pool1 member1

## 出力例

動作中のメンバー (**member1**) の **operating\_status** 値は **ONLINE** です。

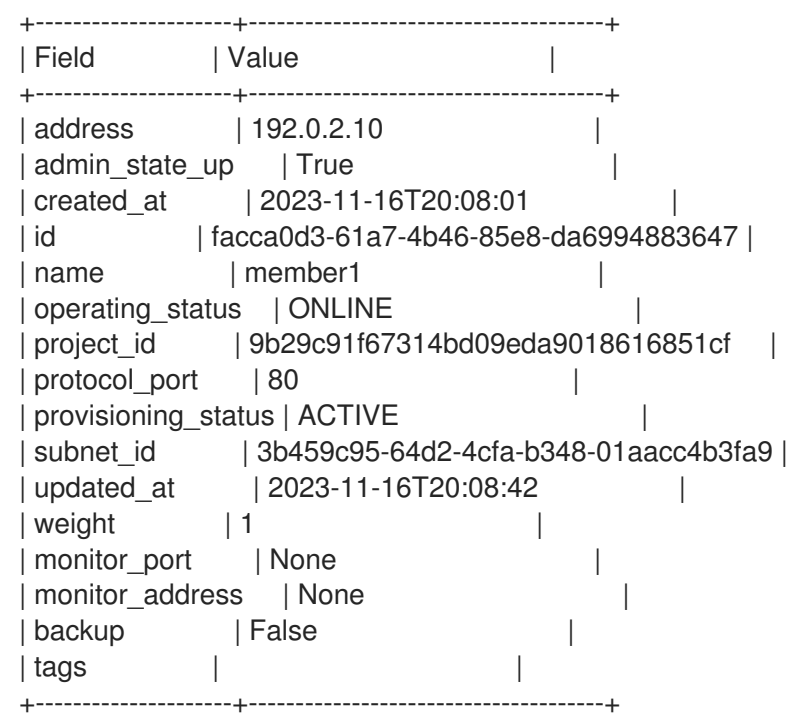

#### 関連情報

- Key Manager [サービスを使用したシークレットの管理](https://access.redhat.com/documentation/ja-jp/red_hat_openstack_platform/17.1/html/managing_secrets_with_the_key_manager_service/index) ガイド
- コマンドラインインターフェイスリファレンス の [loadbalancer](https://access.redhat.com/documentation/ja-jp/red_hat_openstack_platform/17.1/html/command_line_interface_reference/loadbalancer)

# 9.7. 同じ IP およびバックエンドでの HTTP および TLS 終端 HTTPS 負荷分 散の作成

クライアントがセキュアなプロトコルまたはセキュアではない HTTP プロトコルで接続されているかど うかにかかわらず、まったく同じコンテンツで Web クライアントに応答する場合に、同じロードバラ ンサーおよび同じ IP アドレスにセキュアではないリスナーと TLS 終端 HTTPS リスナーを設定できま す。バックエンドメンバーを利用できる状態に保つためのヘルスモニターも作成するのがベストプラク ティスです。

### 前提条件

- インターネットから到達できる共有外部 (パブリック) サブネット。
- TLS 公開鍵暗号化は、次の特性で設定されています。
	- ロードバランサーの仮想 IP アドレス (例: www.example.com) に割り当てられた DNS 名用 に、TLS 証明書、鍵、およびオプションの中間証明書チェーンが外部認証局 (CA) から取得 される。
	- 証明書、鍵、および中間証明書チェーンが、現在のディレクトリー内の個別ファイルに保 存される。
	- 鍵および証明書は PEM 形式でエンコードされる。
	- 中間証明書チェーンには PEM 形式でエンコードされた複数の証明書が含まれ、チェーンを 形成する。

Key Manager サービス (barbican) としては、そのように使用するように使用するように使用するように使用するように使用するように使用するように使用するように使用するように使用するように使用するように使用するように<br>- Containing のことに使用するように使用するように使用するように使用するように使用するように使用するように使用するように使用するように使用するように使用するように使用するように使用するように使用するよ

- Key Manager サービス (barbican) を使用するように負荷分散サービス (octavia) を設定しまし た。詳細は、Key Manager [サービスによるシークレットの管理](https://access.redhat.com/documentation/ja-jp/red_hat_openstack_platform/17.1/html/managing_secrets_with_the_key_manager_service/index) ガイドを参照してください。
- セキュアではない HTTP リスナーが、HTTPS TLS 終端ロードバランサーと同じプールで設定 されている。

### 手順

1. 鍵 (**server.key**)、証明書 (**server.crt**)、および中間証明書チェーン (**ca-chain.crt**) を 1 つの PKCS12 ファイル (**server.p12**) に組み合わせます。

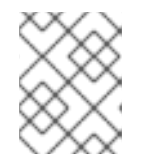

丸かっこ内の値は、この手順のコマンド例で使用されるサンプルの値です。これ らのサンプル値を、実際のサイトに適した値に置き換えてください。

#### 例

\$ openssl pkcs12 -export -inkey server.key -in server.crt \ -certfile ca-chain.crt -passout pass: -out server.p12

2. Source コマンドで認証情報ファイルを読み込みます。

### 例

\$ source ~/overcloudrc

注記

3. Key Manager サービスを使用して、PKCS12 ファイルのシークレットリソース (**tls\_secret1**) を 作成します。

### 例

- \$ openstack secret store --name='tls\_secret1' \ -t 'application/octet-stream' -e 'base64' \ --payload="\$(base64 < server.p12)"
- 4. パブリックサブネット (**public\_subnet**) にロードバランサー (**lb1**) を作成します。

### 例

\$ openstack loadbalancer create --name lb1 \ --vip-subnet-id external\_subnet --wait

5. TERMINATED\_HTTPS リスナー (**listener1**) を作成し、リスナーのデフォルト TLS コンテナー としてシークレットリソースを参照します。

## 例

\$ openstack loadbalancer listener create --name listener1 \ --protocol-port 443 --protocol TERMINATED\_HTTPS \ --default-tls-container=\ \$(openstack secret list | awk '/ tls\_secret1 / {print \$2}') lb1

6. プール (**pool1**) を作成し、リスナーのデフォルトプールに設定します。

### 例

この例のコマンドは、TCP ポート 80 で非セキュアな HTTP アプリケーションをホストする バックエンドサーバーを含むプライベートサブネットを使用する HTTP プールを作成します。

\$ openstack loadbalancer pool create --name pool1 \ --Ib-algorithm ROUND\_ROBIN --listener listener1 --protocol HTTP

7. プール (**pool1**) 上に型が **HTTP** のヘルスモニター (**healthmon1**) を作成し、バックエンドサー バーに接続してパス (**/**) をテストします。

ヘルスチェックは推奨されていますが、必須ではありません。ヘルスモニターが定義されてい ない場合、メンバーサーバーは **ONLINE** とみなされます。

### 例

\$ openstack loadbalancer healthmonitor create --name healthmon1 \ --delay 15 --max-retries 4 --timeout 10 --type HTTP --url-path / pool1

8. プライベートサブネット (private subnet) 上のセキュアではない HTTP バックエンドサーバー (**192.0.2.10** および **192.0.2.11**) をプールに追加します。

### 例

この例では、バックエンドサーバー **192.0.2.10** および **192.0.2.11** の名前は、それぞれ **member1** および **member2** です。

\$ openstack loadbalancer member create --name member1 --subnet-id \ private\_subnet --address 192.0.2.10 --protocol-port 443 pool1

\$ openstack loadbalancer member create --name member2 --subnet-id \ private\_subnet --address 192.0.2.11 --protocol-port 443 pool1

9. セキュアではない HTTP リスナー (**listener2**) を作成し、そのデフォルトのプールをセキュアな リスナーと同じプールに設定します。

### 例

\$ openstack loadbalancer listener create --name listener2 \ --protocol-port 80 --protocol HTTP --default-pool pool1 lb1

## 検証

1. ロードバランサー (**lb1**) の設定を表示して確認します。

+---------------------+--------------------------------------+

例

\$ openstack loadbalancer show lb1

## 出力例

72

| Field | Value +---------------------+--------------------------------------+ | admin\_state\_up | True | created\_at | 2022-01-15T11:11:09 | | description | | | flavor | | | id | 788fe121-3dec-4e1b-8360-4020642238b0 | | listeners | 09f28053-fde8-4c78-88b9-0f191d84120e | | name | lb1 | | operating\_status | ONLINE | pools | 627842b3-eed8-4f5f-9f4a-01a738e64d6a | | project\_id | dda678ca5b1241e7ad7bf7eb211a2fd7 | | provider | amphora | | provisioning\_status | ACTIVE | | updated\_at | 2022-01-15T11:12:42 | | vip\_address | 198.51.100.11 | | vip\_network\_id | 9bca13be-f18d-49a5-a83d-9d487827fd16 | | vip\_port\_id | 69a85edd-5b1c-458f-96f2-b4552b15b8e6 | | vip\_qos\_policy\_id | None | | vip\_subnet\_id | 5bd7334b-49b3-4849-b3a2-b0b83852dba1 | +---------------------+--------------------------------------+

2. ヘルスモニターが存在し正常に機能する場合は、各メンバーのステータスを確認することがで きます。

## 例

\$ openstack loadbalancer member show pool1 member1

## 出力例

動作中のメンバー (**member1**) の **operating\_status** 値は **ONLINE** です。

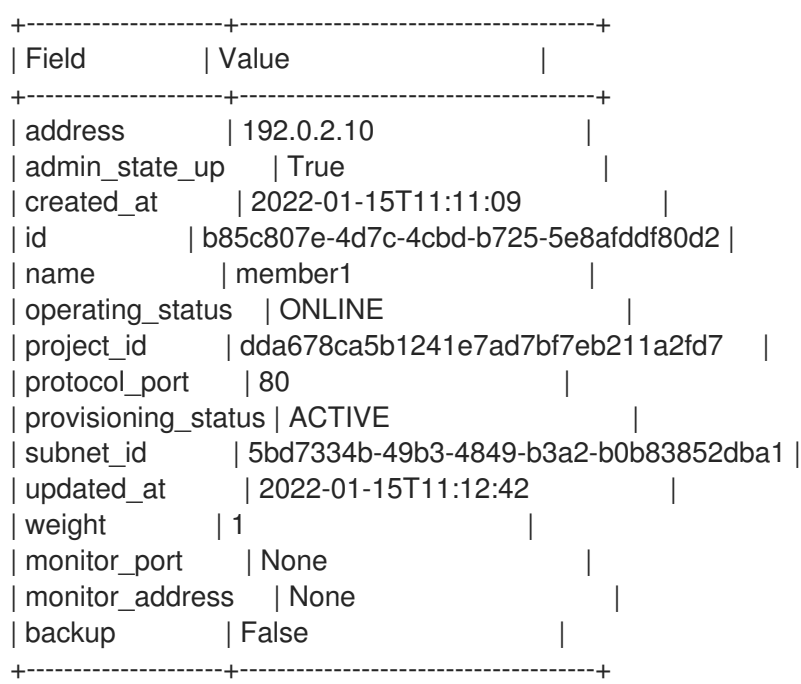

関連情報

- Key Manager [サービスを使用したシークレットの管理](https://access.redhat.com/documentation/ja-jp/red_hat_openstack_platform/17.1/html/managing_secrets_with_the_key_manager_service/index) ガイド
- コマンドラインインターフェイスリファレンス の [loadbalancer](https://access.redhat.com/documentation/ja-jp/red_hat_openstack_platform/17.1/html/command_line_interface_reference/loadbalancer)

# 第10章 他の種別のロードバランサーの作成

Load-balancing サービス (octavia) を使用して、管理する HTTP 以外のネットワークトラフィックの種 別に一致するロードバランサーの種別を作成します。

- 「TCP [ロードバランサーの作成」](#page-79-0)  $\bullet$
- [「ヘルスモニターを使用した](#page-82-0) UDP ロードバランサーの作成」
- 「QoS [ルールが適用されるロードバランサーの作成」](#page-84-0)
- [「アクセス制御リストを使用したロードバランサーの作成」](#page-87-0)
- 「OVN [ロードバランサーの作成」](#page-90-0)

## 10.1. TCP ロードバランサーの作成

HTTP 以外、TCP ベースのサービスおよびアプリケーションのネットワークトラフィックを管理する必 要がある場合は、ロードバランサーを作成できます。バックエンドメンバーを利用できる状態に保つた めのヘルスモニターも作成するのがベストプラクティスです。

### 前提条件

インターネットから到達できる共有外部 (パブリック) サブネット。

### 手順

1. Source コマンドで認証情報ファイルを読み込みます。

### 例

\$ source ~/overcloudrc

2. パブリックサブネット (**public\_subnet**) にロードバランサー (**lb1**) を作成します。

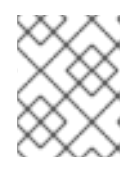

### 注記

丸かっこ内の値は、この手順のコマンド例で使用されるサンプルの値です。これ らのサンプル値を、実際のサイトに適した値に置き換えてください。

## 例

\$ openstack loadbalancer create --name lb1 \ --vip-subnet-id public\_subnet --wait

3. カスタムアプリケーションが設定された指定のポート (**23456**) で **TCP** リスナー (**listener1**) を 作成します。

### 例

\$ openstack loadbalancer listener create --name listener1 \

--protocol TCP --protocol-port 23456 lb1

<span id="page-79-0"></span>4. プール (**pool1**) を作成し、リスナーのデフォルトプールに設定します。

## 例

この例では、特定の TCP ポートでカスタムアプリケーションをホストするバックエンドサー バーを含むプライベートサブネットを使用するプールが作成されます。

\$ openstack loadbalancer pool create --name pool1 \ --Ib-algorithm ROUND\_ROBIN --Iistener listener1 \ --protocol TCP

5. バックエンドサーバーに接続するプール (**pool1**) にヘルスモニター (**healthmon1**) を作成し、 TCP サービスポートを確認します。

## 例

ヘルスチェックは推奨されていますが、必須ではありません。ヘルスモニターが定義されてい ない場合、メンバーサーバーは **ONLINE** とみなされます。

\$ openstack loadbalancer healthmonitor create --name healthmon1 \ --delay 15 --max-retries 4 --timeout 10 --type TCP pool1

6. プライベートサブネット (**private\_subnet**) 上のバックエンドサーバー (**192.0.2.10** および **192.0.2.11**) をプールに追加します。

### 例

この例では、バックエンドサーバー **192.0.2.10** および **192.0.2.11** の名前は、それぞれ **member1** および **member2** です。

\$ openstack loadbalancer member create --name member1 --subnet-id \ private\_subnet --address 192.0.2.10 --protocol-port 443 pool1

\$ openstack loadbalancer member create --name member2 --subnet-id \ private\_subnet --address 192.0.2.11 --protocol-port 443 pool1

### 検証

1. ロードバランサー (**lb1**) の設定を表示して確認します。

## 例

\$ openstack loadbalancer show lb1

## 出力例

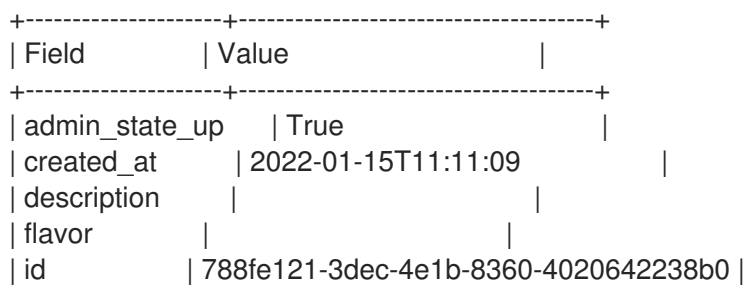

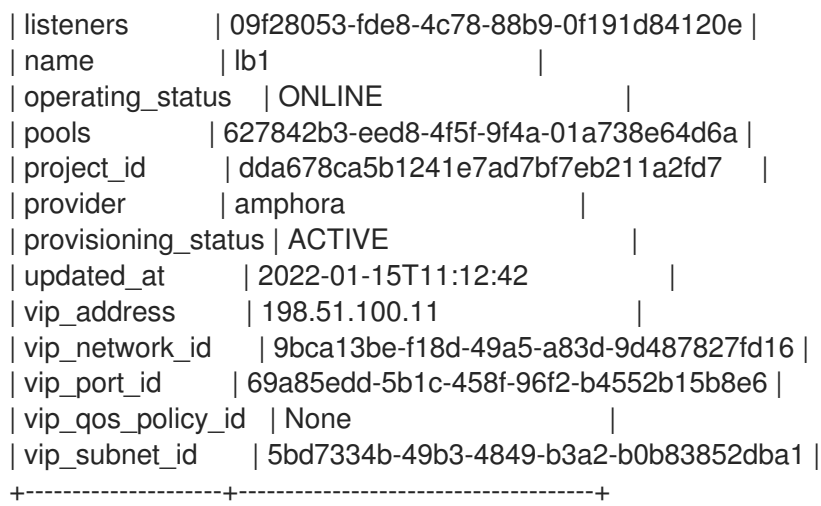

2. ヘルスモニターが存在し正常に機能する場合は、各メンバーのステータスを確認することがで きます。次のコマンドを使用して、メンバー ID を取得します。

### 例

\$ openstack loadbalancer member list pool1

動作中のメンバー (**member1**) の **operating\_status** 値は **ONLINE** です。

## 例

\$ openstack loadbalancer member show pool1 member1

## 出力例

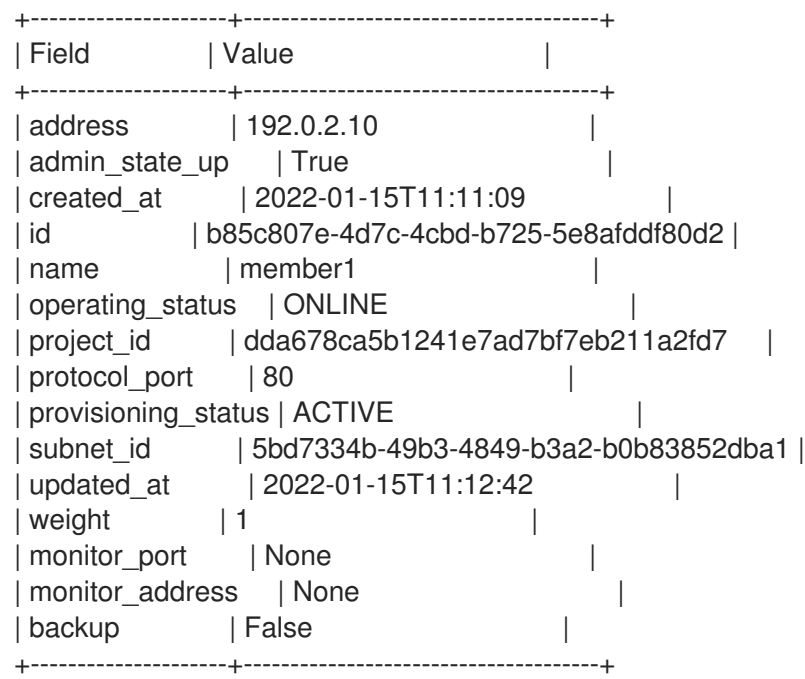

### 関連情報

● コマンドラインインターフェイスリファレンス の [loadbalancer](https://access.redhat.com/documentation/ja-jp/red_hat_openstack_platform/17.1/html/command_line_interface_reference/loadbalancer)

# 10.2. ヘルスモニターを使用した UDP ロードバランサーの作成

UDP ポート上のネットワークトラフィックを管理する必要がある場合が、ロードバランサーを作成す ることができます。バックエンドメンバーを利用できる状態に保つためのヘルスモニターも作成するの がベストプラクティスです。

### 前提条件

- インターネットから到達できる共有外部 (パブリック) サブネット。
- ICMP Destination Unreachable メッセージ (ICMP タイプ 3) をブロックするセキュリティー ルールはありません。

### 手順

1. Source コマンドで認証情報ファイルを読み込みます。

### 例

\$ source ~/overcloudrc

注記

2. プライベートサブネット (**private\_subnet**) にロードバランサー (**lb1**) を作成します。

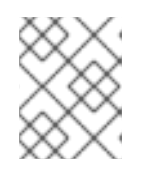

丸かっこ内の値は、この手順のコマンド例で使用されるサンプルの値です。これ らのサンプル値を、実際のサイトに適した値に置き換えてください。

## 例

\$ openstack loadbalancer create --name lb1 \ --vip-subnet-id private\_subnet --wait

3. ポート (**1234**) にリスナー (**listener1**) を作成します。

### 例

\$ openstack loadbalancer listener create --name listener1 \ --protocol UDP --protocol-port 1234 lb1

4. リスナーのデフォルトプール (**pool1**) を作成します。

## 例

この例のコマンドは、UDP ポートを使用するように設定された1つ以上のアプリケーションを ホストするバックエンドサーバーを含むプライベートサブネットを使用するプールを作成しま す。

\$ openstack loadbalancer pool create --name pool1 \ --lb-algorithm ROUND\_ROBIN --listener listener1 --protocol UDP

5. UDP (**UDP-CONNECT**) を使用してバックエンドサーバーに接続するヘルスモニター (**healthmon1**) を、プール (**pool1**) 上に作成します。

<span id="page-82-0"></span>ヘルスチェックは推奨されていますが、必須ではありません。ヘルスモニターが定義されてい ない場合、メンバーサーバーは **ONLINE** とみなされます。

## 例

\$ openstack loadbalancer healthmonitor create --name healthmon1 \ --delay 5 --max-retries 2 --timeout 3 --type UDP-CONNECT pool1

6. プライベートサブネット (**private\_subnet**) 上のバックエンドサーバー (**192.0.2.10** および **192.0.2.11**) を、デフォルトプールに追加します。

### 例

この例では、バックエンドサーバー **192.0.2.10** および **192.0.2.11** の名前は、それぞれ **member1** および **member2** です。

\$ openstack loadbalancer member create --name member1 --subnet-id \ private\_subnet --address 192.0.2.10 --protocol-port 1234 pool1

\$ openstack loadbalancer member create --name member2 --subnet-id \ private\_subnet --address 192.0.2.11 --protocol-port 1234 pool1

## 検証

1. ロードバランサー (**lb1**) の設定を表示して確認します。

### 例

\$ openstack loadbalancer show lb1

### 出力例

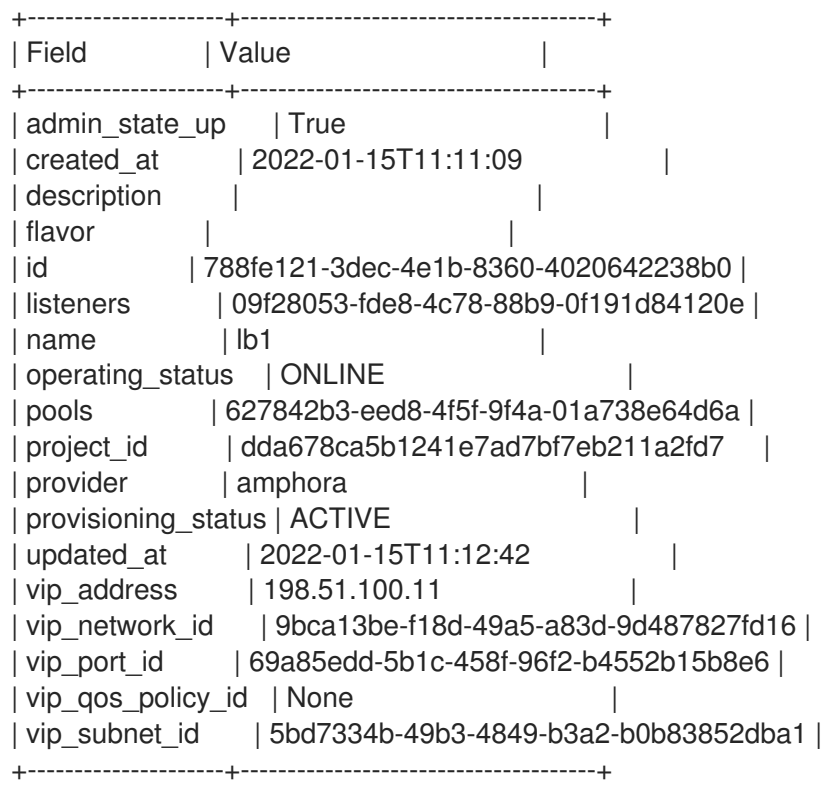

2. ヘルスモニターが存在し正常に機能する場合は、各メンバーのステータスを確認することがで きます。

## 例

\$ openstack loadbalancer member show pool1 member1

動作中のメンバー (**member1**) の **operating\_status** 値は **ONLINE** です。

## 出力例

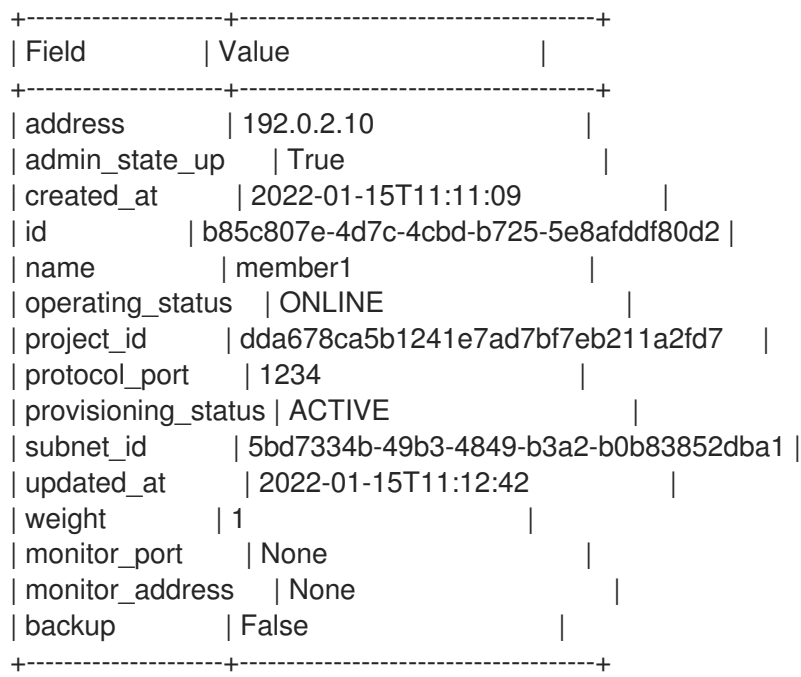

#### 関連情報

● コマンドラインインターフェイスリファレンス の [loadbalancer](https://access.redhat.com/documentation/ja-jp/red_hat_openstack_platform/17.1/html/command_line_interface_reference/loadbalancer)

## 10.3. QOS ルールが適用されるロードバランサーの作成

Red Hat OpenStack Platform (RHOSP) ネットワーキングサービス (neutron) の Quality of Service (QoS) ポリシーを、ロードバランサーを使用する仮想 IP アドレス (VIP) に適用できます。これによ り、QoS ポリシーを使用して、ロードバランサーが管理することのできる送受信ネットワークトラ フィックを制限することができます。バックエンドメンバーを利用できる状態に保つためのヘルスモニ ターも作成するのがベストプラクティスです。

### 前提条件

- インターネットから到達できる共有外部 (パブリック) サブネット。
- RHOSP ネットワークサービス用に作成された帯域幅制限ルールを含む QoS ポリシー。

### 手順

1. Source コマンドで認証情報ファイルを読み込みます。

#### 例

<span id="page-84-0"></span>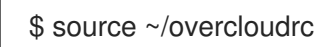

2. 最大 1024 kbps および最大バーストレートが 1024 kb のネットワーク帯域幅 QoS ポリシー (**qos\_policy\_bandwidth**) を作成します。

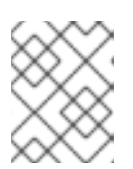

### 注記

丸かっこ内の値は、この手順のコマンド例で使用されるサンプルの値です。これ らのサンプル値を、実際のサイトに適した値に置き換えてください。

例

\$ openstack network qos policy create qos\_policy\_bandwidth

\$ openstack network qos rule create --type bandwidth-limit --max-kbps 1024 --max-burstkbits 1024 qos-policy-bandwidth

3. QoS ポリシー (**qos-policy-bandwidth**) を使用してパブリックサブネット (**public\_subnet**) に ロードバランサー (**lb1**) を作成します。

例

\$ openstack loadbalancer create --name lb1 \ --vip-subnet-id public\_subnet \ --vip-qos-policy-id qos-policy-bandwidth --wait

4. ポート (**80**) にリスナー (**listener1**) を作成します。

## 例

\$ openstack loadbalancer listener create --name listener1 \ --protocol HTTP --protocol-port 80 lb1

5. リスナーのデフォルトプール (**pool1**) を作成します。

例

この例のコマンドは、TCP ポート 80 で HTTP アプリケーションをホストするバックエンド サーバーを含むプライベートサブネットを使用する HTTP プールを作成します。

\$ openstack loadbalancer pool create --name pool1 --lb-algorithm ROUND\_ROBIN --listener listener1 --protocol HTTP

6. バックエンドサーバーに接続してパス (**/**) をテストするヘルスモニター (**healthmon1**) をプール 上に作成します。 ヘルスチェックは推奨されていますが、必須ではありません。ヘルスモニターが定義されてい ない場合、メンバーサーバーは **ONLINE** とみなされます。

例

\$ openstack loadbalancer healthmonitor create --name healthmon1 \  $-$ delay 15  $-$ max-retries 4  $-$ timeout 10  $-$ type HTTP  $-$ url-path / \ pool1

7. プライベートサブネット (**private\_subnet**) のロードバランサーメンバー (**192.0.2.10** および **192.0.2.11**) をデフォルトのプールに追加します。

## 例

この例では、バックエンドサーバー **192.0.2.10** および **192.0.2.11** の名前は、それぞれ **member1** および **member2** です。

\$ openstack loadbalancer member create --name member1 --subnet-id \ private\_subnet --address 192.0.2.10 --protocol-port 443 pool1

\$ openstack loadbalancer member create --name member2 --subnet-id \ private\_subnet --address 192.0.2.11 --protocol-port 443 pool1

## 検証

リスナー (**listener1**) の設定を表示して確認します。  $\bullet$ 

## 例

\$ openstack loadbalancer list

## 出力例

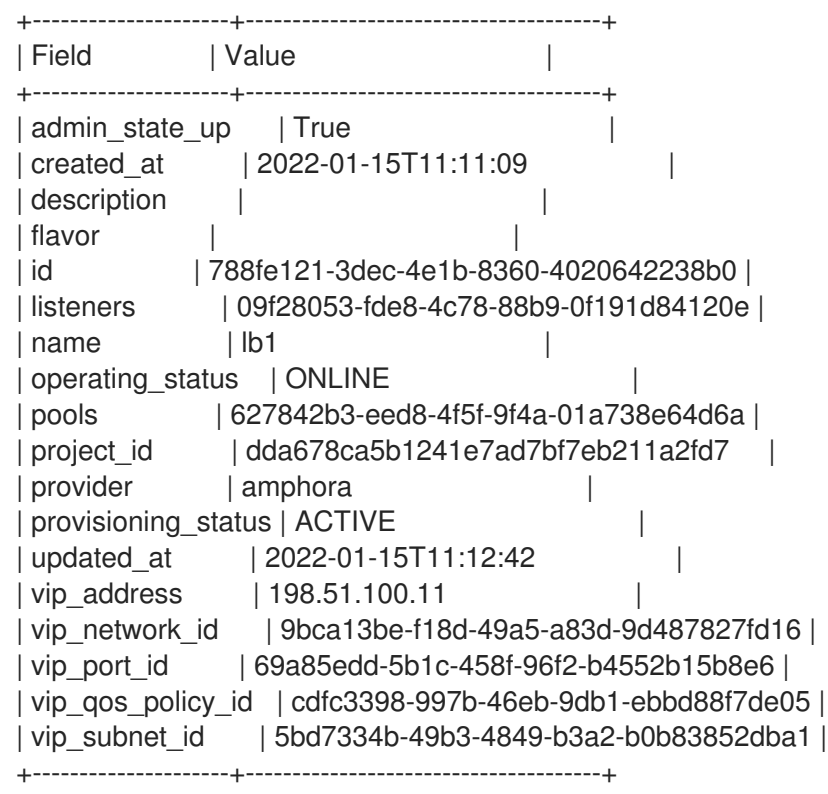

この例では、パラメーター **vip\_qos\_policy\_id** にポリシー ID が含まれます。

### 関連情報

#### ● コマンドラインインターフェイスリファレンス の [loadbalancer](https://access.redhat.com/documentation/ja-jp/red_hat_openstack_platform/17.1/html/command_line_interface_reference/loadbalancer)

## 10.4. アクセス制御リストを使用したロードバランサーの作成

アクセス制御リスト (ACL) を作成し、リスナーへの受信トラフィックを、許可されたソース IP アドレ スのセットに制限することができます。それ意外の受信トラフィックは、すべて拒否されます。バック エンドメンバーを利用できる状態に保つためのヘルスモニターも作成するのがベストプラクティスで す。

### 前提条件

インターネットから到達できる共有外部 (パブリック) サブネット。

#### 手順

1. Source コマンドで認証情報ファイルを読み込みます。

#### 例

\$ source ~/overcloudrc

2. パブリックサブネット (**public\_subnet**) にロードバランサー (**lb1**) を作成します。

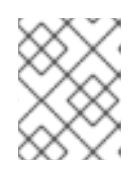

注記

丸かっこ内の値は、この手順のコマンド例で使用されるサンプルの値です。これ らのサンプル値を、実際のサイトに適した値に置き換えてください。

#### 例

\$ openstack loadbalancer create --name lb1 --vip-subnet-id public\_subnet --wait

3. 許可される CIDR (**192.0.2.0/24** および **198.51.100.0/24**) でリスナー (**listener1**) を作成します。

例

\$ openstack loadbalancer listener create --name listener1 --protocol TCP --protocol-port 80 - -allowed-cidr 192.0.2.0/24 --allowed-cidr 198.51.100.0/24 lb1

4. リスナーのデフォルトプール (**pool1**) を作成します。

#### 例

この例では、TCP ポート 80 上のカスタムアプリケーションで設定されたバックエンドサー バーを含むプライベートサブネットを使用するプールが作成されます。

\$ openstack loadbalancer pool create --name pool1 --lb-algorithm ROUND\_ROBIN --listener listener1 --protocol TCP

5. バックエンドサーバーに接続するプールにヘルスモニターを作成し、パス (**/**) をテストします。 ヘルスチェックは推奨されていますが、必須ではありません。ヘルスモニターが定義されてい ない場合、メンバーサーバーは **ONLINE** とみなされます。

# <span id="page-87-0"></span>例

\$ openstack loadbalancer healthmonitor create --name healthmon1 \ --delay 15 --max-retries 4 --timeout 10 --type HTTP --url-path / pool1

6. プライベートサブネット (**private\_subnet**) のロードバランサーメンバー (**192.0.2.10** および **192.0.2.11**) をデフォルトのプールに追加します。

## 例

この例では、バックエンドサーバー **192.0.2.10** および **192.0.2.11** の名前は、それぞれ **member1** および **member2** です。

\$ openstack loadbalancer member create --subnet-id private\_subnet --address 192.0.2.10 - protocol-port 80 pool1

\$ openstack loadbalancer member create --subnet-id private\_subnet --address 192.0.2.11 - protocol-port 80 pool1

## 検証

1. リスナー (**listener1**) の設定を表示して確認します。

## 例

\$ openstack loadbalancer listener show listener1

## 出力例

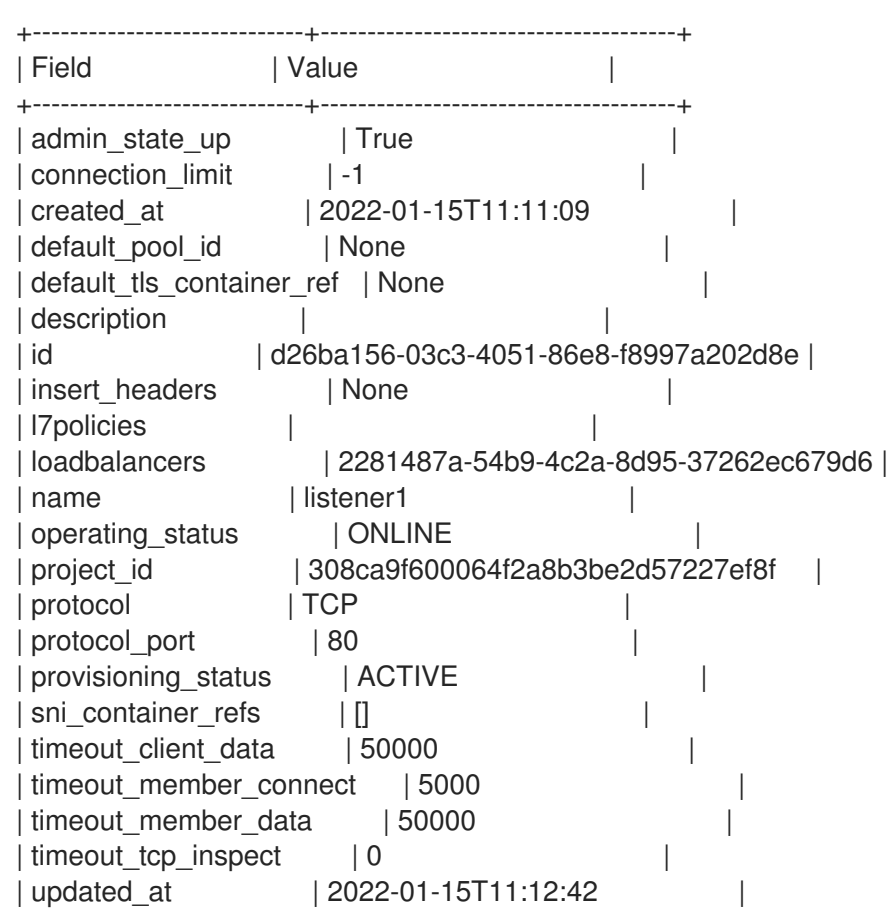

| client\_ca\_tls\_container\_ref | None | client\_authentication | NONE | client\_crl\_container\_ref | None | allowed cidrs | 192.0.2.0/24 | | 198.51.100.0/24 | +-----------------------------+--------------------------------------+

この例では、パラメーター **allowed\_cidrs** は、192.0.2.0/24 および 198.51.100.0/24 からのトラ フィックだけを許可するように設定します。

2. ロードバランサーが保護されていることを確認するには、**allowed\_cidrs** のリストに記載され ていない CIDR のクライアントからリスナーへの要求を確認します。要求は成功しないはずで す。

### 出力例

curl: (7) Failed to connect to 203.0.113.226 port 80: Connection timed out curl: (7) Failed to connect to 203.0.113.226 port 80: Connection timed out curl: (7) Failed to connect to 203.0.113.226 port 80: Connection timed out curl: (7) Failed to connect to 203.0.113.226 port 80: Connection timed out

#### 関連情報

● コマンドラインインターフェイスリファレンス の [loadbalancer](https://access.redhat.com/documentation/ja-jp/red_hat_openstack_platform/17.1/html/command_line_interface_reference/loadbalancer)

## 10.5. OVN ロードバランサーの作成

Red Hat OpenStack Platform (RHOSP) クライアントを使用して、RHOSP デプロイメントのネット ワークトラフィックを管理するロードバランサーを作成できます。RHOSP Load-Balancing サービス は、neutron Modular Layer 2 プラグインと Open Virtual Network メカニズムドライバーの組み合わせ (ML2/OVN) をサポートします。

2. **--provider ovn** 引数を使用して、プライベートサブネット (**private\_subnet**) にロードバラン

### 前提条件

ML2/OVN プロバイダードライバーがデプロイされている必要があります。

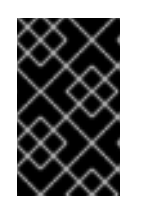

#### 重要

OVN プロバイダーは、レイヤー 4 TCP および UDP ネットワークトラフィッ ク、ならびに **SOURCE\_IP\_PORT** ロードバランサーアルゴリズムだけをサポー トします。OVN プロバイダーはヘルスモニタリングをサポートしません。

● インターネットから到達できる共有外部 (パブリック) サブネット。

#### 手順

1. Source コマンドで認証情報ファイルを読み込みます。

例

\$ source ~/overcloudrc

2. **--provider ovn** 引数を使用して、プライベートサブネット (**private\_subnet**) にロードバラン サー (**lb1**) を作成します。

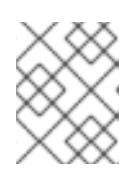

## 注記

丸かっこ内の値は、この手順のコマンド例で使用されるサンプルの値です。これ らのサンプル値を、実際のサイトに適した値に置き換えてください。

## 例

\$ openstack loadbalancer create --name lb1 --provider ovn \ --vip-subnet-id private\_subnet --wait

3. カスタムアプリケーションが設定された指定のポート (**80**) でプロトコル (**tcp**) を使用するリス ナー (**listener1**) を作成します。

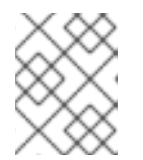

## 注記

OVN プロバイダーは、レイヤー 4 TCP および UDP ネットワークトラフィック だけをサポートします。

## 例

\$ openstack loadbalancer listener create --name listener1 \ --protocol tcp --protocol-port 80 lb1

4. リスナーのデフォルトプール (**pool1**) を作成します。

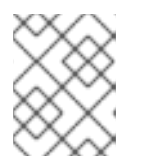

## 注記

OVN 用にサポートされる唯一の負荷分散アルゴリズムは **SOURCE\_IP\_PORT** で す。

## 例

この例のコマンドは、特定の TCP ポートでカスタムアプリケーションをホストするバックエン ドサーバーを含むプライベートサブネットを使用する HTTP プールを作成します。

\$ openstack loadbalancer pool create --name pool1 --lb-algorithm \ SOURCE\_IP\_PORT --listener listener1 --protocol tcp

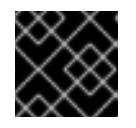

## 重要

OVN は負荷分散のヘルスモニター機能をサポートしません。

5. プライベートサブネット (**private\_subnet**) 上のバックエンドサーバー (**192.0.2.10** および **192.0.2.11**) をプールに追加します。

## 例

この例では、バックエンドサーバー **192.0.2.10** および **192.0.2.11** の名前は、それぞれ **member1** および **member2** です。

<span id="page-90-0"></span>\$ openstack loadbalancer member create --name member1 --subnet-id \ private\_subnet --address 192.0.2.10 --protocol-port 80 pool1

\$ openstack loadbalancer member create --name member2 --subnet-id \ private\_subnet --address 192.0.2.11 --protocol-port 80 pool1

## 検証

1. ロードバランサー (**lb1**) の設定を表示して確認します。

## 例

\$ openstack loadbalancer show lb1

## 出力例

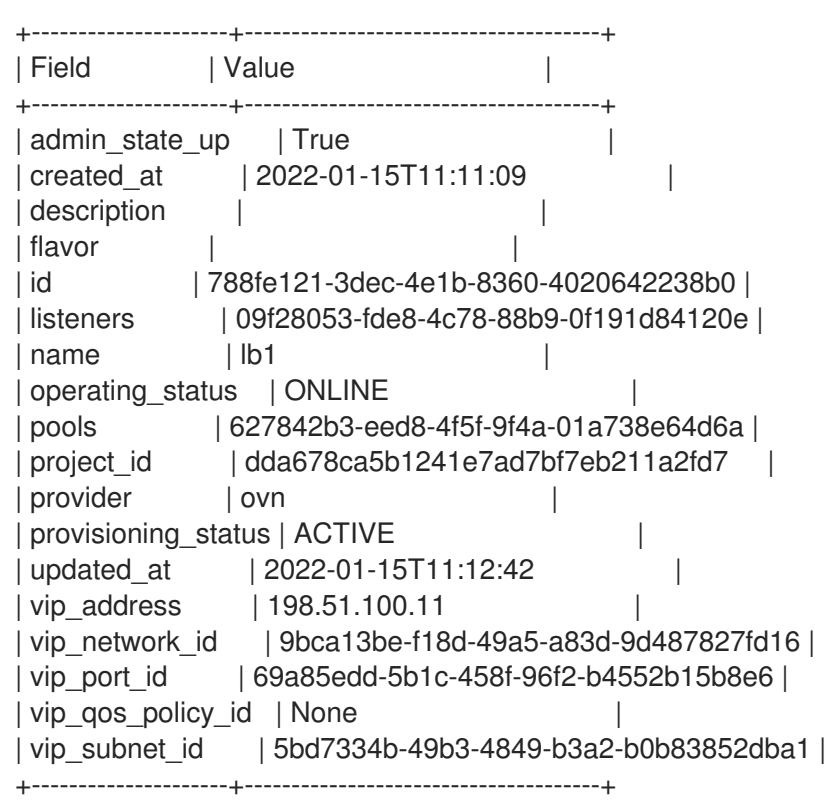

2. リスナーの情報を表示するには、**openstack loadbalancer listener show** コマンドを実行しま す。

## 例

\$ openstack loadbalancer listener show listener1

## 出力例

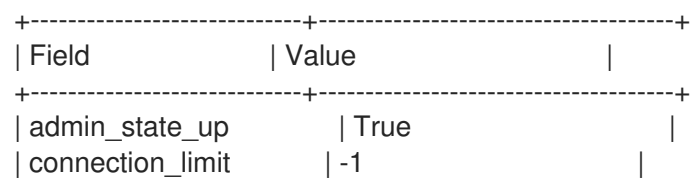

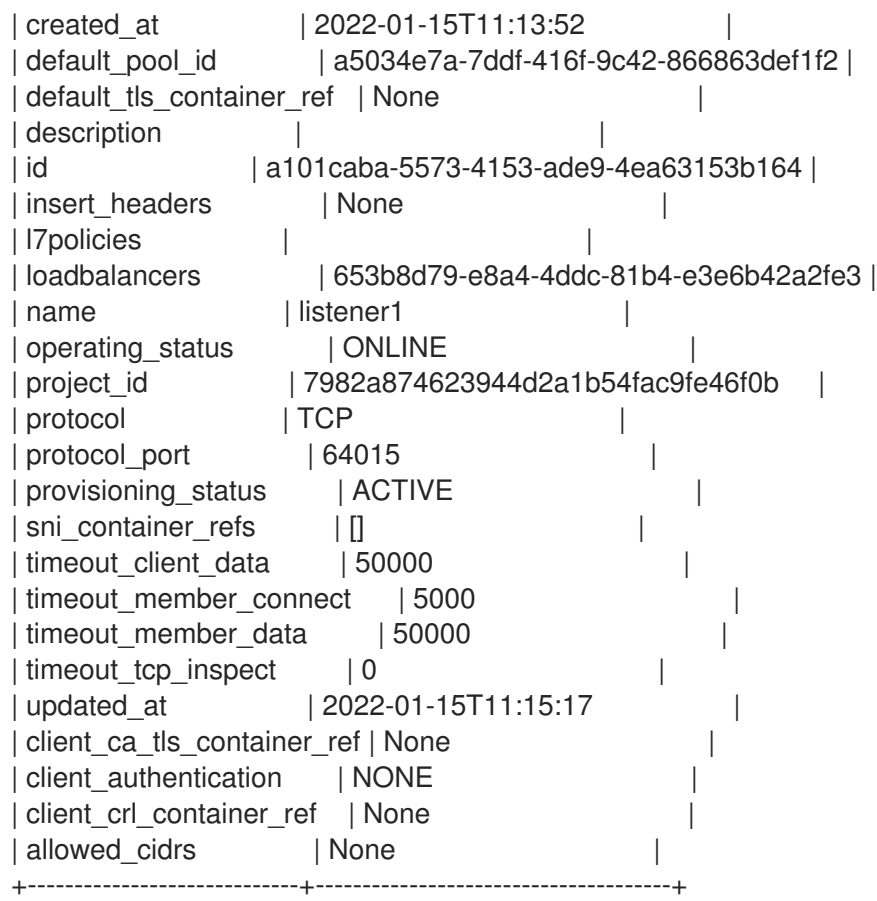

3. プール (**pool1**) とロードバランサーのメンバーを表示するには、**openstack loadbalancer pool show** コマンドを実行します。

例

\$ openstack loadbalancer pool show pool1

出力例

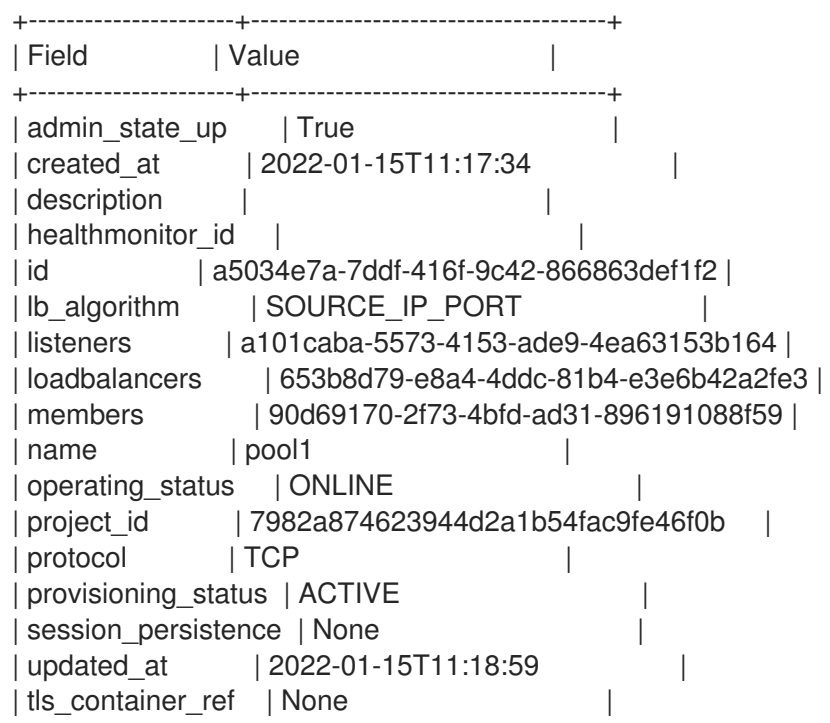

| ca\_tls\_container\_ref | None | | crl\_container\_ref | None | | | tls\_enabled | False | +----------------------+--------------------------------------+

### 関連情報

コマンドラインインターフェイスリファレンス の [loadbalancer](https://access.redhat.com/documentation/ja-jp/red_hat_openstack_platform/17.1/html/command_line_interface_reference/loadbalancer)

# 第11章 レイヤー 7 負荷分散の実装

レイヤー 7 ポリシーと共に Red Hat OpenStack Platform Load-balancing サービス (octavia) を使用し て、ビジネスニーズに応じた複数の条件により、HTTP リクエストを特定のアプリケーションサーバー プールにリダイレクトすることができます。

- 「レイヤー7[の負荷分散について」](#page-93-0)
- 「Load-balancing [サービスでのレイヤー](#page-94-0) 7 負荷分散」
- 「レイヤー7[負荷分散ルール」](#page-94-1)
- 「レイヤー7[負荷分散ルールの種別」](#page-94-2)
- 「レイヤー 7 [負荷分散ルール比較の種別」](#page-95-0)
- 「レイヤー 7 [負荷分散ルールの結果の反転」](#page-95-1)
- 「レイヤー 7 [負荷分散ポリシー」](#page-96-0)
- 「レイヤー 7 [負荷分散ポリシーのロジック」](#page-96-1)
- 「レイヤー 7 [負荷分散ポリシーのアクション」](#page-96-2)
- 「レイヤー 7 [負荷分散ポリシーの位置」](#page-97-0)
- 「セキュアではない HTTP [リクエストのセキュアな](#page-98-0) HTTP へのリダイレクト」
- [「開始パスに基づくリクエストのプールへのリダイレクト」](#page-99-0)
- [「特定プールへのサブドメインリクエストの送信」](#page-101-0)
- [「ホスト名末尾に基づくリクエストの特定プールへの送信」](#page-102-0)
- [「ブラウザークッキーが存在しないことに基づくリクエストの特定プールへの送信」](#page-104-0)
- [「ブラウザークッキーが存在しないことまたは無効なクッキー値に基づくリクエストの特定](#page-106-0) プールへの送信」
- [「名前がホスト名およびパスと一致するリクエストのプールへの送信」](#page-108-0)
- 「cookie [を使用して既存の本番サイトで](#page-110-0) AB テストを設定」

## <span id="page-93-0"></span>11.1. レイヤー 7 の負荷分散について

レイヤー 7 (L7) の負荷分散は、Open Systems Interconnection (OSI) モデルからその名前を取ります。 ロードバランサーは、レイヤー 7 (アプリケーション) データに基づいてリクエストをバックエンドアプ リケーションサーバープールに分散します。リクエストスイッチング、アプリケーションロードバラン シング、および コンテンツベースのルーティング、スイッチング、または バランシング は、すべて L7 負荷分散を意味する用語です。Red Hat OpenStack Platform Load-balancing サービス (octavia) は、 L7 負荷分散の堅牢なサポートを提供します。

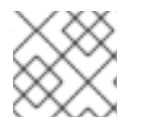

## 注記

UDP ロードバランサーで L7 ポリシーおよびルールを作成することはできません。

L7 ロードバランサーは、数多くのバックエンドプールの代わりにリクエストを受け入れ、アプリケー ションデータを使用してそれぞれのリクエストを処理するプールを決定するポリシーに基づいてこれら のリクエストを分散するリスナーで設定されます。これにより、アプリケーションインフラストラク チャーを、特定の種別のコンテンツに対応できるように具体的に調整および最適化することができま す。たとえば、バックエンドサーバーの 1 つのグループ (プール) をイメージのみに対応するように調整 し、別のグループを PHP や ASP などのサーバー側のスクリプト言語の実行用に、さらに別のグループ を HTML、CSS、JavaScript などの静的コンテンツ用に調整することができます。

下位レベルの負荷分散と異なり、L7 負荷分散機能では、負荷分散サービスの背後にあるすべてのプー ルが同じコンテンツを持つ必要はありません。L7 ロードバランサーは、アプリケーションメッセージ 内の URI、ホスト、HTTP ヘッダー、およびその他のデータに基づいてリクエストを送信できます。

# <span id="page-94-0"></span>11.2. LOAD-BALANCING サービスでのレイヤー 7 負荷分散

レイヤー 7 (L7) の負荷分散は、適切に定義された任意の L7 アプリケーションインターフェイスに対し て実装できますが、Red Hat OpenStack Platform Load-balancing サービス (octavia) の L7 機能は、 HTTP および TERMINATED HTTPS プロトコルとその意味のみを参照します。

Neutron LBaaS と負荷分散サービスは、L7 負荷分散のロジックに L7 ルールとポリシーを使用します。 L7 ルールは、1 つの単純な論理テストで、true または false に評価します。L7 ポリシーは、L7 ルール のコレクションであり、ポリシーに関連付けられているすべてのルールが一致した場合に実行する定義 済みのアクションです。

# <span id="page-94-1"></span>11.3. レイヤー 7 負荷分散ルール

Red Hat OpenStack Platform Load-balancing サービス (octavia) の場合、レイヤー 7 (L7) 負荷分散 ルールは、true または false を返す単一の単純な論理テストです。これは、ルールの種別、比較の種 別、値、およびルール種別に応じて使用されるオプションのキーで設定されます。L7 ルールは、常に L7 ポリシーに関連付ける必要があります。

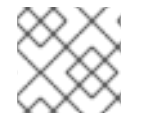

## 注記

UDP ロードバランサーで L7 ポリシーおよびルールを作成することはできません。

### 関連情報

● 「レイヤー7[負荷分散ルールの種別」](#page-94-2)

## <span id="page-94-2"></span>11.4. レイヤー 7 負荷分散ルールの種別

Red Hat OpenStack Platform Load-balancing サービス (octavia) には、以下の種別のレイヤー 7 負荷 分散ルールがあります。

- HOST\_NAME: ルールは、リクエスト内の HTTP /1.1 ホスト名をルール内の value パラメーター と比較します。
- **PATH**: ルールは、HTTP URI のパス部分を、ルールの値パラメーターと比較します。
- FILE TYPE: ルールは、URI の最後の部分を、ルールの値パラメーターと比較します (例: txt、 jpg など)。
- **HEADER**: ルールはキーパラメーターで定義されるヘッダーを検索し、それをルールの値パラ メーターと比較します。
- **COOKIE**: ルールはキーパラメーターで命名されるクッキーを検索し、それをルールの値パラ メーターと比較します。
- SSL CONN HAS CERT: クライアントが TLS クライアント認証用の証明書を提示した場合、 ルールは一致します。これは、証明書が有効であることを意味するものではありません。
- SSL VERIFY RESULT: このルールは、TLS クライアント認証証明書の検証結果を照合しま す。ゼロ (**0**) の値は、証明書が正常に検証されたことを意味します。ゼロより大きい値は、証 明書が検証に失敗したことを意味します。この値は、**openssl-verify** 結果コードに従います。
- **SSL\_DN\_FIELD**: ルールはキーパラメーターで定義される **Distinguished Name** を検索し、そ れをルールの値パラメーターと比較します。

#### 関連情報

● 「レイヤー7[負荷分散ルール」](#page-94-1)

## <span id="page-95-0"></span>11.5. レイヤー 7 負荷分散ルール比較の種別

Red Hat OpenStack Platform Load-balancing サービス (octavia) の場合、指定された種別のレイヤー 7 負荷分散ルールは常に比較を行います。負荷分散サービスは、次のタイプの比較をサポートします。す べてのルールタイプがすべての比較タイプをサポートしているわけではありません。

- REGEX: perl 種別の正規表現の照合
- STARTS WITH: 文字列で始まる
- ENDS WITH: 文字列で終わる
- **CONTAINS**: 文字列が含まれる
- EQUAL TO: 文字列が等しい

### 関連情報

● 「レイヤー7[負荷分散ルールの種別」](#page-94-2)

## <span id="page-95-1"></span>11.6. レイヤー 7 負荷分散ルールの結果の反転

一部のポリシーが必要とし、Red Hat OpenStack プラットフォームの負荷分散サービス (octavia) が使 用するロジックをより完全に表現するために、レイヤー 7 の負荷分散ルールの結果を反転させることが できます。指定されたルールの invert パラメーターが true の場合、その比較の結果は反転されます。

たとえば、equal to ルールを反転すると、実質的には not equal to ルールになります。regex ルールを 反転すると、指定された正規表現が一致しない場合にだけ **true** が返されます。

#### 関連情報

● 「レイヤー7[負荷分散ポリシー」](#page-96-0)

## 11.7. レイヤー 7 負荷分散ポリシー

Red Hat OpenStack Platform Load-balancing サービス (octavia) の場合、レイヤー 7 (L7) 負荷分散ポ リシーは、リスナーと関連付けられた L7 ルールの集合です。また、バックエンドプールとも関連付け

<span id="page-96-0"></span>られる場合があります。ポリシーは、ポリシー内のすべてのルールが true の場合、ロードバランサー が実行するアクションです。

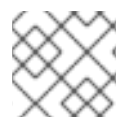

#### 注記

UDP ロードバランサーで L7 ポリシーおよびルールを作成することはできません。

#### 関連情報

● 「レイヤー7[負荷分散ルール」](#page-94-1)

## <span id="page-96-1"></span>11.8. レイヤー 7 負荷分散ポリシーのロジック

Red Hat OpenStack Platform Load-balancing サービス (octavia) の場合、レイヤー 7 負荷分散ポリ シーのロジックは非常にシンプルです。指定されたポリシーに関連付けられたすべてのルールは、論理 的に AND で結合されます。ポリシーとマッチするためには、リクエストはすべてのポリシールールと マッチする必要があります。

ルール間で論理 OR 演算を表現する必要がある場合は、同じアクションで複数のポリシーを作成する か、より複雑な正規表現を作成します)。

#### 関連情報

「レイヤー 7 [負荷分散ルール」](#page-94-1)

### <span id="page-96-2"></span>11.9. レイヤー 7 負荷分散ポリシーのアクション

レイヤー 7 負荷分散ポリシーが指定のリクエストとマッチする場合は、そのポリシーのアクションが実 行されます。L7 ポリシーが実行する可能性のあるアクションは次のとおりです。

- **REJECT**: リクエストは適切な応答コードと共に拒否され、いずれのバックエンドプールにも転 送されません。
- REDIRECT TO URL: リクエストは、redirect\_url パラメーターに定義された URL に HTTP リ ダイレクトが送信されます。
- REDIRECT PREFIX: このポリシーにマッチするリクエストは、この接頭辞 URL にリダイレク トされます。
- REDIRECT TO POOL: リクエストは、L7 ポリシーに関連付けられたバックエンドプールに転 送されます。

#### 関連情報

「レイヤー 7 [負荷分散ポリシー」](#page-96-0)

## 11.10. レイヤー 7 負荷分散ポリシーの位置

Red Hat OpenStack Platform (RHOSP) Load-balancing サービス (octavia) の場合には、複数のレイ ヤー 7 (L7) 負荷分散ポリシーがリスナーに関連付けられると、ポリシーの位置パラメーターの値が重要 になります。位置パラメーターは、L7 ポリシーが評価される順序を決定する際に使用されます。ポリ シーの位置は、次の方法でリスナーの動作に影響を与えます。

負荷分散サービス (haproxy amphora) の参照実装では、HAProxy はポリシーのアクションに関

- <span id="page-97-0"></span>● 負荷分散サービス (haproxy amphora) の参照実装では、HAProxy はポリシーのアクションに関 する以下の順序を強制します。
	- **REJECT** ポリシーは、他のすべてのポリシーよりも優先されます。
	- o **REDIRECT TO URL** ポリシーは、REDIRECT TO POOL ポリシーよりも優先されます。
	- **REDIRECT\_TO\_POOL** ポリシーは、上記のすべての後で、ポリシーの位置が指定する順序 でのみ評価されます。
- L7 ポリシーは、位置属性で定義されるように特定の順序で評価されます。指定のリクエストと マッチする最初のポリシーのアクションが実行されます。
- いずれのポリシーも指定のリクエストにマッチしない場合、リクエストはリスナーのデフォル トプール (存在する場合) にルーティングされます。リスナーにデフォルトのプールがない場合 は、エラー 503 を返します。
- ポリシーの位置の番号は、1から始まります。
- 既存ポリシーの位置に一致する位置で新しいポリシーが作成されると、新しいポリシーが指定 の位置に挿入されます。
- 位置を指定せずに新しいポリシーが作成されるか、一覧にすでにあるポリシーの番号よりも大 きい位置を指定すると、新しいポリシーはただ一覧に追加されます。
- ポリシーがリストに挿入、削除、または追加されると、ポリシーの位置の値は数字を飛ばさず に **1** から並べ替えられます。たとえば、ポリシー A、B、および C の位置の値がそれぞれ **1**、**2**、および **3** の場合、リストからポリシー B を削除すると、ポリシー C の位置は **2** になり ます。

### 関連情報

● 「レイヤー7[負荷分散ポリシー」](#page-96-0)

# 11.11. セキュアではない HTTP リクエストのセキュアな HTTP へのリダイレ クト

レイヤー 7 (L7) ポリシーと共に Red Hat OpenStack Platform (RHOSP) Load-balancing サービス (octavia) を使用して、セキュアではない TCP ポート上で受信した HTTP リクエストをセキュアな TCP ポートにリダイレクトすることができます。

この例では、セキュアではない TCP ポート 80 に到達するすべての HTTP リクエストは、セキュアな TCP ポート 443 にリダイレクトされます。

### 前提条件

リスナー (**listener1**) およびプール (**pool1**) を持つ TLS 終端 HTTPS ロードバランサー (**lb1**)。 詳細は、Creating a [TLS-terminated](https://access.redhat.com/documentation/ja-jp/red_hat_openstack_platform/17.1/html-single/configuring_load_balancing_as_a_service/index#create-tls-term-https-lb_create-secure-lbs) HTTPS load balancer を参照してください。

### 手順

1. Source コマンドで認証情報ファイルを読み込みます。

### 例

<span id="page-98-0"></span>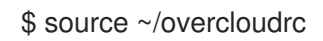

2. ロードバランサー (**lb1**) のポート (**80**) に HTTP リスナー (**http\_listener**) を作成します。

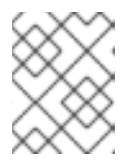

注記

丸かっこ内の値は、この手順のコマンド例で使用されるサンプルの値です。これ らのサンプル値を、実際のサイトに適した値に置き換えてください。

#### 例

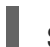

\$ openstack loadbalancer listener create --name http\_listener \ --protocol HTTP --protocol-port 80 lb1

3. リスナー (**http\_listener**) に L7 ポリシー (**policy1**) を作成します。ポリシーには、アクション (**REDIRECT\_TO\_URL**) が含まれ、URL (**https://www.example.com/**) を示す必要があります。

## 例

\$ openstack loadbalancer l7policy create --name policy1 \ --action REDIRECT\_PREFIX --redirect-prefix https://www.example.com/ \ http\_listener

4. すべてのリクエストにマッチする L7 ルールを、ポリシー (**policy1**) に追加します。

例

\$ openstack loadbalancer l7rule create --compare-type STARTS\_WITH \ --type PATH --value / policy1

## 検証

- 1. **openstack loadbalancer l7policy list** コマンドを実行し、ポリシー **policy1** が存在することを 確認します。
- 2. **openstack loadbalancer l7rule list <l7policy>** コマンドを実行し、**compare\_type** が **STARTS\_WITH** のルールが存在することを確認します。

例

\$ openstack loadbalancer l7rule list policy1

### 関連情報

- コマンドラインインターフェイスリファレンス の [loadbalancer](https://access.redhat.com/documentation/ja-jp/red_hat_openstack_platform/17.1/html/command_line_interface_reference/loadbalancer#loadbalancer_listener_create) listener create
- コマンドラインインターフェイスリファレンス の [loadbalancer](https://access.redhat.com/documentation/ja-jp/red_hat_openstack_platform/17.1/html/command_line_interface_reference/loadbalancer#loadbalancer_l7policy_create) l7policy create
- コマンドラインインターフェイスリファレンス の [loadbalancer](https://access.redhat.com/documentation/ja-jp/red_hat_openstack_platform/17.1/html/command_line_interface_reference/loadbalancer#loadbalancer_l7rule_create) l7rule create

11.12. 開始パスに基づくリクエストのプールへのリダイレクト

<span id="page-99-0"></span>Red Hat OpenStack Platform (RHOSP) Load-balancing サービス (octavia) を使用して、HTTP リクエ ストをサーバーの別のプールにリダイレクトすることができます。リクエストの URL の1つ以上の開始 パスに一致するようにレイヤー 7 (L7) ポリシーを定義できます。

以下の例では、**/js** または **/images** で始まる URL が含まれるリクエストは、すべて静的コンテンツサー バーの別のプールにリダイレクトされます。

### 前提条件

リスナー (**listener1**) およびプール (**pool1**) を持つ HTTPS ロードバランサー (**lb1**)。詳細 は、[Creating](https://access.redhat.com/documentation/ja-jp/red_hat_openstack_platform/17.1/html-single/configuring_load_balancing_as_a_service/index#http-lb-health-monitor_create-non-secure-http-lbs) an HTTP load balancer with a health monitor を参照してください。

### 手順

1. Source コマンドで認証情報ファイルを読み込みます。

#### 例

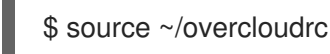

注記

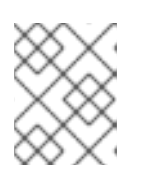

丸かっこ内の値は、この手順のコマンド例で使用されるサンプルの値です。これ らのサンプル値を、実際のサイトに適した値に置き換えてください。

## 例

\$ openstack loadbalancer pool create --name static\_pool \ --lb-algorithm ROUND\_ROBIN --loadbalancer lb1 --protocol HTTP

2. ロードバランサー (**lb1**) に 2 番目のプール (**static\_pool**) を作成します。

3. プライベートサブネット (**private\_subnet**) のロードバランサーメンバー (**192.0.2.10** および **192.0.2.11**) をプール (**static\_pool**) に追加します。

## 例

この例では、バックエンドサーバー **192.0.2.10** および **192.0.2.11** の名前は、それぞれ **member1** および **member2** です。

\$ openstack loadbalancer member create --name member1 --subnet-id \ private\_subnet --address 192.0.2.10 --protocol-port 80 static\_pool

\$ openstack loadbalancer member create --name member2 --subnet-id \ private\_subnet --address 192.0.2.11 --protocol-port 80 static\_pool

4. リスナー (**listener1**) に L7 ポリシー (**policy1**) を作成します。ポリシーには、アクション (**REDIRECT\_TO\_POOL**) を追加し、プール (**static\_pool**) を示す必要があります。

例

\$ openstack loadbalancer l7policy create --name policy1 \ --action REDIRECT\_TO\_POOL --redirect-pool static\_pool listener1 5. リクエストパスの先頭に **/js** を探す L7 ルールを、ポリシーに追加します。

## 例

\$ openstack loadbalancer l7rule create --compare-type STARTS\_WITH \ --type PATH --value /js policy1

6. アクション (**REDIRECT\_TO\_POOL**) で L7 ポリシー (**policy2**) を作成し、プールに示したリス ナー (**listener1**) を追加します。

### 例

\$ openstack loadbalancer l7policy create --name policy2 \ --action REDIRECT\_TO\_POOL --redirect-pool static\_pool listener1

7. リクエストパスの先頭に **/images** を探す L7 ルールを、ポリシーに追加します。

例

\$ openstack loadbalancer l7rule create --compare-type STARTS\_WITH \ --type PATH --value /images policy2

### 検証

- 1. **openstack loadbalancer l7policy list** コマンドを実行し、ポリシー **policy1** および **policy2** が 存在することを確認します。
- 2. **openstack loadbalancer l7rule list <l7policy>** コマンドを実行し、それぞれのポリシーごとに **compare\_type** が **STARTS\_WITH** のルールが存在することを確認します。

### 例

\$ openstack loadbalancer l7rule list policy1

\$ openstack loadbalancer l7rule list policy2

#### 関連情報

- コマンドラインインターフェイスリファレンス の [loadbalancer](https://access.redhat.com/documentation/ja-jp/red_hat_openstack_platform/17.1/html/command_line_interface_reference/loadbalancer#loadbalancer_pool_create) pool create
- コマンドラインインターフェイスリファレンス の [loadbalancer](https://access.redhat.com/documentation/ja-jp/red_hat_openstack_platform/17.1/html/command_line_interface_reference/loadbalancer#loadbalancer_member_create) member create
- コマンドラインインターフェイスリファレンス の [loadbalancer](https://access.redhat.com/documentation/ja-jp/red_hat_openstack_platform/17.1/html/command_line_interface_reference/loadbalancer#loadbalancer_l7policy_create) l7policy create
- コマンドラインインターフェイスリファレンス の [loadbalancer](https://access.redhat.com/documentation/ja-jp/red_hat_openstack_platform/17.1/html/command_line_interface_reference/loadbalancer#loadbalancer_l7rule_create) l7rule create

## 11.13. 特定プールへのサブドメインリクエストの送信

レイヤー 7 (L7) ポリシーと共に Red Hat OpenStack Platform (RHOSP) Load-balancing サービス (octavia) を使用して、特定の HTTP/1.1 ホスト名が含まれるリクエストをアプリケーションサーバーの 異なるプールにリダイレクトすることができます。

<span id="page-101-0"></span>以下の例では、HTTP/1.1 ホスト名 **www2.example.com** が含まれるリクエストは、すべてアプリケー ションサーバーの別のプール **pool2** にリダイレクトされます。

## 前提条件

リスナー (**listener1**) およびプール (**pool1**) を持つ HTTPS ロードバランサー (**lb1**)。 詳細は、[Creating](https://access.redhat.com/documentation/ja-jp/red_hat_openstack_platform/17.1/html-single/configuring_load_balancing_as_a_service/index#http-lb-health-monitor_create-non-secure-http-lbs) an HTTP load balancer with a health monitor を参照してください。

## 手順

1. Source コマンドで認証情報ファイルを読み込みます。

## 例

\$ source ~/overcloudrc

2. ロードバランサー (**lb1**) に 2 つ目のプール (**pool2**) を作成します。

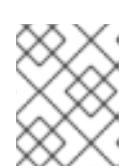

## 注記

丸かっこ内の値は、この手順のコマンド例で使用されるサンプルの値です。これ らのサンプル値を、実際のサイトに適した値に置き換えてください。

## 例

\$ openstack loadbalancer pool create --name pool2 \ --lb-algorithm ROUND\_ROBIN --loadbalancer lb1 --protocol HTTP

3. リスナー (**listener1**) に L7 ポリシー (**policy1**) を作成します。ポリシーには、アクション (**REDIRECT\_TO\_POOL**) を追加し、プール (**pool2**) を示す必要があります。

## 例

\$ openstack loadbalancer l7policy create --name policy1 \ --action REDIRECT\_TO\_POOL --redirect-pool pool2 listener1

4. HTTP/1.1 ホスト名 www2.example.com を使用するすべてのリクエストを 2 番目のプール (**pool2**) に送信するポリシーに、L7 ルールを追加します。

例

\$ openstack loadbalancer l7rule create --compare-type EQUAL\_TO \ --type HOST\_NAME --value www2.example.com policy1

## 検証

- 1. **openstack loadbalancer l7policy list** コマンドを実行し、ポリシー **policy1** が存在することを 確認します。
- 2. **openstack loadbalancer l7rule list <l7policy>** コマンドを実行し、ポリシーに **compare\_type** が **EQUAL\_TO** のルールが存在することを確認します。

例

\$ openstack loadbalancer l7rule list policy1

### 関連情報

- コマンドラインインターフェイスリファレンス の [loadbalancer](https://access.redhat.com/documentation/ja-jp/red_hat_openstack_platform/17.1/html/command_line_interface_reference/loadbalancer#loadbalancer_pool_create) pool create
- コマンドラインインターフェイスリファレンス の [loadbalancer](https://access.redhat.com/documentation/ja-jp/red_hat_openstack_platform/17.1/html/command_line_interface_reference/loadbalancer#loadbalancer_l7policy_create) l7policy create
- コマンドラインインターフェイスリファレンス の [loadbalancer](https://access.redhat.com/documentation/ja-jp/red_hat_openstack_platform/17.1/html/command_line_interface_reference/loadbalancer#loadbalancer_l7rule_create) l7rule create

# <span id="page-102-0"></span>11.14. ホスト名末尾に基づくリクエストの特定プールへの送信

レイヤー 7 (L7) ポリシーと共に Red Hat OpenStack Platform (RHOSP) Load-balancing サービス (octavia) を使用して、特定の文字列で終わる HTTP/1.1 ホスト名が含まれるリクエストをアプリケー ションサーバーの異なるプールにリダイレクトすることができます。

以下の例では、**.example.com** で終わる HTTP/1.1 ホスト名が含まれるリクエストは、すべてアプリ ケーションサーバーの別のプール **pool2** にリダイレクトされます。

#### 前提条件

リスナー (**listener1**) およびプール (**pool1**) を持つ HTTPS ロードバランサー (**lb1**)。 詳細は、[Creating](https://access.redhat.com/documentation/ja-jp/red_hat_openstack_platform/17.1/html-single/configuring_load_balancing_as_a_service/index#http-lb-health-monitor_create-non-secure-http-lbs) an HTTP load balancer with a health monitor を参照してください。

#### 手順

1. Source コマンドで認証情報ファイルを読み込みます。

#### 例

\$ source ~/overcloudrc

2. ロードバランサー (**lb1**) に 2 つ目のプール (**pool2**) を作成します。

#### 注記

丸かっこ内の値は、この手順のコマンド例で使用されるサンプルの値です。これ らのサンプル値を、実際のサイトに適した値に置き換えてください。

#### 例

\$ openstack loadbalancer pool create --name pool2 \ --lb-algorithm ROUND\_ROBIN --loadbalancer lb1 --protocol HTTP

3. リスナー (**listener1**) に L7 ポリシー (**policy1**) を作成します。ポリシーには、アクション (**REDIRECT\_TO\_POOL**) を追加し、プール (**pool2**) を示す必要があります。

例

\$ openstack loadbalancer l7policy create --name policy1 \ --action REDIRECT\_TO\_POOL --redirect-pool pool2 listener1

4. HTTP/1.1 ホスト名 (**www2.example.com**) を使用するすべてのリクエストを 2 番目のプール (**pool2**) に送信するポリシーに、L7 ルールを追加します。

例

\$ openstack loadbalancer l7rule create --compare-type ENDS\_WITH \ --type HOST\_NAME --value .example.com policy1

### 検証

- 1. **openstack loadbalancer l7policy list** コマンドを実行し、ポリシー **policy1** が存在することを 確認します。
- 2. **openstack loadbalancer l7rule list <l7policy>** コマンドを実行し、ポリシーに **compare\_type** が **EQUAL\_TO** のルールが存在することを確認します。

例

\$ openstack loadbalancer l7rule list policy1

### 関連情報

- コマンドラインインターフェイスリファレンス の [loadbalancer](https://access.redhat.com/documentation/ja-jp/red_hat_openstack_platform/17.1/html/command_line_interface_reference/loadbalancer#loadbalancer_pool_create) pool create
- コマンドラインインターフェイスリファレンス の [loadbalancer](https://access.redhat.com/documentation/ja-jp/red_hat_openstack_platform/17.1/html/command_line_interface_reference/loadbalancer#loadbalancer_l7policy_create) l7policy create
- コマンドラインインターフェイスリファレンス の [loadbalancer](https://access.redhat.com/documentation/ja-jp/red_hat_openstack_platform/17.1/html/command_line_interface_reference/loadbalancer#loadbalancer_l7rule_create) l7rule create

# 11.15. ブラウザークッキーが存在しないことに基づくリクエストの特定プー ルへの送信

Red Hat OpenStack Platform (RHOSP) Load-balancing サービス (octavia) を使用して、認証されてい ない Web クライアントリクエストを、1 つまたは複数の認証サーバーが含まれる異なるプールにリダイ レクトすることができます。レイヤー 7 (L7) ポリシーは、受信リクエストに認証クッキーがないかどう かを判断します。

以下の例では、ブラウザークッキー **auth\_token** がないすべての Web クライアントリクエストは、認 証サーバーが含まれる別のプールにリダイレクトされます。

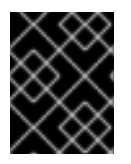

## 重要

以下の手順では、ブラウザークッキーを使用した L7 アプリケーションルーティングを実 行する例を説明し、セキュリティーの懸念に対処しません。

### 前提条件

リスナー (**listener1**) およびプール (**pool1**) を持つ TLS 終端 HTTPS ロードバランサー (**lb1**)。 詳細は、Creating a [TLS-terminated](https://access.redhat.com/documentation/ja-jp/red_hat_openstack_platform/17.1/html-single/configuring_load_balancing_as_a_service/index#create-tls-term-https-lb_create-secure-lbs) HTTPS load balancer を参照してください。

セキュアな認証サーバーが Web ユーザーを認証する 2 番目の RHOSP Networking (neutron) サ

<span id="page-104-0"></span>セキュアな認証サーバーが Web ユーザーを認証する 2 番目の RHOSP Networking (neutron) サ ブネット

## 手順

1. Source コマンドで認証情報ファイルを読み込みます。

### 例

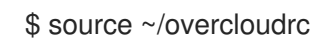

注記

2. ロードバランサー (**lb1**) に 2 つ目のプール (**login\_pool**) を作成します。

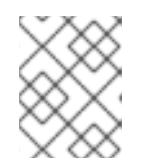

丸かっこ内の値は、この手順のコマンド例で使用されるサンプルの値です。これ らのサンプル値を、実際のサイトに適した値に置き換えてください。

## 例

\$ openstack loadbalancer pool create --name login\_pool \ --lb-algorithm ROUND\_ROBIN --loadbalancer lb1 --protocol HTTP

3. 認証サブネット (**secure\_subnet**) 上のセキュアな認証サーバー (**192.0.2.10**) を、メンバーとし て 2 番目のプールに追加します。

## 例

この例では、バックエンドサーバー **192.0.2.10** の名前は **member1** です。

\$ openstack loadbalancer member create --name member1 \ --address 192.0.2.10 --protocol-port 80 --subnet-id secure\_subnet \ login\_pool

4. リスナー (**listener1**) に L7 ポリシー (**policy1**) を作成します。ポリシーには、アクション (**REDIRECT\_TO\_POOL**) を追加し、2 つ目のプール (**login\_pool**) を参照する必要があります。

### 例

\$ openstack loadbalancer l7policy create --name policy1 \ --action REDIRECT\_TO\_POOL --redirect-pool login\_pool listener1

5. 任意の値のブラウザークッキー (**auth\_token**) を探しクッキーが存在しない場合にマッチする L7 ルールを、ポリシー (**policy1**) に追加します。

例

\$ openstack loadbalancer l7rule create --compare-type REGEX \ --key auth token --type COOKIE --value '.\*' --invert policy1

## 検証

- 1. **openstack loadbalancer l7policy list** コマンドを実行し、ポリシー **policy1** が存在することを 確認します。
- 2. **openstack loadbalancer l7rule list <l7policy>** コマンドを実行し、**compare\_type** が **STARTS\_WITH** のルールが存在することを確認します。

例

\$ openstack loadbalancer l7rule list policy1

### 関連情報

- コマンドラインインターフェイスリファレンス の [loadbalancer](https://access.redhat.com/documentation/ja-jp/red_hat_openstack_platform/17.1/html/command_line_interface_reference/loadbalancer#loadbalancer_pool_create) pool create
- コマンドラインインターフェイスリファレンス の [loadbalancer](https://access.redhat.com/documentation/ja-jp/red_hat_openstack_platform/17.1/html/command_line_interface_reference/loadbalancer#loadbalancer_member_create) member create
- コマンドラインインターフェイスリファレンス の [loadbalancer](https://access.redhat.com/documentation/ja-jp/red_hat_openstack_platform/17.1/html/command_line_interface_reference/loadbalancer#loadbalancer_l7policy_create) l7policy create
- コマンドラインインターフェイスリファレンス の [loadbalancer](https://access.redhat.com/documentation/ja-jp/red_hat_openstack_platform/17.1/html/command_line_interface_reference/loadbalancer#loadbalancer_l7rule_create) l7rule create

# 11.16. ブラウザークッキーが存在しないことまたは無効なクッキー値に基づ くリクエストの特定プールへの送信

Red Hat OpenStack Platform (RHOSP) Load-balancing サービス (octavia) を使用して、認証されてい ない Web クライアントリクエストを、1 つまたは複数の認証サーバーが含まれる異なるプールにリダイ レクトすることができます。レイヤー 7 (L7) ポリシーは、受信リクエストに認証クッキーがないかどう か、または特定の値を持つ認証クッキーが含まれるかどうかを判断します。

以下の例では、ブラウザークッキー **auth\_token** がないか、値が **INVALID** である **auth\_token** を持つ すべての Web クライアントリクエストは、認証サーバーが含まれる別のプールにリダイレクトされま す。

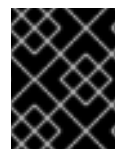

### 重要

以下の手順では、ブラウザークッキーを使用した L7 アプリケーションルーティングを実 行する例を説明し、セキュリティーの懸念に対処しません。

### 前提条件

- リスナー (**listener1**) およびプール (**pool1**) を持つ TLS 終端 HTTPS ロードバランサー (**lb1**)。 詳細は、Creating a [TLS-terminated](https://access.redhat.com/documentation/ja-jp/red_hat_openstack_platform/17.1/html-single/configuring_load_balancing_as_a_service/index#create-tls-term-https-lb_create-secure-lbs) HTTPS load balancer を参照してください。
- セキュアな認証サーバーが Web ユーザーを認証する 2 番目の RHOSP Networking (neutron) サ ブネット

### 手順

1. Source コマンドで認証情報ファイルを読み込みます。

例

\$ source ~/overcloudrc

<span id="page-106-0"></span>2. ロードバランサー (**lb1**) に 2 つ目のプール (**login\_pool**) を作成します。

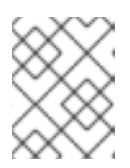

注記

丸かっこ内の値は、この手順のコマンド例で使用されるサンプルの値です。これ らのサンプル値を、実際のサイトに適した値に置き換えてください。

### 例

\$ openstack loadbalancer pool create --name login\_pool \ --Ib-algorithm ROUND\_ROBIN --loadbalancer lb1 --protocol HTTP

3. 認証サブネット (**secure\_subnet**) 上のセキュアな認証サーバー (**192.0.2.10**) を、メンバーとし て 2 番目のプールに追加します。

### 例

この例では、バックエンドサーバー **192.0.2.10** の名前は **member1** です。

\$ openstack loadbalancer member create --name member1 \ --address 192.0.2.10 --protocol-port 80 --subnet-id secure\_subnet \ login\_pool

4. リスナー (**listener1**) に L7 ポリシー (**policy1**) を作成します。ポリシーには、アクション (**REDIRECT\_TO\_POOL**) を追加し、2 つ目のプール (**login\_pool**) を参照する必要があります。

### 例

\$ openstack loadbalancer l7policy create --action REDIRECT\_TO\_POOL \ --redirect-pool login\_pool --name policy1 listener1

5. 任意の値のブラウザークッキー (**auth\_token**) を探しクッキーが存在しない場合にマッチする L7 ルールを、ポリシー (**policy1**) に追加します。

### 例

\$ openstack loadbalancer l7rule create --compare-type REGEX \ --key auth\_token --type COOKIE --value '.\*' --invert policy1

6. リスナー (**listener1**) に 2 つ目の L7 ポリシー ( **policy2**) を作成します。ポリシーには、アク ション (**REDIRECT\_TO\_POOL**) を追加し、2 つ目のプール (**login\_pool**) を参照する必要があ ります。

### 例

\$ openstack loadbalancer l7policy create --action REDIRECT\_TO\_POOL \ --redirect-pool login\_pool --name policy2 listener1

7. ブラウザークッキー (**auth\_token**) を検索しクッキーの値が文字列 **INVALID** に等しい場合に マッチする L7 ルールを、2 番目のポリシー (**policy2**) に追加します。

\$ openstack loadbalancer l7rule create --compare-type EQUAL\_TO \ --key auth\_token --type COOKIE --value INVALID policy2

#### 検証

- 1. **openstack loadbalancer l7policy list** コマンドを実行し、ポリシー **policy1** および **policy2** が 存在することを確認します。
- 2. **openstack loadbalancer l7rule list <l7policy>** コマンドを実行し、**policy1** に **compare\_type** が **REGEX** のルールが存在し、**policy2** に **compare\_type** が **EQUAL\_TO** のルールが存在する ことを確認します。

例

\$ openstack loadbalancer l7rule list policy1

\$ openstack loadbalancer l7rule list policy2

#### 関連情報

- コマンドラインインターフェイスリファレンス の [loadbalancer](https://access.redhat.com/documentation/ja-jp/red_hat_openstack_platform/17.1/html/command_line_interface_reference/loadbalancer#loadbalancer_pool_create) pool create
- コマンドラインインターフェイスリファレンス の [loadbalancer](https://access.redhat.com/documentation/ja-jp/red_hat_openstack_platform/17.1/html/command_line_interface_reference/loadbalancer#loadbalancer_member_create) member create
- コマンドラインインターフェイスリファレンス の [loadbalancer](https://access.redhat.com/documentation/ja-jp/red_hat_openstack_platform/17.1/html/command_line_interface_reference/loadbalancer#loadbalancer_l7policy_create) l7policy create
- コマンドラインインターフェイスリファレンス の [loadbalancer](https://access.redhat.com/documentation/ja-jp/red_hat_openstack_platform/17.1/html/command_line_interface_reference/loadbalancer#loadbalancer_l7rule_create) l7rule create

# 11.17. 名前がホスト名およびパスと一致するリクエストのプールへの送信

Red Hat OpenStack Platform (RHOSP) Load-balancing サービス (octavia) を使用して、特定の条件に 一致する Web クライアントリクエストをアプリケーションサーバーの別のプールにリダイレクトする ことができます。ビジネスロジックの条件は、事前定義されたホスト名およびリクエストパスを照合し ようとするレイヤー 7 (L7) ポリシーで実行されます。

以下の例では、ホスト名 **api.example.com** に一致するか、リクエストパスの先頭が **/api** であるすべて の Web クライアントリクエストは、別のプール **api\_pool** にリダイレクトされます。

### 前提条件

リスナー (**listener1**) およびプール (**pool1**) を持つ HTTPS ロードバランサー (**lb1**)。詳細 は、[Creating](https://access.redhat.com/documentation/ja-jp/red_hat_openstack_platform/17.1/html-single/configuring_load_balancing_as_a_service/index#http-lb-health-monitor_create-non-secure-http-lbs) an HTTP load balancer with a health monitor を参照してください。

### 手順

1. Source コマンドで認証情報ファイルを読み込みます。

例

\$ source ~/overcloudrc

2. ロードバランサー (**lb1**) に 2 番目のプール (**api\_pool**) を作成します。
#### 注記

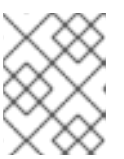

丸かっこ内の値は、この手順のコマンド例で使用されるサンプルの値です。これ らのサンプル値を、実際のサイトに適した値に置き換えてください。

#### 例

\$ openstack loadbalancer pool create --name api\_pool \ --lb-algorithm ROUND\_ROBIN --loadbalancer lb1 --protocol HTTP

3. プライベートサブネット (**private\_subnet**) のロードバランサーメンバー (**192.0.2.10** および **192.0.2.11**) をプール (**static\_pool**) に追加します。

#### 例

この例では、バックエンドサーバー **192.0.2.10** および **192.0.2.11** の名前は、それぞれ **member1** および **member2** です。

\$ openstack loadbalancer member create --name member1 --subnet-id \ private\_subnet --address 192.0.2.10 --protocol-port 80 static\_pool

\$ openstack loadbalancer member create --name member2 --subnet-id \ private\_subnet --address 192.0.2.11 --protocol-port 80 static\_pool

4. リスナー (**listener1**) に L7 ポリシー (**policy1**) を作成します。ポリシーには、アクション (**REDIRECT\_TO\_POOL**) を追加し、プール (**api\_pool**) を示す必要があります。

#### 例

\$ openstack loadbalancer l7policy create --action REDIRECT\_TO\_POOL \ --redirect-pool api\_pool --name policy1 listener1

5. ホスト名 **api.example.com** にマッチする L7 ルールを、ポリシーに追加します。

#### 例

\$ openstack loadbalancer l7rule create --compare-type EQUAL\_TO \ --type HOST\_NAME --value api.example.com policy1

6. リクエスパスの最初の **/api** にマッチする 2 番目の L7 ルールを、ポリシーに追加します。 このルールは、最初のルールと論理的に AND で結合されます。

#### 例

\$ openstack loadbalancer l7rule create --compare-type STARTS\_WITH \ --type PATH --value /api policy1

#### 検証

1. **openstack loadbalancer l7policy list** コマンドを実行し、ポリシー **policy1** が存在することを 確認します。

2. **openstack loadbalancer l7rule list <l7policy>** コマンドを実行し、**policy1** に **compare\_type**

2. **openstack loadbalancer l7rule list <l7policy>** コマンドを実行し、**policy1** に **compare\_type** が **STARTS\_WITH** および **STARTS\_WITH** であるルールが共に存在することを確認します。

例

\$ openstack loadbalancer l7rule list policy1

\$ openstack loadbalancer l7rule list policy2

#### 関連情報

- コマンドラインインターフェイスリファレンス の [loadbalancer](https://access.redhat.com/documentation/ja-jp/red_hat_openstack_platform/17.1/html/command_line_interface_reference/loadbalancer#loadbalancer_pool_create) pool create
- コマンドラインインターフェイスリファレンス の [loadbalancer](https://access.redhat.com/documentation/ja-jp/red_hat_openstack_platform/17.1/html/command_line_interface_reference/loadbalancer#loadbalancer_member_create) member create
- コマンドラインインターフェイスリファレンス の [loadbalancer](https://access.redhat.com/documentation/ja-jp/red_hat_openstack_platform/17.1/html/command_line_interface_reference/loadbalancer#loadbalancer_l7policy_create) l7policy create
- コマンドラインインターフェイスリファレンス の [loadbalancer](https://access.redhat.com/documentation/ja-jp/red_hat_openstack_platform/17.1/html/command_line_interface_reference/loadbalancer#loadbalancer_l7rule_create) l7rule create

# 11.18. COOKIE を使用して既存の本番サイトで AB テストを設定

レイヤー 7 (L7) ポリシーと共に Red Hat OpenStack Platform (RHOSP) Load-balancing サービス (octavia) を使用して、実稼働環境 Web サイトの A-B テスト (または分割テスト) を設定できます。

以下の例では、Web サイトの B バージョンにルーティングする Web クライアントは、プール (**pool1**) のメンバーサーバーによってクッキー **site\_version** を **B** に設定します。

#### 前提条件

- 2つの実稼働環境用 Web サイト (サイト A とサイト B)
- HTTP ロードバランサーが、開始パスに基づくリクエストのプールへのリダイレクトの手順に 従って設定されている。必要な設定の概要は以下のとおりです。
	- ロードバランサー (**lb1**) のリスナー (**listener1**)。
	- **/js** または **/images** で始まる URL を持つ HTTP リクエストは、プール ( **static\_pool**) に送信 される。
	- 他のすべてのリクエストは、リスナーのデフォルトプール (**pool1**) に送信される。
	- 設定についての詳細は、[「開始パスに基づくリクエストのプールへのリダイレクト」](#page-99-0) を参 照してください。

#### 手順

1. Source コマンドで認証情報ファイルを読み込みます。

例

\$ source ~/overcloudrc

2. ロードバランサー (**lb1**) に 3 番目のプール (**pool\_B**) を作成します。

#### 注記

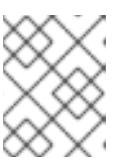

丸かっこ内の値は、この手順のコマンド例で使用されるサンプルの値です。これ らのサンプル値を、実際のサイトに適した値に置き換えてください。

#### 例

\$ openstack loadbalancer pool create --name pool\_B \ --lb-algorithm ROUND\_ROBIN --loadbalancer lb1 --protocol HTTP

3. プライベートサブネット (**private\_subnet**) のロードバランサーメンバー (**192.0.2.50** および **192.0.2.51**) をプール (**pool\_B**) に追加します。

#### 例

この例では、バックエンドサーバー **192.0.2.50** と **192.0.2.51** の名前は、それぞれ **member1** と **member2** です。

\$ openstack loadbalancer member create --name member1 \ --address 192.0.2.50 --protocol-port 80 \ --subnet-id private\_subnet pool\_B

\$ openstack loadbalancer member create --name member2 \ --address 192.0.2.51 --protocol-port 80 \ --subnet-id private subnet pool B

4. ロードバランサー (**lb1**) に 4 番目のプール (**static\_pool\_B**) を作成します。

### 例

\$ openstack loadbalancer pool create --name static\_pool\_B \ --Ib-algorithm ROUND\_ROBIN --loadbalancer lb1 --protocol HTTP

5. プライベートサブネット (**private\_subnet**) のロードバランサーメンバー (**192.0.2.100** および **192.0.2.101**) をプール (**static\_pool\_B**) に追加します。

#### 例

\$ openstack loadbalancer member create --name member3 \ --address 192.0.2.100 --protocol-port 80 \ --subnet-id private\_subnet static\_pool\_B

\$ openstack loadbalancer member create --name member4 \ --address 192.0.2.101 --protocol-port 80 \ --subnet-id private\_subnet static\_pool\_B

6. リスナー (**listener1**) に L7 ポリシー (**policy2**) を作成します。ポリシーには、アクション (**REDIRECT\_TO\_POOL**) を追加し、プール (**static\_pool\_B**) を示す必要があります。**1** の位置 にポリシーを挿入します。

例

\$ openstack loadbalancer l7policy create --action REDIRECT\_TO\_POOL \ --redirect-pool static\_pool\_B --name policy2 --position 1 listener1

- 
- 7. リクエストパスの最初の **/js** または **/images** にマッチする正規表現を使用する L7 ルールを、ポ リシー (**policy2**) に追加します。

## 例

- \$ openstack loadbalancer l7rule create --compare-type REGEX \ --type PATH --value '^/(js|images)' policy2
- 8. 文字列 (**B**) のクッキー (**site\_version**) にマッチする 2 番目の L7 ルールを、ポリシー ( **policy2**) に追加します。

## 例

\$ openstack loadbalancer l7rule create --compare-type EQUAL\_TO \ --key site\_version --type COOKIE --value B policy2

9. リスナー (**listener1**) に L7 ポリシー (**policy3**) を作成します。ポリシーには、アクション (**REDIRECT\_TO\_POOL**) を追加し、プール (**pool\_B**) を示す必要があります。**2** の位置にポリ シーを挿入します。

## 例

\$ openstack loadbalancer l7policy create --action REDIRECT\_TO\_POOL \ --redirect-pool pool B --name policy3 --position 2 listener1

10. 文字列 (**B**) のクッキー (**site\_version**) にマッチする L7 ルールを、ポリシー (**policy3**) に追加し ます。

## 例

\$ openstack loadbalancer l7rule create --compare-type EQUAL\_TO \ --key site\_version --type COOKIE --value B policy3

# 注記

最も厳しいルールを持つ L7 ポリシーが低い位置に割り当てられることが重要で す。これは、すべてのルールが True と評価される最初のポリシーが、アクショ ンが実行されるポリシーになるからです。この手順では、誤ったプールにリクエ ストが送信されないように、**policy3** の前に **policy2** が評価される必要がありま す。

## 検証

- 1. **openstack loadbalancer l7policy list** コマンドを実行し、ポリシー **policy2** および **policy3** が 存在することを確認します。
- 2. **openstack loadbalancer l7rule list <l7policy>** コマンドを実行し、それぞれのポリシーごとに **compare\_type** が **STARTS\_WITH** のルールが存在することを確認します。

例

\$ openstack loadbalancer l7rule list policy2

\$ openstack loadbalancer l7rule list policy3

## 関連情報

- コマンドラインインターフェイスリファレンス の [loadbalancer](https://access.redhat.com/documentation/ja-jp/red_hat_openstack_platform/17.1/html/command_line_interface_reference/loadbalancer#loadbalancer_pool_create) pool create
- コマンドラインインターフェイスリファレンス の [loadbalancer](https://access.redhat.com/documentation/ja-jp/red_hat_openstack_platform/17.1/html/command_line_interface_reference/loadbalancer#loadbalancer_member_create) member create
- コマンドラインインターフェイスリファレンス の [loadbalancer](https://access.redhat.com/documentation/ja-jp/red_hat_openstack_platform/17.1/html/command_line_interface_reference/loadbalancer#loadbalancer_l7policy_create) l7policy create
- コマンドラインインターフェイスリファレンス の [loadbalancer](https://access.redhat.com/documentation/ja-jp/red_hat_openstack_platform/17.1/html/command_line_interface_reference/loadbalancer#loadbalancer_l7rule_create) l7rule create

# 第12章 タグを使用した負荷分散サービスオブジェクトのグループ 化

タグは、グループに分類する目的で Red Hat OpenStack Platform 負荷分散サービス (octavia) オブジェ クトに追加できる任意の文字列です。タグは、負荷分散オブジェクト (ロードバランサー、リスナー、 プール、メンバー、ヘルスモニター、ルール、およびポリシー) の機能には影響しません。オブジェク トの作成時にタグを追加することも、オブジェクトの作成後にタグを追加または削除することもできま す。

特定のタグを負荷分散オブジェクトに関連付けることで、list コマンドを実行して、1 つ以上のグループ に属するオブジェクトをフィルタリングできます。オブジェクトを1つ以上のグループにフィルター処 理できることは、負荷分散サービスリソースの使用、割り当て、および保守を管理するための出発点と なります。オブジェクトにタグを付ける機能は、自動化された設定管理ツールによっても活用できま す。

このセクションに含まれるトピックは次のとおりです。

- [「負荷分散サービスオブジェクトの作成時にタグを追加する」](#page-114-0)
- [「既存の負荷分散サービスオブジェクトへのタグの追加または削除」](#page-117-0)
- [「タグを使用した負荷分散サービスオブジェクトのフィルタリング」](#page-119-0)

# 12.1. 負荷分散サービスオブジェクトの作成時にタグを追加する

Red Hat OpenStack 負荷分散サービス (octavia) オブジェクトを作成するときに、選択したタグを追加 できます。タグが配置されると、それぞれの **loadbalancer list** コマンドを使用して、ロードバラン サー、リスナー、プール、メンバー、ヘルスモニター、ルール、およびポリシーをフィルター処理でき ます。

#### 手順

1. Source コマンドで認証情報ファイルを読み込みます。

#### 例

\$ source ~/overcloudrc

- 2. オブジェクトの適切な **create** コマンドで **--tag <tag>** オプションを使用して作成するときに、 負荷分散オブジェクトにタグを追加します。
	- openstack [loadbalancer](#page-114-1) create --tag <tag>...
	- openstack [loadbalancer](#page-114-2) listener create --tag <tag>...
	- openstack [loadbalancer](#page-114-3) pool create --tag <tag>...
	- openstack [loadbalancer](#page-114-4) member create --tag <tag>...
	- openstack loadbalancer [healthmonitor](#page-114-5) create --tag <tag>...
	- openstack [loadbalancer](#page-114-6) l7policy create --tag <tag>...
	- openstack [loadbalancer](#page-115-0) l7rule create --tag <tag> …

<span id="page-114-0"></span>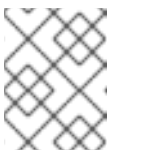

タグは、最大長が 255 文字の任意の有効な Unicode 文字列にすることがで きます。

### <span id="page-114-1"></span>例 - ロードバランサーの作成およびタグ付け

この例では、**Finance** と **Sales** の 2 つのタグを持つロードバランサー **lb1** が作成されま す。

\$ openstack loadbalancer create --name lb1 \ --vip-subnet-id public\_subnet --tag Finance --tag Sales

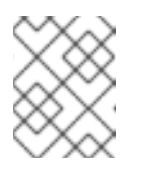

## 注記

注記

負荷分散サービスオブジェクトは、1 つ以上のタグを持つことができます。 追加するタグごとに **--tag <tag>** オプションを繰り返します。

## <span id="page-114-2"></span>例 - リスナーの作成およびタグ付け

この例では、**listener1** がタグ **Sales** で作成されます。

\$ openstack loadbalancer listener create --name listener1 --protocol HTTP --protocolport 80 --tag Sales lb1

#### <span id="page-114-3"></span>例 - プールの作成およびタグ付け

この例では、プール **pool1** がタグ **Sales** で作成されます。

\$ openstack loadbalancer pool create --name pool1 \ --Ib-algorithm ROUND\_ROBIN --Iistener listener1 \ --protocol HTTP --tag Sales

## <span id="page-114-4"></span>例 - プールにメンバーを作成してタグ付けする

この例では、メンバー **192.0.2.10** が、タグ **Sales** を持つ **pool1** に作成されます。

\$ openstack loadbalancer member create --name member1 \ --subnet-id private\_subnet --address 192.0.2.10 --protocol-port 80 \ --tag Sales pool1

#### <span id="page-114-5"></span>例 - ヘルスモニターの作成およびタグ付け

この例では、ヘルスモニター **healthmon1** がタグ **Sales** で作成されます。

\$ openstack loadbalancer healthmonitor create --name healthmon1 \ --delay 15 --max-retries 4 --timeout 10 --type HTTP --url-path / \ --tag Sales pool1

#### <span id="page-114-6"></span>例 - L7 ポリシーの作成およびタグ付け

この例では、L7 ポリシー **policy1** がタグ **Sales** で作成されます。

\$ openstack loadbalancer l7policy create --action REDIRECT\_PREFIX \ --redirect-prefix https://www.example.com/ \ --name policy1 http\_listener --tag Sales

## <span id="page-115-0"></span>例 - L7 ルールの作成およびタグ付け

この例では、L7 ルール **rule1** がタグ **Sales** で作成されます。

\$ openstack loadbalancer l7rule create --compare-type STARTS\_WITH \ --type PATH --value / --tag Sales policy1

#### 検証

作成したオブジェクトが存在し、オブジェクトに適切な **show** コマンドを使用して追加したタ グが含まれていることを確認します。

#### 例

この例では、**lb1** で **show** コマンドが実行されます。

\$ openstack loadbalancer show lb1

#### 出力例

```
+---------------------+--------------------------------------+
| admin_state_up | True
| availability_zone | None
| created_at | 2022-08-26T19:34:15 |
| description | |
| flavor id | None | |
| id | 7975374b-3367-4436-ab19-2d79d8c1f29b |
| listeners | |
| name | lb1 |
| operating_status | ONLINE
| pools | |
| project_id | 2eee3b86ca404cdd977281dac385fd4e |
| provider | amphora |
| provisioning_status | ACTIVE |
| updated_at | 2022-08-30T13:30:17 |
| vip_address | 172.24.3.76 |
| vip_network_id | 4c241fc4-95eb-491a-affe-26c53a8805cd |
| vip_port_id | 9978a598-cc34-47f7-ba28-49431d570fd1 |
| vip_qos_policy_id | None | | |
| vip_subnet_id | e999d323-bd0f-4469-974f-7f66d427e507 |
| tags | Finance |
         | Sales
+---------------------+--------------------------------------+
```
- コマンドラインインターフェイスリファレンス の [loadbalancer](https://access.redhat.com/documentation/ja-jp/red_hat_openstack_platform/17.1/html/command_line_interface_reference/loadbalancer#loadbalancer_create) create
- コマンドラインインターフェイスリファレンス の [loadbalancer](https://access.redhat.com/documentation/ja-jp/red_hat_openstack_platform/17.1/html/command_line_interface_reference/loadbalancer#loadbalancer_show) show

12.2. 既存の負荷分散サービスオブジェクトへのタグの追加または削除

Red Hat OpenStack Load-balancing サービス (octavia) オブジェクトが作成された後、選択したタグを 追加および削除できます。タグが配置されると、それぞれの **loadbalancer list** コマンドを使用して、 ロードバランサー、リスナー、プール、メンバー、ヘルスモニター、ルール、およびポリシーをフィル ター処理できます。

## 手順

1. Source コマンドで認証情報ファイルを読み込みます。

## 例

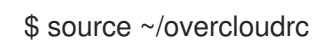

- 2. 次のいずれかを行います。
	- オブジェクトの適切な **set** コマンドで **--tag <tag>** オプションを使用して、既存の負荷分散 オブジェクトにタグを追加します。
		- **openstack loadbalancer set --tag <tag> <load\_balancer\_name\_or\_ID>**
		- **openstack loadbalancer listener set --tag <tag> <listener\_name\_or\_ID>**
		- **openstack loadbalancer pool set --tag <tag> <pool\_name\_or\_ID>**  $\circ$
		- **openstack loadbalancer member set --tag <tag> <pool\_name\_or\_ID>**  $\circ$ **<member\_name\_or\_ID>**
		- **openstack loadbalancer healthmonitor set --tag <tag> <healthmon\_name\_or\_ID>**  $\circ$
		- **openstack loadbalancer l7policy set --tag <tag> <l7policy\_name\_or\_ID>**
		- $\circ$ **openstack loadbalancer l7rule set --tag <tag> <l7policy\_name\_or\_ID> <l7rule\_ID>**

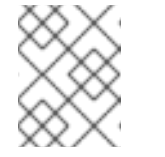

#### 注記

タグは、最大長が 255 文字の任意の有効な Unicode 文字列にすることが できます。

#### 例

この例では、タグ **Finance** および **Sales** がロードバランサー **lb1** に追加されます。

\$ openstack loadbalancer set --tag Finance --tag Sales lb1

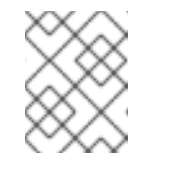

#### 注記

負荷分散サービスオブジェクトは、1 つ以上のタグを持つことができま す。追加するタグごとに **--tag <tag>** オプションを繰り返します。

- オブジェクトの適切な **unset** コマンドで **--tag <tag>** オプションを使用して、既存の負荷分 散オブジェクトからタグを削除します。
	- **openstack loadbalancer unset --tag <tag> <load\_balancer\_name\_or\_ID>**
	- **openstack loadbalancer listener unset --tag <tag> <listener\_name\_or\_ID>**
- <span id="page-117-0"></span> $\circ$ **openstack loadbalancer pool unset --tag <tag> <pool\_name\_or\_ID>**
- **openstack loadbalancer member unset --tag <tag> <pool\_name\_or\_ID> <member\_name\_or\_ID>**
- **openstack loadbalancer healthmonitor unset --tag <tag> <healthmon\_name\_or\_ID>**
- **openstack loadbalancer l7policy unset --tag <tag> <policy\_name\_or\_ID>**
- **openstack loadbalancer l7rule unset --tag <tag> <policy\_name\_or\_ID> <l7rule\_ID>**

例

この例では、タグ **Sales** がロードバランサー **lb1** から削除されます。

\$ openstack loadbalancer unset --tag Sales lb1

- オブジェクトに適切な **set** コマンドで **--no-tag** オプションを使用して、既存の負荷分散オ ブジェクトからすべてのタグを削除します。
	- **openstack loadbalancer set --no-tag <load\_balancer\_name\_or\_ID>**  $\circ$
	- $\circ$ **openstack loadbalancer listener set --no-tag <listener\_name\_or\_ID>**
	- **openstack loadbalancer pool set --no-tag <pool\_name\_or\_ID>**  $\circ$
	- **openstack loadbalancer member set --no-tag <pool\_name\_or\_ID>**  $\circ$ **<member\_name\_or\_ID>**
	- **openstack loadbalancer healthmonitor set --no-tag <healthmon\_name\_or\_ID>**
	- **openstack loadbalancer l7policy set --no-tag <l7policy\_name\_or\_ID>**  $\circ$
	- **openstack loadbalancer l7rule set --no-tag <l7policy\_name\_or\_ID> <l7rule\_ID>**

例

この例では、すべてのタグがロードバランサー **lb1** から削除されます。

\$ openstack loadbalancer set --no-tag lb1

#### 検証

オブジェクトに適切な show コマンドを使用して、ロードバランシングオブジェクトで1つ以  $\bullet$ 上のタグを追加または削除したことを確認します。

例

この例では、**lb1** で **show** コマンドが実行されます。

+---------------------+--------------------------------------+

\$ openstack loadbalancer show lb1

出力例

| admin\_state\_up | True | availability\_zone | None | | created\_at | 2022-08-26T19:34:15 | | description | | flavor id | None | id | 7975374b-3367-4436-ab19-2d79d8c1f29b | | listeners | |  $| name | lb1$ | operating\_status | ONLINE | pools | | project\_id | 2eee3b86ca404cdd977281dac385fd4e | | provider | amphora | | provisioning\_status | ACTIVE | | updated\_at | 2022-08-30T13:30:17 | | vip\_address | 172.24.3.76 | vip\_network\_id | 4c241fc4-95eb-491a-affe-26c53a8805cd | | vip\_port\_id | 9978a598-cc34-47f7-ba28-49431d570fd1 | | vip\_qos\_policy\_id | None | vip\_subnet\_id | e999d323-bd0f-4469-974f-7f66d427e507 | | tags | Finance | | | Sales | +---------------------+--------------------------------------+

- コマンドラインインターフェイスリファレンス の [loadbalancer](https://access.redhat.com/documentation/ja-jp/red_hat_openstack_platform/17.1/html/command_line_interface_reference/loadbalancer#loadbalancer_set) set
- コマンドラインインターフェイスリファレンス の [loadbalancer](https://access.redhat.com/documentation/ja-jp/red_hat_openstack_platform/17.1/html/command_line_interface_reference/loadbalancer#loadbalancer_show) show

# 12.3. タグを使用した負荷分散サービスオブジェクトのフィルタリング

Red Hat OpenStack Load-balancing サービス (octavia) を使用して、オブジェクトのリストを作成でき ます。タグ付けされたオブジェクトについては、フィルタリングされたリストを作成できます。これ は、オブジェクトに指定されたタグが1つ以上含まれているかどうかに基づいて、オブジェクトを含め たり除外したりするリストです。タグを使用してロードバランサー、リスナー、プール、メンバー、ヘ ルスモニター、ルール、およびポリシーをフィルタリングできることは、負荷分散サービスリソースの 使用、割り当て、およびメンテナンスを管理するための出発点となります。

## 手順

1. Source コマンドで認証情報ファイルを読み込みます。

#### 例

\$ source ~/overcloudrc

2. 次のいずれかのタグオプションを使用して、オブジェクトに対して適切な **loadbalancer list** コ マンドを実行し、一覧表示するオブジェクトをフィルタリングします。

表12.1 オブジェクトをフィルタリングするためのタグオプション

リストの中でしたいこと 例

<span id="page-119-0"></span>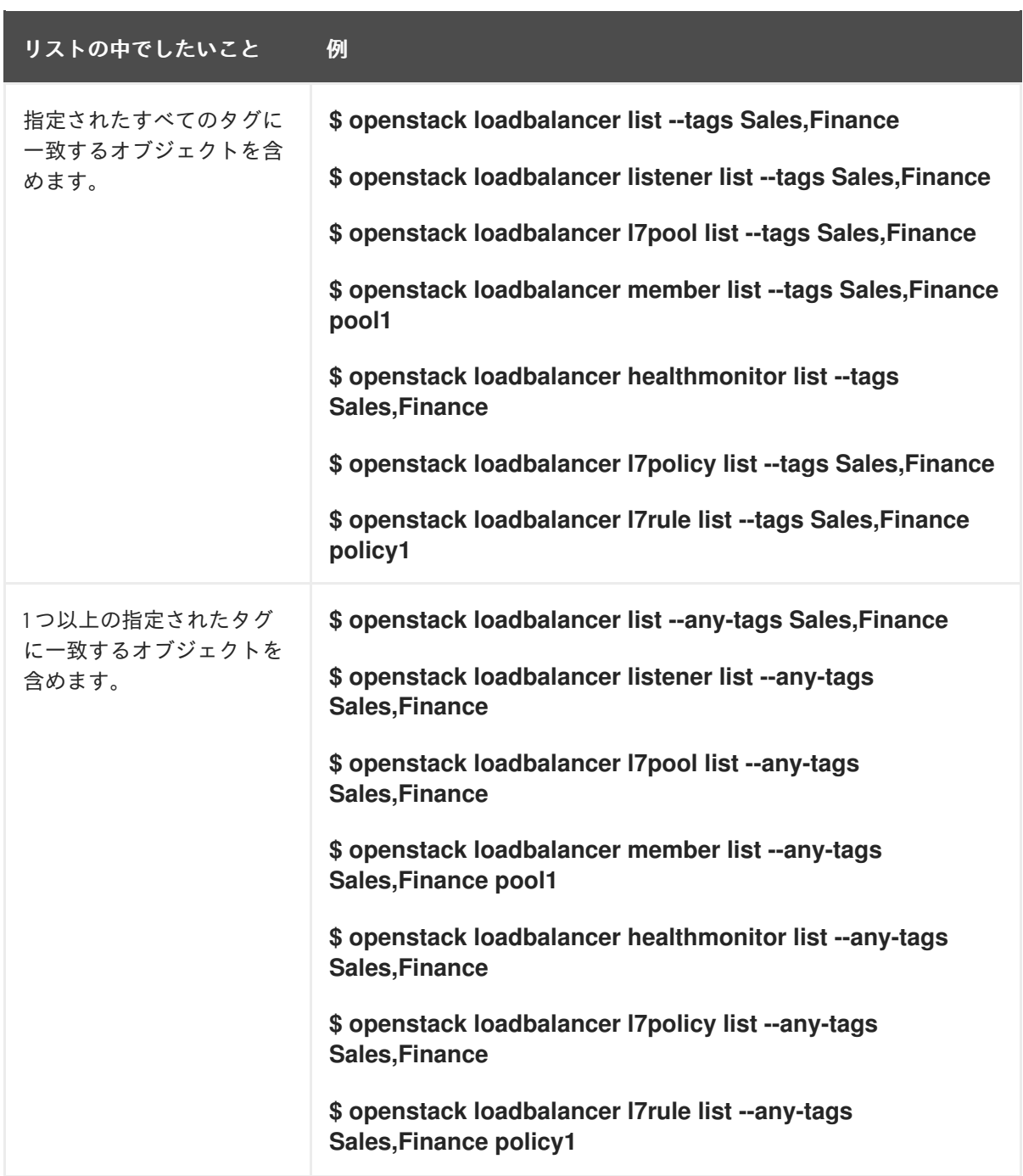

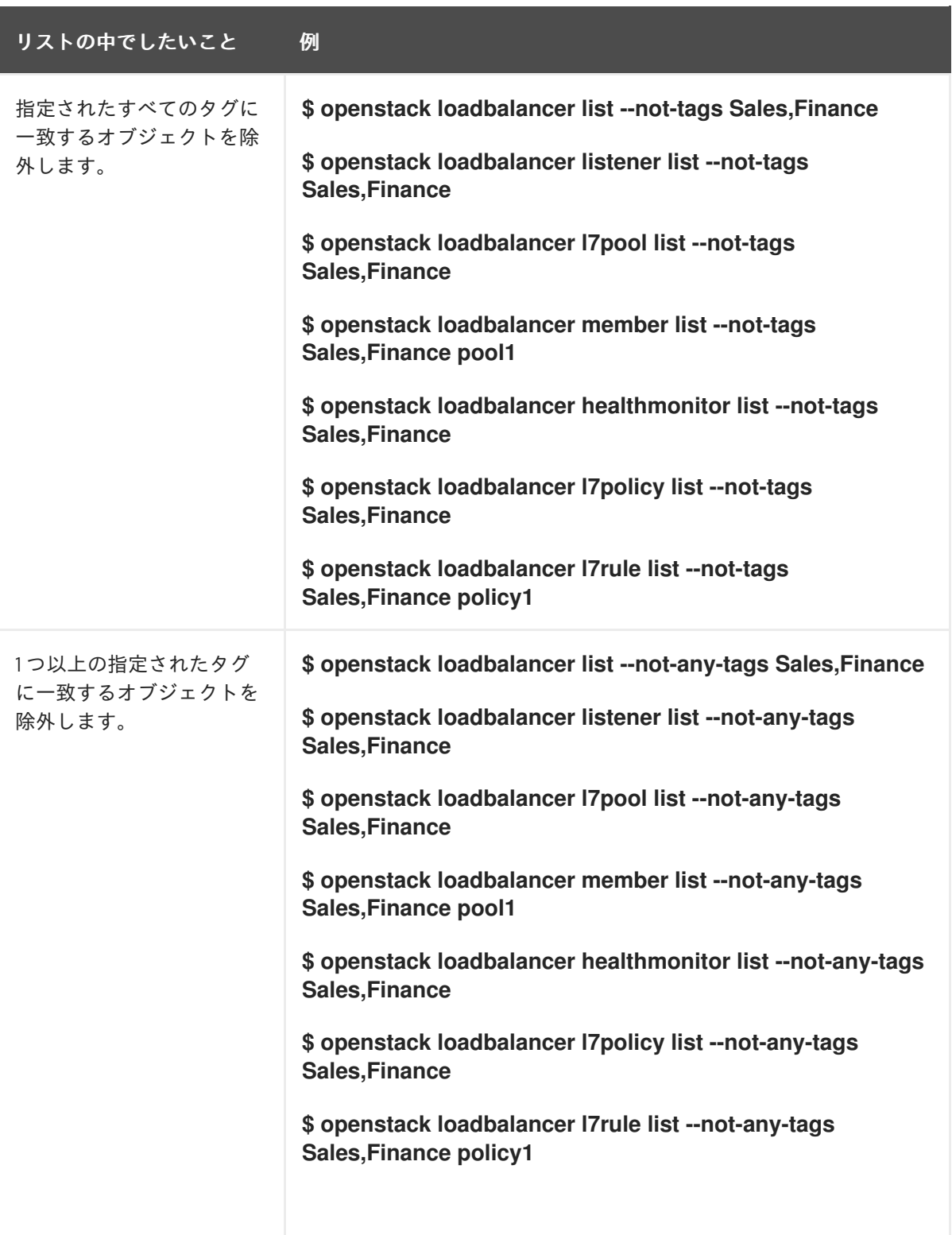

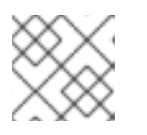

注記

複数のタグを指定する場合は、タグをコンマで区切ります。

#### 関連情報

コマンドラインインターフェイスリファレンス の [loadbalancer](https://access.redhat.com/documentation/ja-jp/red_hat_openstack_platform/17.1/html/command_line_interface_reference/loadbalancer#loadbalancer_list) list

# 第13章 エッジでネットワークトラフィックの負荷を分散するため のアベイラビリティーゾーンの作成

Red Hat OpenStack Platform (RHOSP) 負荷分散サービス (octavia) を使用すると、アベイラビリ ティーゾーンにロードバランサーを作成して、トラフィックのスループットを向上させ、レイテンシー を短縮できます。

このセクションに含まれるトピックは次のとおりです。

- Load-balancing [サービスアベイラビリティーゾーンの作成](#page-123-0)
- [アベイラビリティーゾーンでのロードバランサーの作成](#page-125-0)

# 13.1. 負荷分散サービス用のアベイラビリティーゾーンの作成

Red Hat OpenStack Platform (RHOSP) の Load-balancing サービス (octavia) を使用すると、RHOSP 管理者はアベイラビリティーゾーン (AZ) を作成できます。これにより、プロジェクトユーザーは分散 コンピュートノード (DCN) 環境にロードバランサーを作成して、トラフィックスループットを向上さ せ、レイテンシーを短縮できます。

Load-balancing サービス AZ を作成するには手順を 2 つ実行する必要があります。RHOSP 管理者は、 まず AZ プロファイルを作成し、次にそのプロファイルを使用してユーザーに表示される Loadbalancing サービス AZ を作成する必要があります。

AZ プロファイルには次のものが必要です。

- Compute サービス (nova) AZ の名前。
- 使用する管理ネットワーク。 複数の管理ネットワークがあり、それぞれの AZ に固有のネットワークが1つある。中央の AZ は既存の負荷分散管理ネットワーク **lb-mgmt-net** を使用し、追加の AZ はそれぞれのネット ワーク **lb-mgmt-<AZ\_name>-net** を使用します (例: **lb-mgmt-az-dcn1-net)**、**lb-mgmt-azdcn2-net** など)。

#### 前提条件

- **octavia-dcn-deployment.yaml** Ansible Playbook を実行して、必要なネットワークリソースが 作成された DCN 環境が必要です。 詳細は、分散コンピュートノード (DCN) アーキテクチャーのデプロイ ガイドの 負荷分散サー [ビスアベイラビリティーゾーンのネットワークリソースの作成](https://access.redhat.com/documentation/ja-jp/red_hat_openstack_platform/17.1/html/deploying_a_distributed_compute_node_dcn_architecture/assembly_load-balance-network-traffic_dcn-deployment#lb-service-create-net-resource-az_loadbal-edge) を参照してください。
- 負荷分散サービスプロバイダーのドライバーは amphora である必要があります。OVN プロバ イダードライバーは AZ をサポートしません。
- **admin** ロールが割り当てられた RHOSP ユーザーを使用する。

#### 手順

1. Source コマンドで認証情報ファイルを読み込みます。

例

\$ source ~/centralrc

2. Load-balancing サービス AZ に名前を付けるために使用する Compute サービス AZ の名前を収 集します。

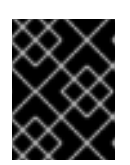

#### 重要

作成する Load-balancing サービス AZ の名前は、Compute サービス AZ の名前 と一致する必要があります。

\$ openstack availability zone list --compute

### 出力例

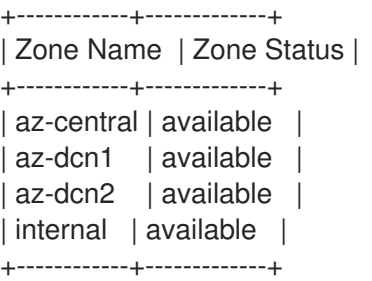

3. Load-balancing サービス AZ の作成に使用する管理ネットワークの ID を収集します。

\$ openstack network list -c Name -c ID

## 出力例

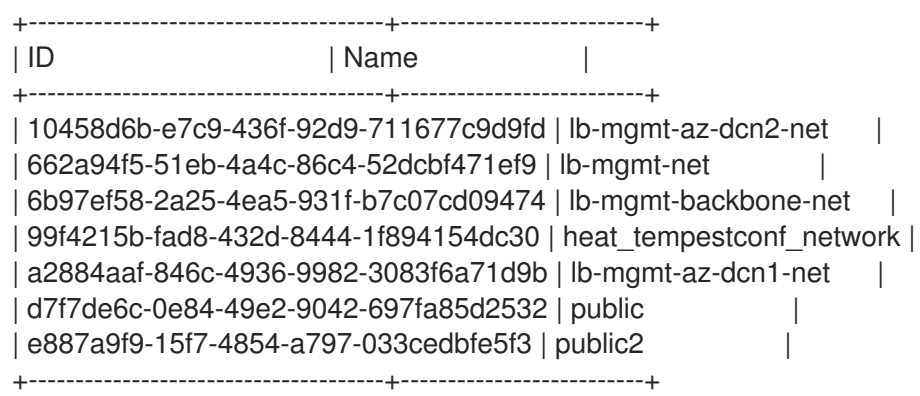

4. AZ プロファイルを作成します。この手順を繰り返して、作成する Load-balancing サービス AZ ごとに AZ プロファイルを作成します。

\$ openstack loadbalancer availabilityzoneprofile create \ --name <AZ profile\_name> --provider amphora --availability-zone-data '{"compute\_zone": " <compute\_AZ\_name>","management\_network": "<lb\_mgmt\_AZ\_net\_UUID>"}'

## 例: **az-central**のプロファイルを作成する

この例では、Compute AZ (**az-central**) で実行される Compute ノード上の管理ネットワーク (**lb-mgmt-net**) を使用する AZ プロファイル (**az\_profile\_central**) が作成されます。

\$ openstack loadbalancer availabilityzoneprofile create \ --name az\_profile\_central --provider amphora --availability-zone-data \ <span id="page-123-0"></span>'{"compute\_zone": "az-central","management\_network": \ "662a94f5-51eb-4a4c-86c4-52dcbf471ef9"}'

5. 手順 4 を繰り返して、作成する Load-balancing サービス AZ ごとに AZ プロファイルを作成し ます。

## 例: **az-dcn1** のプロファイルを作成する

この例では、コンピュート AZ (**az-dcn1**) で実行される Compute ノード上の管理ネットワーク (**lb-mgmt-az-dcn1-net**) を使用する AZ プロファイル (**az-profile-dcn1**) が作成されます。

\$ openstack loadbalancer availabilityzoneprofile create \ --name az-profile-dcn1 --provider amphora --availability-zone-data \ '{"compute-zone": "az-dcn1","management-network": \ "a2884aaf-846c-4936-9982-3083f6a71d9b"}'

## 例: **az-dcn2** のプロファイルを作成する

この例では、Compute AZ (**az-dcn2**) で実行される Compute ノード上の管理ネットワーク (**lbmgmt-az-dcn2-net**) を使用する AZ プロファイル (**az-profile-dcn2**) が作成されます。

\$ openstack loadbalancer availabilityzoneprofile create \ --name az-profile-dcn2 --provider amphora --availability-zone-data \ '{"compute-zone": "az-dcn2","management-network": \ "10458d6b-e7c9-436f-92d9-711677c9d9fd"}'

6. AZ プロファイルを使用して、Load-balancing サービス AZ を作成します。各 AZ に適切なプロ ファイルを使用して、追加の AZ に対してこの手順を繰り返します。

# 例: AZ: az-central を作成する

この例では、AZ プロファイル (**az-profile-central**) を使用して、Load-balancing サービス AZ (**az-central**) が作成されます。

\$ openstack loadbalancer availabilityzone create --name az-central \ --availabilityzoneprofile az-profile-central \ --description "AZ for Headquarters" --enable

## 例: AZ: az-dcn1 を作成する

この例では、AZ プロファイル (**az-profile-az-dcn1**) を使用して、Load-balancing サービス AZ (**az-dcn1**) が作成されます。

\$ openstack loadbalancer availabilityzone create --name az-dcn1 \ --availabilityzoneprofile az-profile-az-dcn1 \ --description "AZ for South Region" --enable

## 例: AZ: az-dcn2 を作成する

この例では、AZ プロファイル (**az-profile-az-dcn2**) を使用して、Load-balancing サービス AZ (**az-dcn2**) が作成されます。

\$ openstack loadbalancer availabilityzone create --name az-dcn2 \

--availabilityzoneprofile az-profile-az-dcn2 \

--description "AZ for North Region" --enable

## 検証

● AZ (az-central) が作成されたことを確認します。各 AZ に適切な名前を使用して、追加の AZ に 対してこの手順を繰り返します。

## 例: az-central を検証する

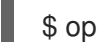

\$ openstack loadbalancer availabilityzone show az-central

## 出力例

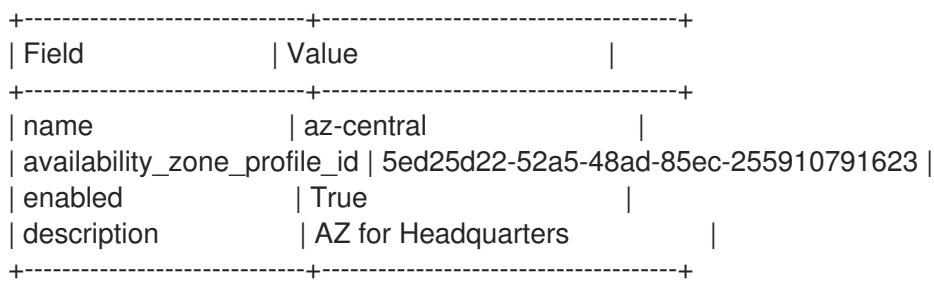

## 例: az-dcn1 を検証する

\$ openstack loadbalancer availabilityzone show az-dcn1

## 出力例

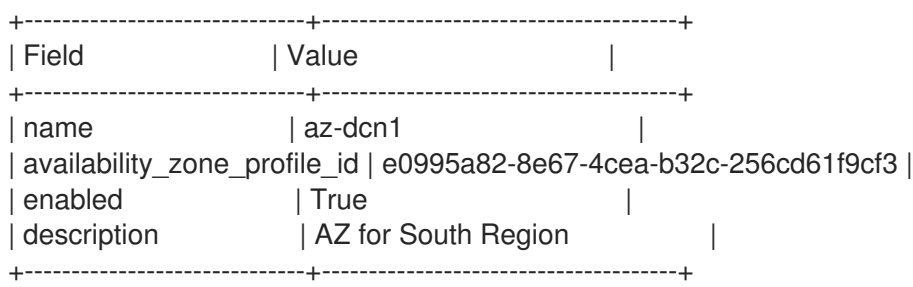

## 例: az-dcn2 を検証する

\$ openstack loadbalancer availabilityzone show az-dcn2

## 出力例

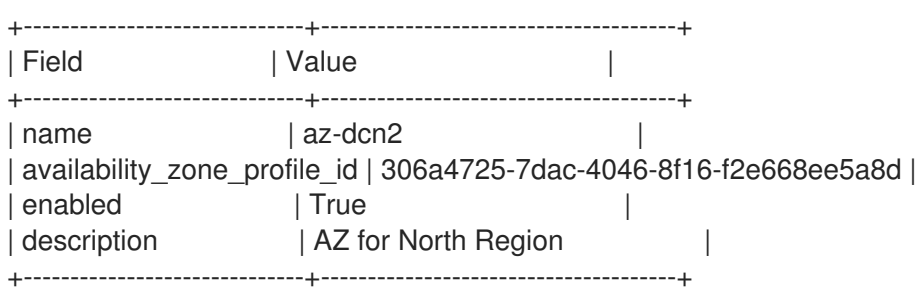

## 次のステップ

● [アベイラビリティーゾーンでのロードバランサーの作成](#page-125-0)

#### 関連情報

- 分散コンピュートノード (DCN) アーキテクチャーのデプロイ ガイドの 負荷分散サービスアベ [イラビリティーゾーンのネットワークリソースの作成。](https://access.redhat.com/documentation/ja-jp/red_hat_openstack_platform/17.1/html/deploying_a_distributed_compute_node_dcn_architecture/assembly_load-balance-network-traffic_dcn-deployment#lb-service-create-net-resource-az_loadbal-edge)
- コマンドラインインターフェイスのリファレンス の loadbalancer [availabilityzoneprofile](https://access.redhat.com/documentation/ja-jp/red_hat_openstack_platform/17.1/html/command_line_interface_reference/loadbalancer#loadbalancer_availabilityzoneprofile_create) の作成
- [コマンドラインインターフェイスリファレンス](https://access.redhat.com/documentation/ja-jp/red_hat_openstack_platform/17.1/html/command_line_interface_reference/loadbalancer#loadbalancer_availabilityzone_create) の ロードバランサーアベイラビリティーゾーン の作成

# <span id="page-125-0"></span>13.2. アベイラビリティーゾーンでのロードバランサーの作成

Red Hat OpenStack Platform (RHOSP) の Load-balancingサービス (octavia) を使用すると、分散コン ピュートノード (DCN) 環境のアベイラビリティーゾーン (AZ) にロードバランサーを作成して、トラ フィックのスループットを向上させ、レイテンシーを短縮できます。

#### 前提条件

- RHOSP 管理者が Load-balancing サービス AZ を提供しておく。
- ロードバランサーに関連付けられた仮想 IP (VIP) ネットワークは、ロードバランサーがメン バーになっている AZ で利用できる必要があります。

#### 手順

1. Source コマンドで認証情報ファイルを読み込みます。

#### 例

\$ source ~/centralrc

2. DCN 環境のロードバランサーを作成するには、**loadbalancer create** コマンドを **--availabilityzone** オプションとともに使用し、適切な AZ を指定します。

#### 例

たとえば、アベイラビリティーゾーン (**az-central**) のパブリックサブネット (**public\_subnet**) 上に終了されない HTTPS ロードバランサー (**lb1**) を作成するには、次のコマンドを入力しま す。

\$ openstack loadbalancer create --name lb1 --vip-subnet-id \ public\_subnet --availability-zone az-central

3. リスナー、プール、ヘルスモニター、およびロードバランサーのメンバーを追加して、ロード バランサーの作成を続けます。

#### 検証

ロードバランサー (lb1) がアベイラビリティーゾーン (**az-central**) のメンバーであることを確認 します。

例

# \$ openstack loadbalancer show lb1

# 出力例

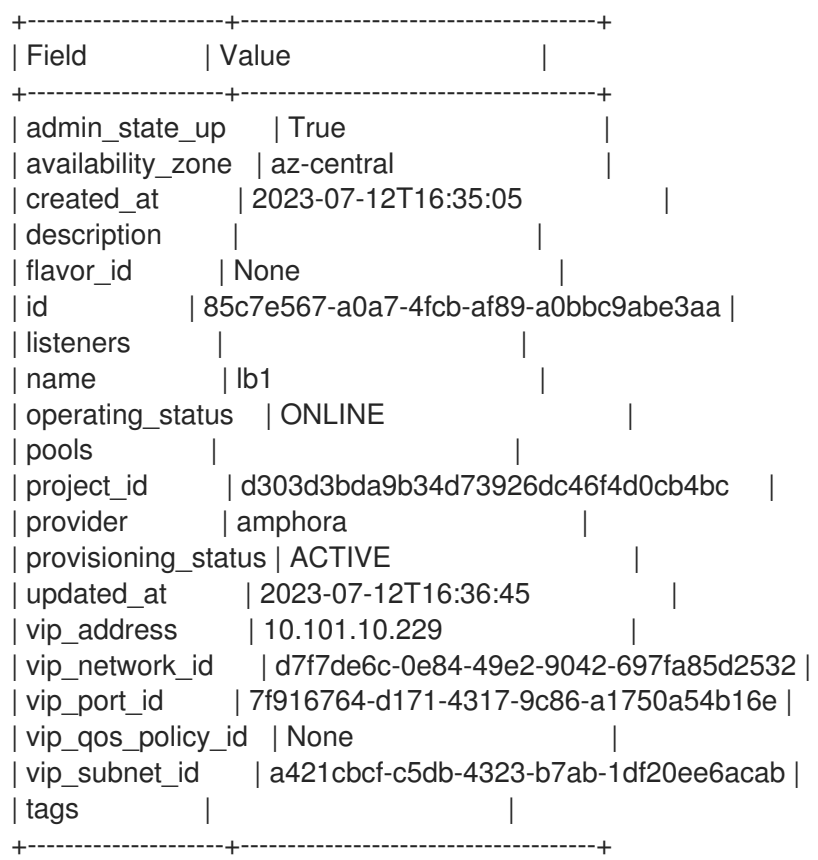

## 関連情報

- [負荷分散サービス用のアベイラビリティーゾーンの作成](#page-123-0)
- コマンドラインインターフェイスリファレンス の [loadbalancer](https://access.redhat.com/documentation/ja-jp/red_hat_openstack_platform/17.1/html/command_line_interface_reference/loadbalancer)

# 第14章 LOAD-BALANCING サービスの更新およびアップグレード

最新の Red Hat OpenStack Platform 負荷分散サービス (octavia) 機能とバグ修正を入手できるように、 定期的な更新とアップグレードを実行します。

- 「Load-balancing [サービスの更新およびアップグレード」](#page-127-0)
- 「実行中の Load-balancing [サービスインスタンスの更新」](#page-128-0)

# <span id="page-127-0"></span>14.1. LOAD-BALANCING サービスの更新およびアップグレード

Load-balancing サービス (octavia) は、Red Hat OpenStack Platform (RHOSP) の更新またはアップグ レードの一部です。

#### 前提条件

アップグレード中に負荷分散サービスコントロールプレーンが完全には機能しなくなるので、 アップグレードを実行するためのメンテナンス期間がスケジュールされていること。

#### 手順

- 1. Red Hat OpenStack Platform のマイナー更新の実行ガイドの説明に従って、RHOSP 更新を 実行します。
- 2. メンテナンスリリースを適用した後に新機能を使用する必要がある場合は、実行中の amphora をローテーションして最新の amphora イメージに更新します。

#### 関連情報

- Red Hat OpenStack Platform [ガイドのマイナー更新の実行](https://access.redhat.com/documentation/ja-jp/red_hat_openstack_platform/17.1/html/performing_a_minor_update_of_red_hat_openstack_platform/index)ガイド
- 「実行中の Load-balancing [サービスインスタンスの更新」](#page-128-0)
- 「Load-balancing サービス (octavia) [機能のサポートマトリックス」](#page-15-0)

# 14.2. 実行中の LOAD-BALANCING サービスインスタンスの更新

定期的に、実行中の Load-balancing サービスインスタンス (amphora) をより新しいイメージで更新す ることができます。たとえば、以下のイベント時に amphora インスタンスを更新する必要がありま す。

- Red Hat OpenStack Platform (RHOSP) の更新またはアップグレード
- システムへのセキュリティー更新
- ベースとなる仮想マシンのフレーバー変更

RHOSP の更新またはアップグレード時に、director は自動的にデフォルトの amphora イメージをダウ ンロードし、それをオーバークラウドの Image サービス (glance) にアップロードし、負荷分散サービ ス (octavia) が新しいイメージを使用するように設定します。ロードバランサーをフェイルオーバーす るときは、負荷分散サービスに、新しい amphora イメージを使用するインスタンス (amphora) を強制 的に開始させます。

#### 前提条件

<span id="page-128-0"></span>amphora の新しいイメージ。これらは RHOSP の更新またはアップグレード時に利用可能で す。

## 手順

1. Source コマンドで認証情報ファイルを読み込みます。

例

\$ source ~/overcloudrc

2. 更新するすべてのロードバランサーの ID をリスト表示します。

\$ openstack loadbalancer list -c id -f value

3. それぞれのロードバランサーをフェイルオーバーします。

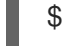

\$ openstack loadbalancer failover <loadbalancer\_id>

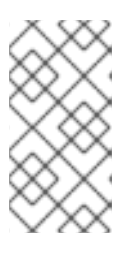

注記

ロードバランサーのフェイルオーバーを開始したら、システムの使用状況を監視 し、必要に応じてフェイルオーバーを実行する速度を調整します。ロードバラン サーのフェイルオーバーにより、新規仮想マシンおよびポートが作成されます。 これにより、一時的に OpenStack Networking の負荷が高まる場合があります。

4. ロードバランサーのフェイルオーバーの状態を監視します。

\$ openstack loadbalancer show <loadbalancer\_id>

ロードバランサーのステータスが **ACTIVE** になれば、更新は完了です。

#### 関連情報

● コマンドラインインターフェイスリファレンス の [loadbalancer](https://access.redhat.com/documentation/ja-jp/red_hat_openstack_platform/17.1/html/command_line_interface_reference/loadbalancer)

# 第15章 LOAD-BALANCING サービスのトラブルシューティングお よびメンテナンス

Load-balancing サービス (octavia) の基本的なトラブルシューティングとメンテナンスは、ステータス を表示しインスタンスを移行するための OpenStack クライアントコマンドを熟知し、ログへのアクセ ス方法を理解することから始まります。より詳細なトラブルシューティングを行う必要がある場合は、1 つまたは複数の Load-balancing サービスインスタンス (amphora) に SSH 接続することができます。

- [「ロードバランサーの検証」](#page-131-0)  $\bullet$
- 「Load-balancing [サービスインスタンスの管理ログ」](#page-133-0)
- 「特定の Load-balancing [サービスインスタンスの移行」](#page-134-0)
- 「SSH [を使用した負荷分散インスタンスへの接続」](#page-134-1)
- [「リスナー統計の表示」](#page-135-0)
- [「リスナーリクエストエラーの解釈」](#page-136-0)

# 15.1. ロードバランサーの検証

ロードバランサーの show コマンドと list コマンドの出力を表示することで、負荷分散サービス (octavia) とそのさまざまなコンポーネントのトラブルシューティングを行うことができます。

## 手順

1. Source コマンドで認証情報ファイルを読み込みます。

## 例

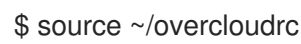

2. ロードバランサー (**lb1**) の設定を確認します。

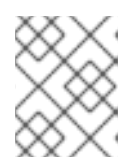

## 注記

丸かっこ内の値は、この手順のコマンド例で使用されるサンプルの値です。これ らのサンプル値を、実際のサイトに適した値に置き換えてください。

#### 例

\$ openstack loadbalancer show lb1

## 出力例

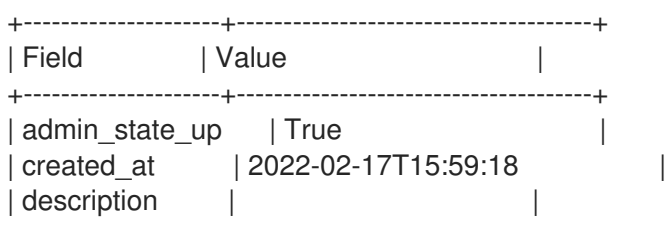

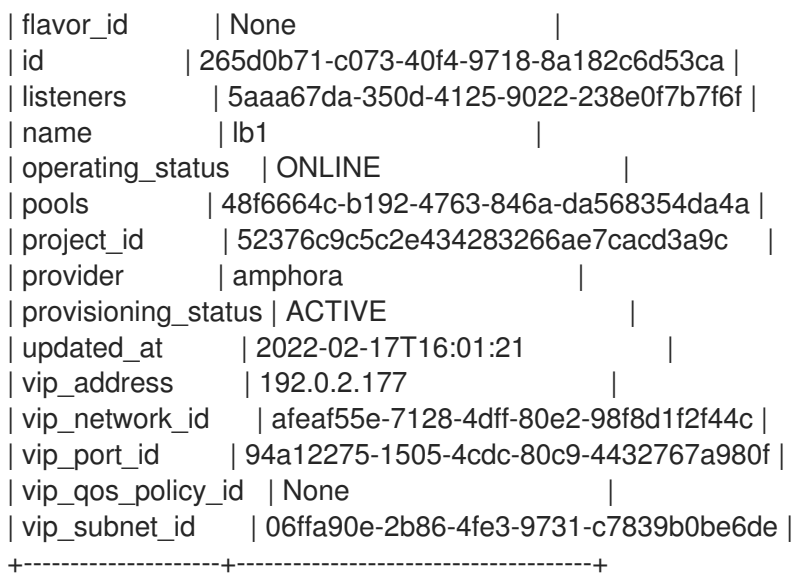

3. 前の手順の loadbalancer ID (**265d0b71-c073-40f4-9718-8a182c6d53ca**) を使用して、ロードバ ランサーに関連付けられている amphora の ID (**lb1**) を取得します。

## 例

\$ openstack loadbalancer amphora list | grep 265d0b71-c073-40f4-9718-8a182c6d53ca

## 出力例

| 1afabefd-ba09-49e1-8c39-41770aa25070 | 265d0b71-c073-40f4-9718-8a182c6d53ca | ALLOCATED | STANDALONE | 198.51.100.7 | 192.0.2.177 |

4. 前の手順の amphora ID (**1afabefd-ba09-49e1-8c39-41770aa25070**) を使用して、amphora 情 報を表示します。

## 例

\$ openstack loadbalancer amphora show 1afabefd-ba09-49e1-8c39-41770aa25070

## 出力例

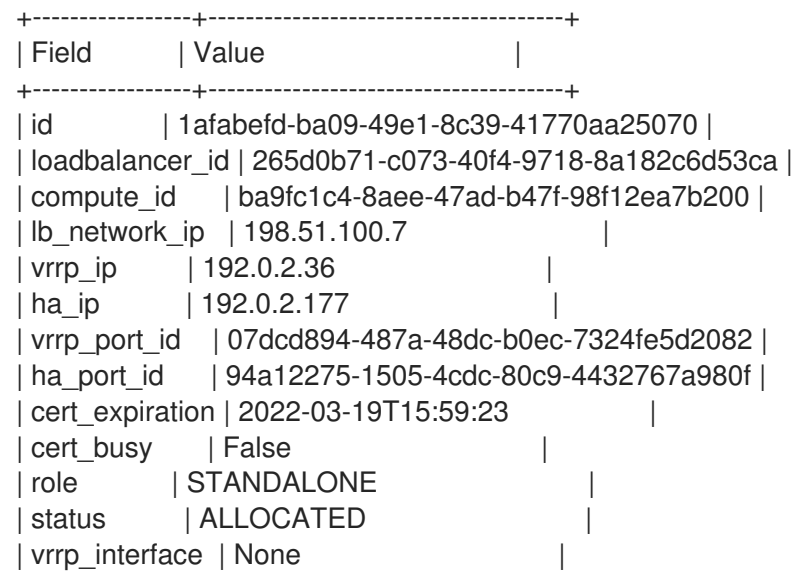

<span id="page-131-0"></span>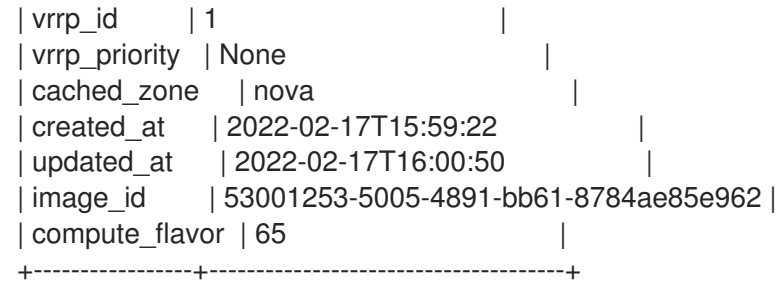

5. リスナー (**listener1**) の詳細を表示します。

# 例

\$ openstack loadbalancer listener show listener1

# 出力例

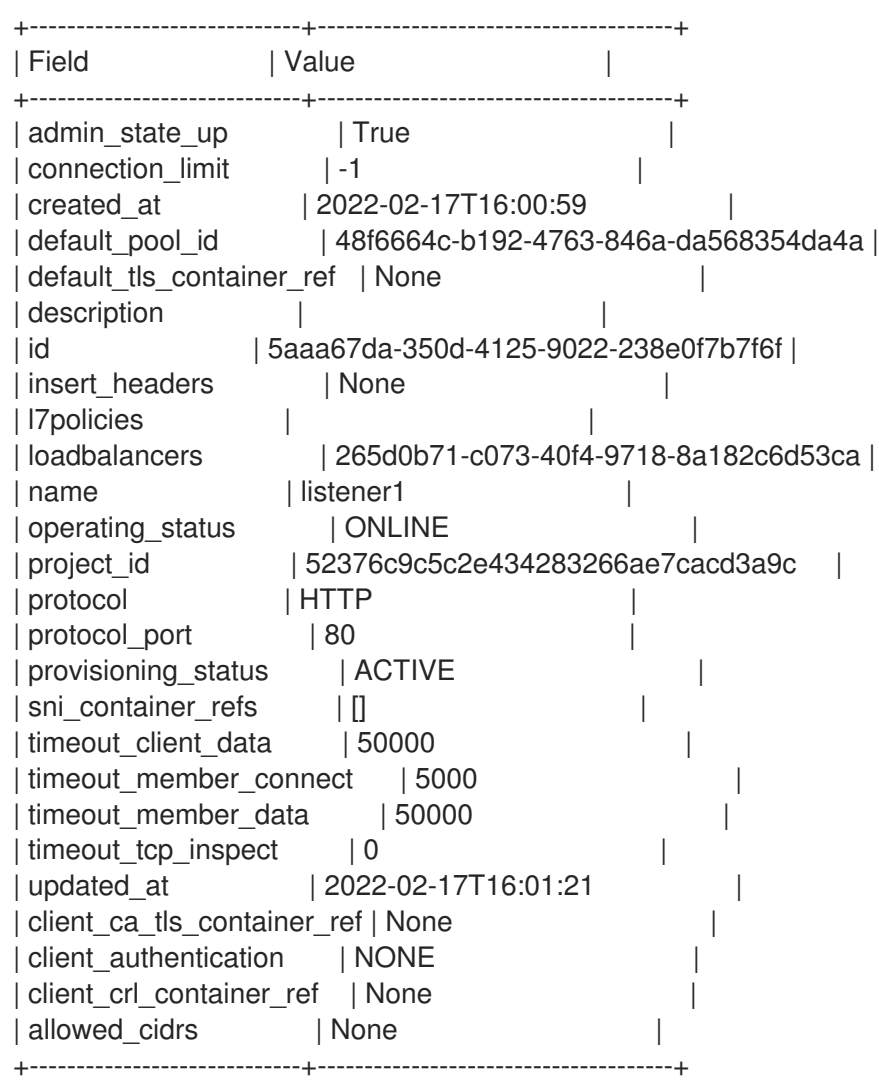

6. プール (**pool1**) とロードバランサーメンバーを表示します。

# 例

\$ openstack loadbalancer pool show pool1

## 出力例

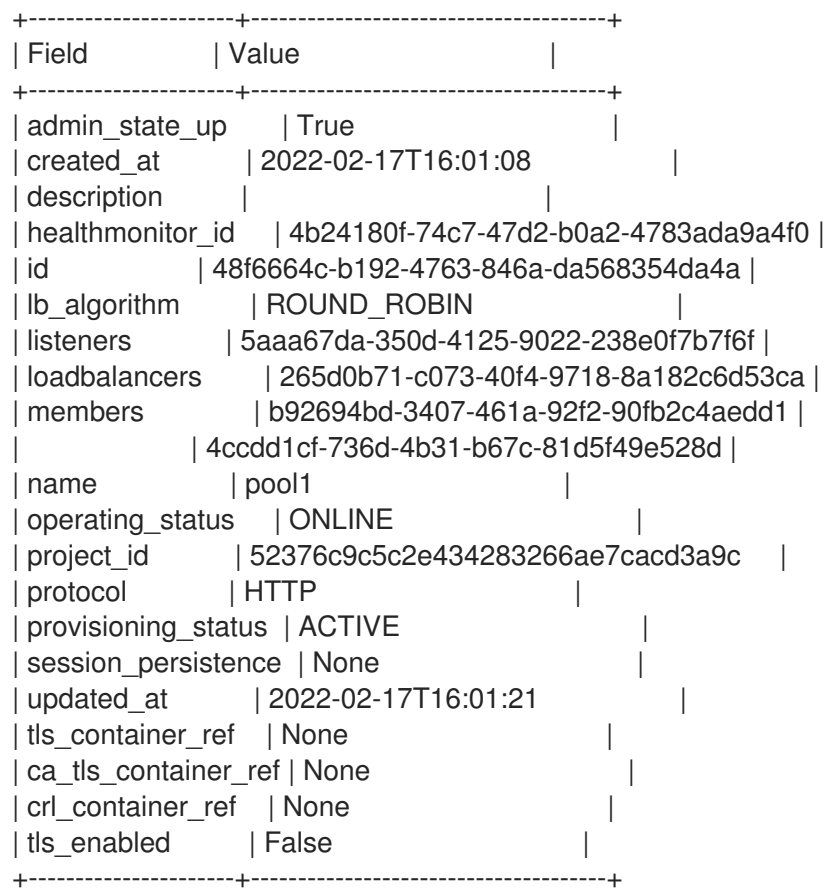

7. ロードバランサーの VIP アドレス ( **192.0.2.177**) に接続して、リスナーが **HTTPS** または **TERMINATED\_HTTPS** プロトコルに設定されているロードバランサー全体に、HTTPS トラ フィックが流れることを確認します。

# ヒント

コマンド **openstack loadbalancer show <load\_balancer\_name>** を使用して、ロードバラン サーの VIP アドレスを取得します。

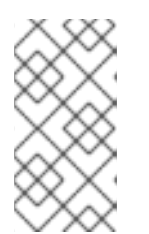

#### 注記

ロードバランサー VIP 用に実装されたセキュリティーグループは、必要なプロト コルとポートのデータトラフィックのみを許可します。上記の理由から、ICMP トラフィックがブロックされているため、ロードバランサー VIP に ping を実行 できません。

例

\$ curl -v https://192.0.2.177 --insecure

# 出力例

- $*$  About to connect() to 192.0.2.177 port 443 (#0)
- \* Trying 192.0.2.177...
- \* Connected to 192.0.2.177 (192.0.2.177) port 443 (#0)
- \* Initializing NSS with certpath: sql:/etc/pki/nssdb
- \* skipping SSL peer certificate verification
- \* SSL connection using TLS\_ECDHE\_RSA\_WITH\_AES\_256\_GCM\_SHA384
- \* Server certificate:
- \* subject: CN=www.example.com,O=Dis,L=Springfield,ST=Denial,C=US
- \* start date: Jan 15 09:21:45 2021 GMT
- \* expire date: Jan 15 09:21:45 2021 GMT
- \* common name: www.example.com
- \* issuer: CN=www.example.com,O=Dis,L=Springfield,ST=Denial,C=US
- > GET / HTTP/1.1
- > User-Agent: curl/7.29.0
- > Host: 192.0.2.177
- > Accept: \*/\*
- $\rightarrow$
- < HTTP/1.1 200 OK
- < Content-Length: 30
- $\prec$ \* Connection #0 to host 192.0.2.177 left intact

#### 関連情報

● コマンドラインインターフェイスリファレンス の [loadbalancer](https://access.redhat.com/documentation/ja-jp/red_hat_openstack_platform/17.1/html/command_line_interface_reference/loadbalancer)

# <span id="page-133-0"></span>15.2. LOAD-BALANCING サービスインスタンスの管理ログ

Load-balancing サービスインスタンス (amphora) の管理ログオフロード機能は、テナントフローログ を除く amphora 内のすべてのシステムロギングを対象とします。管理ログが送信されるのと同じ syslog レシーバーにテナントフローログを送信できます。管理ログを処理するのと同じ syslog レシー バーにテナントフローログを送信できますが、テナントフローログを個別に設定する必要があります。

amphora は、メッセージを送信するアプリケーションのネイティブログ形式を使用して、すべての管理 ログメッセージを送信します。amphora は、他の Red Hat OpenStack Platform (RHOSP) ログと同じ 場所の RHOSP Controller ノードにログを記録します (**/var/log/containers/octavia-amphorae/**)。

#### 関連情報

● 5章Load-balancing [サービスインスタンスのログの管理](#page-33-0)

# 15.3. 特定の LOAD-BALANCING サービスインスタンスの移行

場合によっては、負荷分散サービスインスタンス (amphora) を移行する必要があります。たとえば、ホ ストがメンテナンスのためにシャットダウンされている場合

#### 手順

1. Source コマンドで認証情報ファイルを読み込みます。

例

\$ source ~/overcloudrc

2. 移行する amphora の ID を特定します。後のステップで ID を指定する必要があります。

<span id="page-134-0"></span>\$ openstack loadbalancer amphora list

3. Compute スケジューラーサービスが退避しているコンピュートノードに新しい amphora をス ケジュールしないようにするには、コンピュートノード (**compute-host-1**) を無効にします。

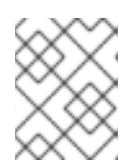

注記

丸かっこ内の値は、この手順のコマンド例で使用されるサンプルの値です。これ らのサンプル値を、実際のサイトに適した値に置き換えてください。

例

\$ openstack compute service set compute-host-1 nova-compute --disable

4. 取得した amphora ID (**ea17210a-1076-48ff-8a1f-ced49ccb5e53**) を使用して amphora をフェ イルオーバーします。

例

\$ openstack loadbalancer amphora failover ea17210a-1076-48ff-8a1f-ced49ccb5e53

#### 関連情報

- コマンドラインインターフェイスリファレンス で [compute](https://access.redhat.com/documentation/ja-jp/red_hat_openstack_platform/17.1/html/command_line_interface_reference/compute#compute_service_set) service set
- コマンドラインインターフェイスリファレンス の [loadbalancer](https://access.redhat.com/documentation/ja-jp/red_hat_openstack_platform/17.1/html/command_line_interface_reference/loadbalancer)

# <span id="page-134-1"></span>15.4. SSH を使用した負荷分散インスタンスへの接続

サービスの問題をトラブルシューティングするときは、SSH を使用して負荷分散サービスインスタンス (amphora) にログインします。

サービスの問題のトラブルシューティングを行う際に、Secure Shell (SSH) を使用して実行中の Loadbalancing サービスインスタンス (amphora) にログインすると便利な場合があります。

#### 前提条件

負荷分散サービス (octavia) の SSH 秘密鍵が必要です。

#### 手順

1. ディレクターノードで、**ssh-agent** を起動し、ユーザー ID キーをエージェントに追加します。

\$ eval \$(ssh-agent -s) \$ sudo -E ssh-add /etc/octavia/ssh/octavia\_id\_rsa

2. Source コマンドで認証情報ファイルを読み込みます。

#### 例

\$ source ~/overcloudrc

3. 接続する amphora の負荷分散管理ネットワーク (**lb\_network\_ip**) 上の IP アドレスを把握しま す。

\$ openstack loadbalancer amphora list

4. SSH を使用して amphora に接続します。

\$ ssh -A -t tripleo-admin@<controller\_node\_IP\_address> ssh cloud-user@<lb\_network\_ip>

5. 終了したら、amphora への接続を閉じて、SSH エージェントを停止します。

\$ exit

#### 関連情報

● コマンドラインインターフェイスリファレンス の [loadbalancer](https://access.redhat.com/documentation/ja-jp/red_hat_openstack_platform/17.1/html/command_line_interface_reference/loadbalancer)

# <span id="page-135-0"></span>15.5. リスナー統計の表示

OpenStack クライアントを使用して、特定の Red Hat OpenStack Platform (RHOSP) ロードバラン サーのリスナーに関する統計を取得できます。

- **現在のアクティブな接続 (active\_connections)**
- 受信バイト数の合計 (bytes\_in)。
- **送信されたバイトの合計 (bytes\_out)。**
- 満たできなかった要求の合計 (request errors)。
- **処理した合計接続数 (total\_connections)**

#### 手順

1. Source コマンドで認証情報ファイルを読み込みます。

例

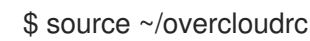

2. リスナー (**listener1**) の統計を表示します。

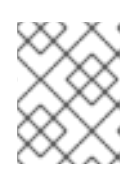

注記

丸かっこ内の値は、この手順のコマンド例で使用されるサンプルの値です。これ らのサンプル値を、実際のサイトに適した値に置き換えてください。

例

\$ openstack loadbalancer listener stats show listener1

### ヒント

リスナーの名前が分からない場合は、**loadbalancer listener list** コマンドを実行します。

出力例

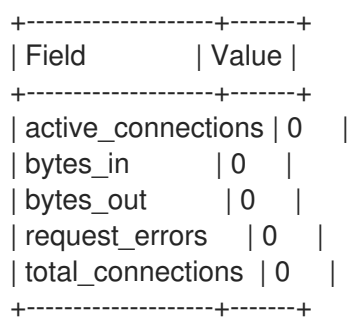

#### 関連情報

- コマンドラインインターフェイスリファレンス の [loadbalancer](https://access.redhat.com/documentation/ja-jp/red_hat_openstack_platform/17.1/html/command_line_interface_reference/loadbalancer#loadbalancer_listener_stats_show) listener stats show
- [「リスナーリクエストエラーの解釈」](#page-136-0)

# <span id="page-136-0"></span>15.6. リスナーリクエストエラーの解釈

特定の Red Hat OpenStack Platform (RHOSP) ロードバランサーのリスナーに関する統計を取得できま す。詳細は[、「リスナー統計の表示」](#page-135-0) を参照してください。

RHOSP ロードバランサー (**request\_errors**) が追跡する統計の 1 つが、ロードバランサーに接続するエ ンドユーザーからの要求で発生したエラーのみをカウントします。**request\_errors** 変数は、メンバー サーバーによって報告されるエラーを測定しません。

たとえば、テナントが RHOSP Load-balancing サービス (octavia) を介して HTTP ステータスコード **400 (Bad Request)** を返す Web サーバーに接続する場合、このエラーは Load-balancing サービスに よって収集されません。ロードバランサーは、データトラフィックの内容を検査しません。この例で は、ロードバランサーはユーザーと Web サーバーと正しく情報を転送するため、このフローを成功と して解釈します。

以下の条件により、request errors 変数が増分する可能性があります。

- 要求を送信する前に、クライアントから早期の終了を行います。
- クライアントからエラーを読み取ります。
- クライアントのタイムアウト。
- クライアントは接続を閉じます。
- クライアントからのさまざまな不適切な要求。

#### 関連情報

- コマンドラインインターフェイスリファレンス の [loadbalancer](https://access.redhat.com/documentation/ja-jp/red_hat_openstack_platform/17.1/html/command_line_interface_reference/loadbalancer#loadbalancer_listener_stats_show) listener stats show
- [「リスナー統計の表示」](#page-135-0)